For The Serious User Of Apple ][ Computers

# **Hardcore** COMPUTIST

**Issue No. 15** \$2.50

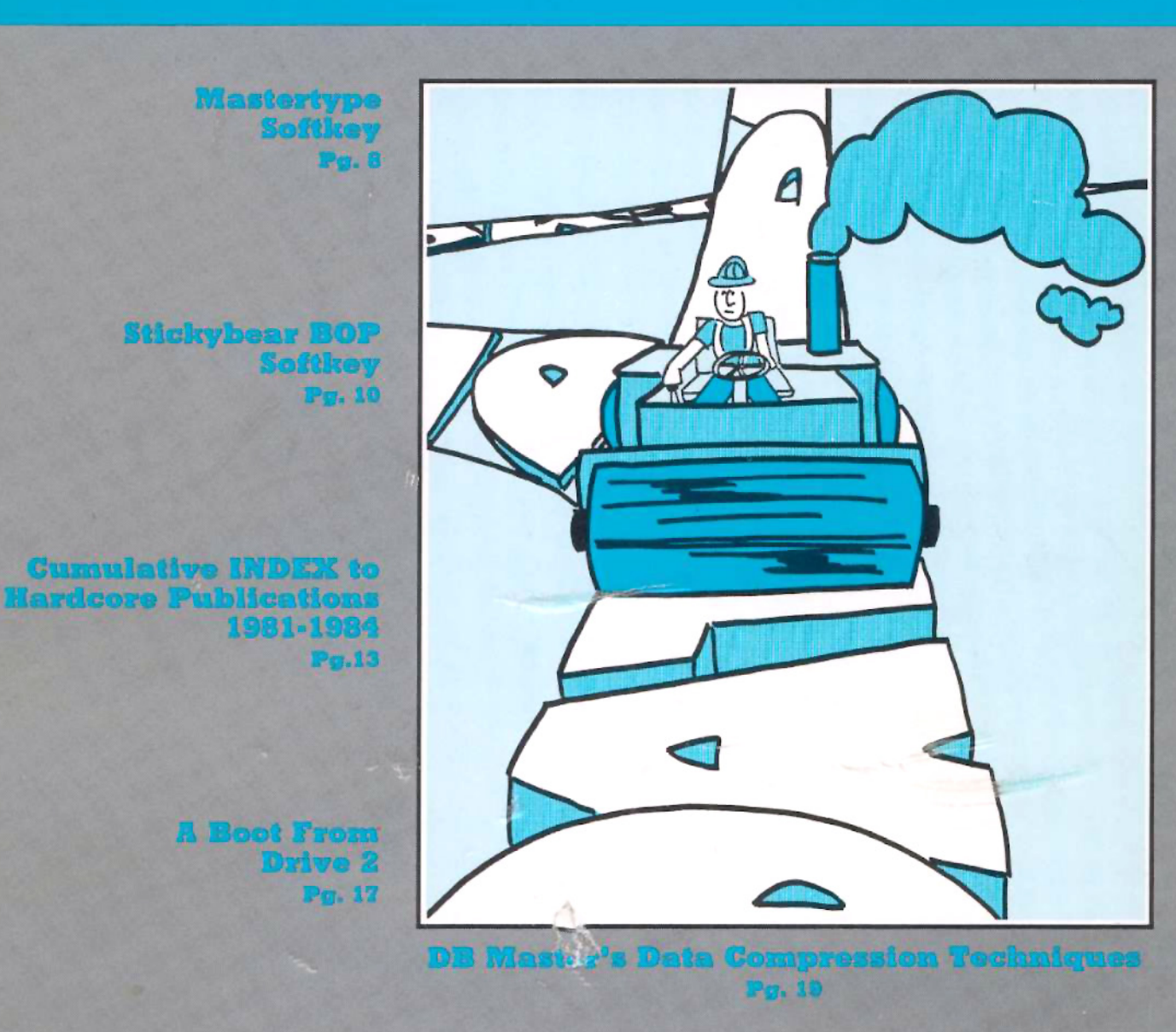

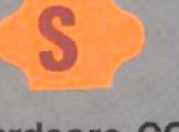

**Hardcore COMPUTIST** PO Box 110846-T Tacoma, WA 98411

**BULK RATE** U.S. Postage

**PAID** Tacoma, WA Permit No. 269

## **TURBO CHARGE YOUR IIe** AND EXPAND APPLE WORKS TO 101K

## MEMORYMASTER IIe™ 128K RAM CARD

As an Apple user, you already know all the things your IIe can do. Now Applied Engineering expands that list with MemoryMaster IIe".

With the MemoryMaster IIe, you'll have up to 192K RAM at your command. Designed expressly for the auxiliary slot in the IIe, the MemoryMaster IIe provides an 80 column video display and up to 128K of memory using just one slot. But the MemoryMaster IIe differs from other large memory cards in one important way, both the 64K and 128K configurations are TOTALLY compatible with software written for the Apple IIe 80 column and extended 80 column cards. In fact, it's not possible to write a program that uses the smaller cards from Apple that won't work with the MemoryMaster IIe.

But the MemoryMaster IIe is not just another piece of unsupported

- **.** Expands your Apple IIe to 192K memory.
- · Provides an 80 column text display.
- . TOTALLY compatible with all Apple IIe 80 column and extended 80 column card software-there are NO exceptions.
- Available in 64K and 128K configurations.
- The 64K configuration is USER upgradeable to 128K.
- · Can be used as a solid state disk drive to make your programs run over 20 times faster (the 64K configuration will act as half a drive).
- · Bank select LED's for each 64K bank.
- · Permits your IIe to use double high resolution graphics.
- Uses the same commands as the Apple 80 column card.
- . Plugs into the auxiliary slot in the Apple IIe.

hardware. Each MemoryMaster IIe includes a multi-programming environment program which will enable you to have three different programs ready to run at any moment.

Many of today's software packages for data-base management, word processing, business applications and spread sheets either require or are enhanced by the MemoryMaster IIe. And more and more programs are using double high resolution graphics for which the MemoryMaster IIe is required

If you already have Apple's 64K card, just order the MemoryMaster IIe with 64K and use the 64K from your old board to give you a full 128K. The board is fully socketed so you simply plug in your chips.

- . The 64K MemoryMaster IIe will automatically expand VisiCalc to 95K storage, in 80 columns! The 128K MemoryMaster IIe will expand VisiCalc to 141K storage with optional pre-boot disk.
- The 64K MemoryMaster IIe will automatically expand Apple Works to 55K storage, in 80 columns! The 128K MemoryMaster IIe will expand Apple Works to 101K storage with optional expand disk.
- . Fully PASCAL and CP/M compatible.
- · Lowest power consuming 128K card available.
- Complete documentation included.
- . PRO-DOS will automatically use the MemoryMaster IIe as a high speed disk drive.
- . Three year warranty.

#### **Low Cost Options.**

#### Apple Works Expand"

Although Apple Works is compatible with both a 64K and 128K Memory-Master IIe, Apple Works only "sees" it's first 64K bank. Our Apple Works<br>expand program will make a modification to Apple Works that simply lets it know you've got more memory, giving you 101K work space. \$29

#### Ram Drive IIe"

Sure-fire wait-reduction! Time was, you had to wait for your disk drives. But Ram Drive IIe has changed all that, giving you a large, extremely fast, solidstate disk drive, much faster than floppies or hard disks.

Ram Drive IIe works with either the 64K or 128K MemoryMaster IIe to give you a high speed solid-state disk drive. The Ram Drive IIe software features audio-visual access indicators, easy setup for turnkey operation, and easy menu driven documentation. The program can be modified and is copyable. If you have a 64K MemoryMaster, Ram Drive IIe will act as half a disk drive. If you have a 128K MemoryMaster, Ram Drive He will act as a full disk drive. Ram Drive IIe is compatible with APPLESOFT, DOS3.3, PRO-DOS, and PASCAL. Disk also includes a high speed RAM disk copying program. Ram Drive is another disk drive only 20 times faster.

#### \$29

#### CP/M Ram Drive IIe

CP/M Ram Drive IIe is just like the Ram Drive IIe above, only for CP/M. CP/M Ram Drive IIe runs on any Z-80 card that runs standard CP/M i.e. Applied Engineering Z-80 Plus or Microsoft Soft Card. CP/M Ram Drive will dramatically speed up the operation of most CP/M software because CP/M normally goes to disk fairly often. Fast acting software like dBase II and Wordstar become virtually instantaneous when used with CP/M Ram Drive. \$29

#### **VC IIe Expander**

VC IIe Expander will give owners of VisiCalc IIe and the 128K Memory-Master a total of 141K work space. This disk will pre-boot VC IIe in 1.5 seconds.

\$29

#### **Advanced VC IIe Expander**

Advanced VC IIe Expander is just like VC IIe Expand only it is designed for Advanced VC IIe. Your work space will be increased to 131K. This disk will pre-boot in 1.5 seconds.

\$29

MEMORYMASTER IIe with 128K ................................ \$249 Upgradeable MEMORYMASTER IIe with 64K .............. \$169 A. E. Extended 80 Column Card with 64K .................... \$139

Texas Residents Add 5% Sales Tax Add \$10.00 If Outside U.S.A.

Send Check or Money Order to: **APPLIED ENGINEERING** P.O. Box 798 Carrollton, TX 75006

Call (214) 492-2027 8 a.m. to 11 p.m. 7 days a week MasterCard, Visa & C.O.D. Welcome No extra charge for credit cards.

## **Public Domain Software**

From the Computer Learning Center's Library

# $\star$  SPECIAL OFFERS  $\star$

## (Limited time only) Order now!!!

#### **S1 EAMON Collectors Offer**

Every EAMON scenario and all EAMON utilities. Includes E1 through E76, U1 through U4, D5, D6. 82 EAMON volumes for only \$250.

EAMON adventures are fantasy role-playing games. Your character, which you create using the Master Disk, wanders through a fantasy world full of dangers and rewards. You are the master of your own fate; the course of the adventure is of your own making. Your decision to bargain, steal, fight or run affects the scenario and the action and eventual outcome is rarely the same.

#### **S2 EAMON Introductory Offer**

You get the EAMON Master with the Beginner's Cave, The Orb of Polaris, Operation Crab Key, The Feast of Carroll, EAMON Utility 1 and the Dungeon Designer version 6.0. Includes volumes E1, E33, E44, E45, U1, D6. A popular sampling of 6 EAMON volumes for only \$20.

#### S3 Art & Graphic

Every Art & Graphic volume. Includes volumes 4 through 13, 93, 94. 12 volumes for only \$40.

#### **S4 Business & Finance**

All of the very popular Business & Finance volumes. Includes: 18 through 25. 8 volumes for only \$28.

#### **S5 Games**

Golf, hockey, ping-pong, poker, Hi lo, blackjack, cribbage, craps, chess, bowling, parachute, pinball, dragon maze, star trek, fizz bin, tank, keno, war lords, roulette, lunar lander and more. Includes volumes 36 through 57. 22 game-packed volumes for only \$75.

**VISA/MC** 

#### **S6 Utilities**

Disk utilities, printer programs, assemblers, and disassemblers. It's all here. Includes volumes 74 through 87. Get 14 Utility volumes for only \$48.

#### **S7 Tutor and Math Combo**

From BASIC programming to multiple linear regression, you'll find what you need with these tutor and math volumes. Includes: 1, 2, 3, 59 through 63. An 8 volume selection from Apple Tutor

#### **S8 Chemistry and Math Combo**

and Math & Statistics for only \$28.

A choice selection for the scientifically inclined. Includes one Chemistry & Biology and five Math & Statistics: volumes 26, 59 through 63. All six volumes for only \$20.

#### S9 Public Domain Software (PDS) **Introductory Offer**

Includes one volume from each category: Apple Tutor, Art & Graphic, Astronomy, Aviation,<br>Business & Finance, Chemistry & Biology, Demonstration, Education & School, Electronic & Radio, Food, Game, Hello & Menu, Math & Stats, Music & Sound, Passion, Pastime & Other, Unknown, Utility, Apple Bank, and Library. 22 volumes for only \$75.

Exp

There are over 175 volumes in the **Computer Learning Center's Public** Domain Library collection. All of<br>these volumes will run on Apple ][ Plus computers and Applecompatibles. Most will also run on the //e and //c. Each program in the collection has been donated to the public and has no copyrights attached. Therefore, each may be copied and distributed by anyone without regard for origin or ownership. Public Domain Software is not

commercial quality and is supplied  $a$ s-is.

For more information on Public Domain Software from the Computer Learning Center(CLC), check the box on the order form to receive a copy<br>of our NEW catalog.

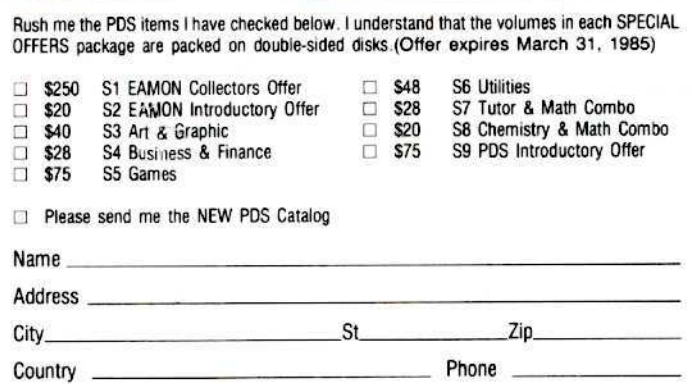

Signature Send check or money order (US funds drawn on US bank) to: Computer Learning Center, PO Box 110876-HC, Tacoma, WA 98411. Washington residents add 7.8% sales tax. Foreign orders add 20% shipping & handling.

any of the articles published in Hardcore COMPUTIST detail the removal of copy protection schemes from commercial disks or contain information on copy protection and backup methods in general. We also print bit copy parameters, tips for adventure games, advanced playing techniques (APT's) for arcade game fanatics and any other information which may be of use to the serious Apple user.

Hardcore COMPUTIST also contains a center CORE section which generally focuses on information not directly related to copy-protection. Topics may include, but are not limited to, tutorials, hardware/software product reviews and application and utility programs.

What Is a Softkey Anyway? A softkey is a term which we coined to describe a procedure that removes, or at least circumvents, any copy protection that may be present on a disk. Once a softkey procedure has been performed, the disk can usually be duplicated by the use of Apple's COPYA program which is on the DOS 3.3 **System Master Disk.** 

Following A Softkey Procedure: The majority of the articles in Hardcore COMPUTIST which contain a softkey will also include a discussion of the type of copy protection present on the disk in question and the technique(s) necessary to remove that protection. Near the end of the article, a step-by-step "cookbook" method of duplicating the disk will appear. Generally, the appropriate actions for the reader to perform will appear in boldface type. Examples are:

1) Boot the disk in slot 6

**PR#6** 

#### or

2) Enter the monitor

#### **CALL-151**

It is assumed that the reader has some familiarity with his or her Apple, i.e. knowing that the RETURN key must be hit following the commands illustrated above.

Hardcore COMPUTIST tries to verify the softkeys which are published, although occasionally this is not possible. Readers should be aware that different, original copies of the same program will not always contain an identical protection method. For this reason, a softkey may not work on the copy of a disk that you own, but it may work on a different copy of the same program. An example of this is Zaxxon, by Datasoft, where there are at least 3 different protection methods used on various releases of the game.

Requirements: Most of the programs and softkeys which appear in Hardcore COMPUTIST require an Apple ][+ computer (or compatible) with a minimum 48K of RAM and at least one disk drive with DOS 3.3. Occasionally, some programs and procedures have special requirements such as a sector editing program or a "nonautostart" F8 monitor ROM. The prerequisites for deprotection techniques or programs will always be listed at the beginning article under the "Requirements:" heading.

Software Recommendations: Although not absolutely necessary, the following categories of utilities are recommended for our readers who wish to obtain the most benefit from our articles:

1) Applesoft Program Editor such as Global Program Line Editor (GPLE).

2) Disk Editor such as DiskEdit, ZAP from Bag of Tricks or Tricky Dick from The CIA.

3) Disk Search Utility such as The Inspector, or The Tracer from The CIA.

4) Assembler such as the S-C Macro Assembler or Big Mac

5) Bit Copy Program such as COPY  $II +$ , Locksmith or The Essential Data Duplicator.

6) Text Editor capable of producing normal sequential text files such as Applewriter II, Magic Window II or Screenwriter II.

Three programs on the DOS 3.3 System Master Disk, COPYA, FID and MUFFIN, also come in very handy from time to time.

Hardware Recommendations: Certain softkey procedures require that the computer have some means of entering the Apple's system monitor during the execution of a copy-protected program. For Apple II + owners there are three basic ways this can be achieved: 1) Place an INTEGER BASIC ROM card in one of the Apple's slots.

2) Install an old monitor or modified F8 ROM on the Apple's motherboard. The installation of a modified F8 ROM is discussed in Ernie Young's, "Modified ROMS", which appeared in Hardcore COMPUTIST No.6. 3) Have available a non-maskable interrupt (NMI) card such as Replay or Wildcard.

Longtime readers of Hardcore COMPUTIST will vouch for the fact that the ability to RESET into the monitor at will, greatly enhances the capacity of the Apple owner to remove copy protection from protected disks.

A 16K or larger RAM card is also recommended for Apple ][ or ][+ owners. A second disk drive is handy, but is not usually required for most programs and softkeys.

**Recommended Literature:** The Apple II and  $II + 's$ come bundled with an Apple Reference Manual, however this book is not included with the purchase of an Apple //e. This book is necessary reference material for the serious computist. A DOS 3.3 manual is also recommended. Other helpful books include:

Beneath Apple DOS, Don Worth and Peter Leichner, Ouality Software.\$19.95.

Assembly Lines: The Book, Roger Wagner, Softalk Books. \$19.95.

What's Where In The Apple, William Lubert, Micro Ink. \$24.95.

Typing In BASIC Programs: When typing in basic programs, you will often encounter a delta (""") character. These are the spaces you MUST type in if you wish your checksums to match ours. All other spaces are merely printed for easier reading and don't have to be keyed in. Any spaces after the word DATA that aren't delta characters MUST be ommitted!

It is a good idea to SAVE your BASIC program to disk frequently while typing it in to minimize the loss of data in the event of a power failure.

Checksoft: Checksoft is a Binary program that checks Applesoft programs to ensure that you have keyed them in properly. Every bin program we print has companion checksums which consist of the Applesoft program's line numbers and a hexadecimal (base 16) number for each line. After keying in a BASIC program, BRUN checksoft and compare the checksums for every line that Checksoft generates with those at the end of the program. If you use Checksoft and make a typing error, your checksums will differ from ours beginning at the line where you made the error.

Typing In Binary Programs: Binary programs are printed in two different formats, as source code and as object code in a hexadecimal dump. If you want to type in the source code, you will need an assembler. The S-C Macro Assembler is used to generate all the source code which we print. In our source code listings, the memory address of the each instruction is printed at the beginning of every line (instead of the line number).

Binary programs can also be entered directly with the use of the Apple monitor by typing in the bytes listed in the hexdump at the appropriate addresses. Be sure to enter the monitor with a CALL -151 before entering the hexdump. Don't type the checksums printed at the end of each line of the hexdump and don't forget to BSAVE binary programs with the proper address and length parameters listed in the article.

Checkbin: Like Checksoft, Checkbin also generates checksums, but was designed to check binary (machine language) programs.

Whenever Hardcore COMPUTIST prints a hexdump to type in, the associated Checkbin generated checksums are printed after every 8 bytes and at the end of every line. Checksoft and Checkbin were printed in Hardcore COMPUTIST No. 1 and the Best Of Hardcore Computing and are sold on Program Library Disk No. 1 and the Best Of Hardcore Library Disk.

Let Us Hear Your Likes And Gripes: New and longtime readers of Hardcore COMPUTIST are encouraged to let us know what they like and don't like about our magazine by writing letters to our INPUT column. Our staff will also try to answer questions submitted to the INPUT column, although we cannot guarantee a response due to the small size of our staff. Also, send your votes for the softkeys you would like to see printed to our "Most Wanted List."

## **How-To's** Of Hardcore

Welcome to Hardcore COM-PUTIST, a publication devoted to the serious user of Apple II and Apple ][ compatible computers. We believe our magazine contains information you are not likely to find in any of the other major journals dedicated to the Apple market.

Our editorial policy is that we do NOT condone software piracy, but we do believe that honest users are entitled to back up commercial disks they have purchased. In addition to the security of a backup disk, the removal of copy protection gives the user the option of modifying application programs to meet his or her needs.

New readers are advised to read over the rest of this page carefully in order to avoid frustration when following the softkeys or typing in the programs printed in this issue. Longtime readers should know what to do next: Make a pot of coffee, get out some blank disks and settle in for a long evening at the keyboard.

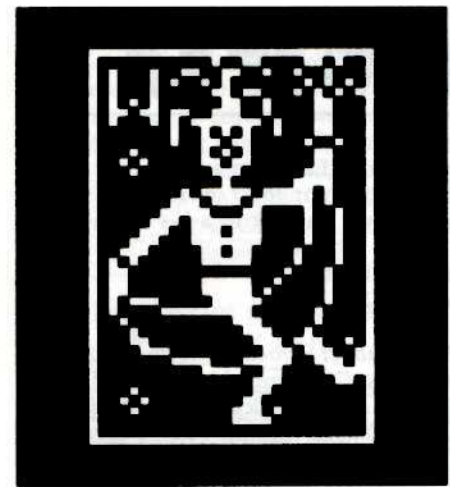

Pg. 23

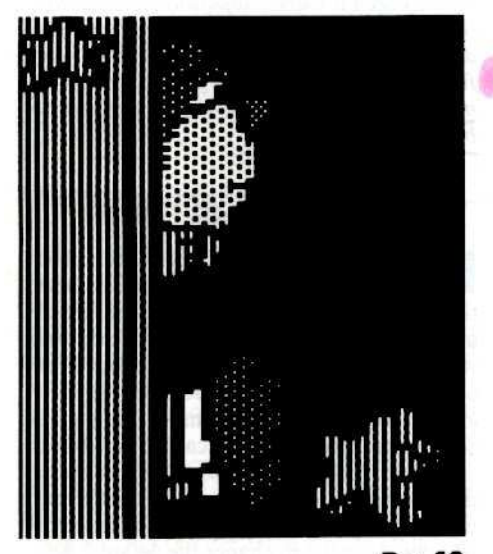

Address all advertising inquiries to Hardcore COMPUTIST, Advertising Department, 3710 100th St. SW, Tacoma, WA 98499. Mail manuscripts or requests for Writers Guides to Hardcore COMPUTIST, PO Box 110846-K, Tacoma, WA 98411.

Return postage must accompany all manuscripts, drawings, photos, disks, or tapes if they are to be returned. Unsolicited manuscripts will be returned only if adequate return postage is included.

Entire contents copyright 1984 by SoftKey Publishing. All rights reserved. Copying done for other than personal or internal reference (without express written permission from the publisher) is prohibited.

The editorial staff assumes no liability or responsibility for the products advertised in the magazine. Any opinions expressed by the authors are not necessarily those of Hardcore COMPUTIST magazine or SoftKey Publishing.

Apple usually refers to the Apple ][ or ][ Plus Computer, and is a trademark of Apple Computers, Inc.

SUBSCRIPTIONS: Rates: U.S. \$25.00 for 12 issues, Canada \$34.00, Mexico \$39.00, Foreign (airmail) \$60.00, Foreign (surface mail) \$40.00. Direct inquiries to: Hardcore COMPUTIST, Subscription Department, PO Box 110846-T, Tacoma, WA 98411. Please include address label with correspondence.

DOMESTIC DEALER RATES: Call (206) 581-6038 for more information.

Change Of Address: Please allow 4 weeks for change of address to take effect. On postal form 3576 supply your new address and your most recent address label. Issues missed due to non-receipt of change of address may be acquired at the regular back issue rate.

#### **Hardcore**

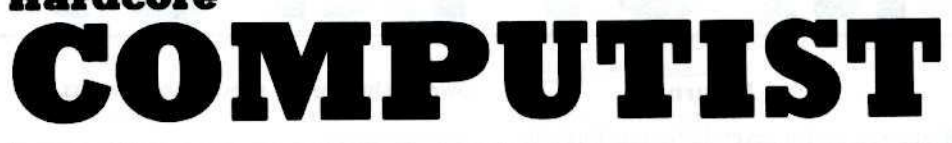

**Issue No. 15** 

Publisher/Editor: Charles R. Haight Technical Editors: Gary Peterson, Ray Darrah Production & Graphics: Lynn Campos-Johnson Circulation: Michelle Frank<br>Business Manager: Valerie Robinson Advertising: (206) 581-6038 Printing: Grange Printing, Inc., Seattle, WA Hardcore COMPUTIST is published monthly, except December, by SoftKey Publishing, 3710 100th St SW, Tacoma, WA 98499

## **Mastertype Softkey**

Are you typing away the short life of your Mastertype disk? Follow this article instead and learn to copy your disk before it requires a costly replacement. By Peter Rongays.

## **TU** Stickybear BOP Softkey

Save those Sticky Bears from your youngster's sticky fingers! Make all the backups you need with this softkey for the Sticky Bear series of disks. By Jerry Caldwell.

## **TZ** MREAD/MWRT Update

MREAD/MWRT may appear to be in good working order, but recent testing has revealed an incompatibility with the DOS file manager. Read this article for a simple fix to the MREAD/MWRT code. By Gary Peterson.

#### Cumulative INDEX to Hardcore Publications: 1981-1984

"In which issue was that article on mapping Ultima ][ published?" "Did a softkey for Apple Galaxian appear in a previous issue?" Questions like these have prompted the staff here at SoftKey Publishing to compile a cumulative index which lists every article, commentary and column found in issues of Hardcore Computing (including UPDATES), Hardcore COMPUTIST, and CORE from 1981-1984.

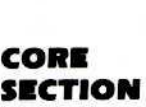

#### A Boot From Drive 2

When performing boot code traces that require repeated booting of normal DOS, you'll appreciate having the capability to boot the disk in drive 2. This helpful program allows you to boot a slightly modified disk. By Michael Phillips.

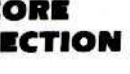

#### 19 **DB Master's Data Compression Techniques**

This easy to understand article examines the unique and practical method employed by the authors of DB Master (the popular data base program) to greatly increase disk storage. By Alan & Valerie Floeter.

## Boot Code Trace For Tic Tac Show

If you're tired of waiting around to play Tic Tac Show or worried about the short lifespan of your original diskette, you should check out this article. By Steve Fillipi.

#### **DEPARTMENTS**

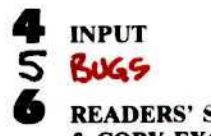

**READERS' SOFTKEY** & COPY EXCHANGE

**Deprotecting The Financial Cookbook** By Pete Levinthal Softkey For Escape From Rungistan

389

By Chris Chenault Putting The Byte On Alien Munchies By Tom Phelps Softkey For Millionaire & Plato **Computer Literacy** 

By Doni G. Grande

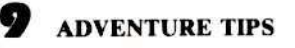

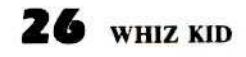

Part One: DOS & The Disk Drive. This month's column examines a portion of the soft switches used by DOS to control the inner workings of the disk drive. By Ray Darrah.

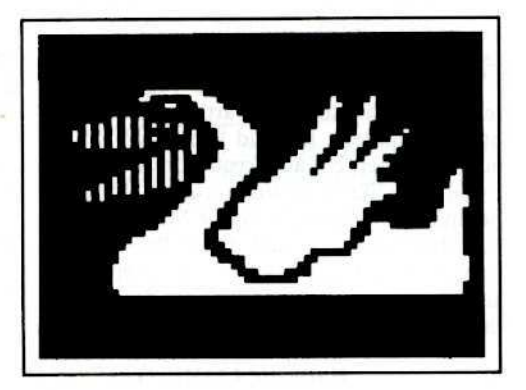

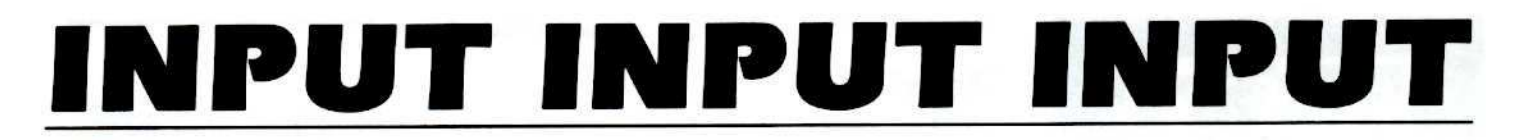

#### Echo Returns

am writing for several reasons. First, to offer help to Mr. Carl Meyer (Issue No. 13, page 5) as well as to all readers of Hardcore COMPUTIST. Many people I know have backed up more programs using the ECHO 1.0 program *withoul porameter* changes than with any other program available. The story of the program and its author, Ian Agranat, is really quite interesting.

Mr. Agranat wrote  $ECHO$  1.0 while he was in high school and, when he attempted to market it at a very reasonable price, it was ripped off before he made more than a few dollars.

I admired the program very much and wanted to contact the author. Since his address is not shown in the program. I traced all leads and called around the country searching for him. When I finally located him, I immediately purchased a copy of the program. One of the benefits, as is usually the case, was that I also received the documentation and was able to make even greater use of the program. The author also received some compensation for a program that has been so useful, and at the same time,  $\star$ he gained an incentive to improve his program even more.

The above leads me to the best news of all. Mr. Agranat recently wrote to tell me that he has been working on an even better version of the program, ECHO 2.0, which he hopes to have available early next year (it is now being beta tested). I am sure he would be interested in hearing from readers of Hardcore COMPUTIST who want more information on his new program.

Mr. Agranat can be reached at (and the original ECHO program can be ordered from) the address below:

> **Agranat Systems** 18 Winthrop Circle Weston, MA 02193

I hope that my information is helpful and of interest. I am especially happy to pass on the information about Ian Agranat since his program has been so effective (I have every other backup program that I know of) and he has received so little acclaim or remuneration for his effort.

Finally, in regard to your request for reader response to adding articles related to other computers. I would like to say (as a non-subscriber, but as a frequent reader) that I would not like to see such a change. I might be slightly interested in Apple Mac articles. but IBM articles would dilute the overall impact of each issue. I feel that a separate sister publication would be very desirable. interesting, and of great value to IBM owners, but not to most Apple owners.

Michael Reese Murphysboro IL

*Mr. Reese: Thank you very much for solving the Ei'ho mystery for us.*

#### Undocumented **Locksmith Features**

Just wanted to write and tell you how<br>much I enjoy Hardcore COMPUTIST. It is definitely my favorite magazine. The thing I appreciate most is the way the softkeys sometimes explain the deprotection process so I can learn something that can be applied in other areas, rather than merely giving a cookbook recipe that leaves the hows and whys unexplained. Of course. I understand that many readers just want to get on with it, and the softkeys provide that, too. But I like to understand why I am doing things.

Which brings me to the main reason for writing. In Issue No. 13, Thomas Dragon wrote a fine article on Locksmith 5.0 in which he mentioned an undocumented unprotect feature. After tantalizing the readers with this tidbit. he failed to elaborate any further. What is this feature and how is it implemented? He mentions that methods for making it work have not been provided to the general population of users, and that is exactly what I rely on Hardcore COMPUTIST to do. Mr. Dragon said he had not seen this feature work, so perhaps he did not know how to implement it.

Can any of the readers help? A call to Alpha Logic failed to gel me anywhere, even though I am a registered Locksmith  $5.0$ owner and never (just like they asked) use it except to backup my own legitimately purchased software, or convert it to hard disk. They said they couldn't reveal that information (maybe they really didn't know themselves).

I purchased 5.0 when it first came out and could not, until recently, find anything I could copy with it. The saying going around is that if you can figure out how to copy something with Locksmith by reading their manual, then you don't need Locksmith. Well, I can relate to that, because it's taken me nearly a year to learn how to use their Locksmith Programming Language. It's definitely not for someone who doesn't even know BASIC. But, after reading many issues of Hardcote COMPUTlST, Beneath Apple DOS, etc. it's starting to make sense to me.

So, keep up the good work, and put Mask of the Sun (the old softkey won't work on the new version) on the Most Wanted List for me please.

P.S. I can't find enough good things to say

about Don Lancaster's Absolute Reset Modification for the //e. It works great. You'll never go back to a  $]$ [+.

James Faubus Godley TX

*Mr. Faubus: Documentation for the "unprotect"/ealure Q(l ochmith 5,1* wjfl *probiibly remain ofJica//r unavailable until Alpha Omega decides to release this*  $information.$  *Mr. Dragon learned of this feature during telephone conversations* with *the author of Locksmith* 5.0, *but has never*  $\alpha$ *actually seen it* work. Hopefully *it*, and other  $\int$  *features of Locksmith, will be implemented and docwmented by Alpha Omqa in the near future. Notice that in the Lodsmith* J.J. *manual, algorithmns 60-6F are defined as*  $being$  *reserved.* 

#### Hardware Conflict #876

I am writing to you for help with The<br>Networker by Zoom Telephonics. A short time ago I bought a copy of the program to use with my Hayes. It booted up fine, and was all ready to run after I had changed the default slot of the modem (default  $= 4$ ). But, after I bought the program. I bought an 80-column card and Z-80 card (slots 3 and 4, respectively). Now when I boot it up, it defaults to slot 4 where the Z-88 card is and hangs the system. Do you know of a sector edit that I can use to change the default? Any help that you or your readers can give me would be much appreciated. My other alternative is to pull the card when I want to use the program (and that's a pain).

The other reason that I am writing is to express an opinion. In regard to your question in Issue No. 11, PLEASE don't expand to other computers. Selfish? Maybe, but I think that it is really nice to be able to read through your magazine and not have to worry whether or not a particular article has to do with Apples or something else. I've also seen many magazines fade too far away from Apples (Compute, for example).

Finally, do you have any plans for reprinting old back issues (No.s 2, 3, 5, &: 7)? I wanted to get those, but didn't move fast enough. When you say limited supplies, you really mean it!

Anyway, thank you for any l,elp, and for putting out such a great magazine.

#### Paul Hopkins Tolland CT

*Mr. Hopkins: Sorry that we don't have any tips to offer you in solving the hardware conflict you descriIN. Hopefully. one* 0/*our readers will be able to offer you a suggestion.* 

*Thanks for your input on the cuntent of our moga:<ine. Judging from the responses we have received thus for, the majority of our readers seem to hold a similar opinion when it comes to covering other micros.*

At this *time* we have no plans to reprint *any o/lhe bock itsues afHardmre. although in* 1985 we do plan to reprint the softkeys  $c$ *contained in our publications up through* Hardcore COMPUTIST No. 6.

#### Likes, Gripes and An Offer You Can't Refuse

am writing for several reasons. First, I would like to know if there are any readers out there who would be willing to sell any of the following out-of-print issues of Hardcore:

 $-1981-1982-$ 

Hardcore Computing I UPDATE I.I-Newsletter Hardcore Computing 2

#### $-1983-$ Hardcore COMPUTIST 2

Second] I have a set of tutorials written s that discuss basic techniques used for cracking protected disks. I have found that they are invaluable for starting to crack your own programs. I will sell them to anyone who is interested if they will send me a disk and \$4.00 to cover copying and return

postage costs.<br>
[Third] I have compiled an index for all the Hardcore COMPUTISTs, CORE that I have (1·3), the promotional flyer and all Hardcore COMPUTISTs after Issue No.3. I will put it on the disk mentioned above on request.

The Yourth thing that I wish to say is that I would disapprove of expanding this magazine to cover IBM and Macintosh. If there is enough demand. then starting another magazine would be the appropriate thing to do. That way, no one would have to pay for articles that are totally useless, even to the extent that techniques used in deprotecting disks would be useless.<br>Finally 1 have two complaints regarding

the general format of your magazine. First, why must you split articles with a "continued on page  $X''$ ? It is terribly annoying to the reader to have to page through a magazine to find the rest of a softkey, program or article. The (second complaint I have regarding the format of your magazine is more serious, at least in my mind. When you print an assembly language listing of a program, please don't use all the special features of your assembler. It would greatly increase the usefulness of those listings if you would employ only standard commands and less complicated labels. One example:

#### LDA #\$3D0-END.AMP + BEG.AMP

This label was used with the CSaver

program, line 4005. If you continue the same manner of usage of your assembler, could you at least tell me what the "/" means? It was used in the CSaver article in several expressions including:

LDA /\$3DØ-END.AMP + BEG.AMP (line 400A)

I have checked the S-C Assembler directives that you printed in Hardcore COMPUTIST No. 5 and it is not listed.

One last question. Do the programs that you sell on your disks work even if there has been an error in the article? Are the programs updated if you make alterations in lhem (Modified ROMs and Super lOB, for example)?

Despite these complaints, I like your magazine and hope you will continue the high quality of work you have shown so far.

Kevin Lepard 102 S. Lakeview Sturgis MI 49091

*Mr Lepard: We hope the following will clarify the meaning of the two lines from the CSuyer soun'e code yvu refer to.*

 $The S-C$  *Macro Assembler*, which was *used 10 produce the source code for CSaver, uses the pound sign* (II) *and the slash* (/) *10 Ihe indicate the lower byte and the upper byte, respecrively. of Ihe address to which a label oron expression is equated. In Ihese two lines the expression \$3D0-BEG. AMP* +*END.AMPis used 10 calculate where the routine which switches Ihe RAM card on and off can be placed* without *overwriting the DOS vectors which start at J3D9. Using an expression in this manner makes fhi' progrom easier to modi/y, bUI does make the source code a bit more difficult* 10 *understand. Other assemblers such as Merlin/Big Mac can also handle expressions of this sort, except they will use choraclers ather than*  $\#$  *and*  $\}/$   $\lt$  *and*  $>$  *, for example*) *and may not accept periods* (.) *within labels.*

**Beginning** with **Hardcore COMPUTIST** *No.* 14, we have been printing listings of the *source* COOl' *as* il *is assembled so lhat readers*  $\overline{c}$ *an immediately determine the values which result from the assembly of an an instruction. We are also trying ollr best to IV hold down (he number ofcontinued on page .u's in our magazine.*

*In response 10 your question about the Hordcore Library Disks: Any bugs in the programs* on *the Library disks are corrected os soon as we become aware of them. The programs are not, however, updated* i/ *new versions of the program are printed.*

#### **Sensible Speller Clarification**

**G** erald Gibson's letter in Issue No. 13 of<br>Hardcore COMPUTIST made me<br>realize that I hadn't adequately identified a realize that I hadn't adequately identified a parameter I provided in my article. "Copy II Plus (4.4c): Update of an Old Friend" which appeared in Hardcore COMPUTIST No. 11. My apologies.

The parm in question is for Sensible Speller, Version 4.1c, not for 4.0k as Mr. Gibson surmised.

Philip G. Romine Cookeville, TN

#### **Bugs** In Hardcore COMPUTIST No. 13 & 14

HC No. 13 In "Beneath Beyond Castle Wolfenstein" (pg. 12) we omitted a necessary Super lOB controller. (See the slightly modified version of the Swap Controller below).

#### 1000 REM BEYOND WOLFENSTEIN **CONTROLLER**

- 1010 TK=3 : ST=0 : LT=35 : CD=WR 1020 T1 = TK: GOSUB 490: GOSUB 360 : ONERR GOTO 550 1030 GOSUB 430 : GOSUB 100 : ST = ST
- +1: IFST<OOSTHEN1030 1040 1F BF THEN 106QJ
- $1050$  ST =  $0:$ TK = TK + 1 : IF TK < LT THEN 1030
- 1060GOSUB490:TK=T1 :ST=0: GOSUB360
- 1070 GOSUB 430 : GOSUB 100 : ST = ST +1: IFST<DOSTHEN1070
- 1080ST=0:TK=TK+1: IFBF=0 AND TK  $<$  LT THEN 1070
- 1090 IF TK < LT THEN 1020 1100 HOME: PRINT "EVERYTHING<sup>4</sup>
- O.K.ANQADOSAQNACOPY": END
- 10010 IF PEEK (6400) <> 162 THEN PRINT CHRS (4) "BLOAOA RWTS.BEYOND<sup>A</sup>WOLF, A\$1900"

HC No. 14 In "Softkey for Knoware" (pg. 6), the procedure may not work on all versions of the program. An allemate procedure is printed below.

I) COPYA the original disk #1. 2) Insert the copy of disk  $#1$  into drive  $1$ and type the following

**CALL** -151 SLOAD ONESHOT.OVR 2010:A9 00 EA BSAVE ONESHOT.DVR, A\$2000,LSFBA BLOAD BOOTKW 9FD:EA EA A01:A9 00 BSAVE BOOTKW, A\$866, L\$852

3) Use COPY A to make copies of Disks 2 and 3.

In the article "Putting Locksmith 5.0 Fast Copy Into A Normal Binary File" (pg. 27), add this instruction to Step 7:

**B60:00** 

## **READERS' SOFTKEY II COpy EXCHANGE**

## **Deprotecting The Pln\_ncl\_. Cookltook fro••Ieelronle Art.**

#### **By Pete Levinthal**

#### Requirements:

A Replay card, Wildcard or other 48K copy card

A blank disk

COPYA from the DOS 3.3 System Master A sector editor

Financial Cookbook from Electronic Arts

H ere is <sup>a</sup> Quick and dirty method to copying the Financial Cookbook from Electronic Arts. This method requires a copy card such as the Replay or Wildcard.

Since the Financial Cookbook requires  $64K$  of memory to run, it is no big deal to use a copy card to load the program back in. The trick to this method is to copy memory at just the right time. The object is to escape the protection but catch the program before it starts loading into the RAM card (thus preventing us from having to copy 64K of memory).

The Cookbook disk is completely copyable with COPYA except for track 6, which is the nibble count track. The boot proceeds like any other Electronic Arts release: it loads a title page and then does a nibble count and loads the program. Listen to the program load and you will hear the nibble count (sounds weird, eh?). We want to copy memory after the nibble count but before the RAM card is activated. Just after the mibble count, the drive will stop and the \_ text page will flutter for a second. Press the copy card switch at this instant. You will only have a second or two to do it. You may have to practice a few times.

After this process, use your copy card utility disk to make Binary files of the memory.

Now just copy tracks \$12 to \$14 of the original Financial Cookbook to a blank initialized disk using a slightly modified COPYA. Now run a sector editor and change bytes  $$80$  to  $00$   $00$ , bytes  $$84$  to  $00$ 00, bytes \$88 to 00 00, bytes 53C to 00 00 and bytes 540 to 00 00 to allocate tracks 512 to 514 and the DOS tracks as used in the VTOC. Finally, copy the bfiles of memory to this disk using FID or some other utility.

You're all done! Just BRUN the memory files and, if all went correctly, the program will restart, read in some data from tracks \$12 to \$14 and all is fine.

#### Step-By-Step

I) Boot the Financial Cookbook and after the title page and the nibble count, and just after the drive stops (for just a second!), hit the copy card switch.

2) Copy all 48K of memory.

3) Process the copied memory using your copy card utility disk to create normal Binary files from it.

4) Start COpyA going and then break it when the title page comes up

RUN COPYA  $C$ TRL $C$ 

5) Enter the monitor

#### CALL ·151

6) Type the following so that COPYA will only copy specific tracks

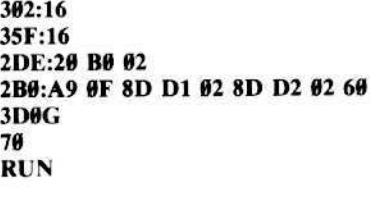

7) When the copy is done, get out your sector editor and make the following changes to your freshly created disk.

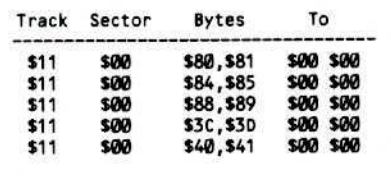

8) Finally, transfer the memory files to this disk using FIO.

Now you're all done! Just BRUN the memory files to restart the program.

## Softkey For<br>Escape From Rungistan **By Chris Chenault**

**Escape From Rungistan** Sirius Software 10364 Rockingham Drive Sacramento, CA 95827 *\$29.95*

#### Requirements:

48K Apple or an Apple //e One disk drive with DOS 3.3 Escape From Rungistan A sector editor

E scape from Rungistan is <sup>a</sup> unique advenlure featuring graphics, sound and animation. At the beginning of the game, you awake in a foreign prison and hear the guard say that you are to be shot at sunrise. There is no other choice but to attempt to break out. As the game progresses, you battle bears, snakes and test your skiing ability. This adventure is written with an Old West flavor and the author shows a great sense of humor. To aid your efforts at playing this game. the author

added a clue file to keep you from getting too flustered.

The locking procedure on this disk consists of a combination of many fairly simple procedures. but together they give you endless trouble. I used DiskView to discover that this is a DOS 3.3 disk with the last byte of the address prologue marker changed to SF7 from S96 on tracks S83·\$22.

Using this pre·analysis, it seems to be a disk that a slightly modified COPYA would deprotect. Unfortunately, because some of the last few tracks have been damaged for protection, this won't work.

I finally came up with the following method after discovering that it had a normal CATALOG on the correct track and a hello program called START. I discovered this with the help of DiskEdit. Now for the procedure.

#### Step~By-Step

I) Boot the DOS 3.3 system master disk. 2) Insert a blank disk and format it with START as the boot file

#### INIT START

3) Re-insert Master and load FlO

#### 8LOAD FID

4) Make sure your Escape From Rungistan disk is write protected.

5) Drop into the monitor

#### CALL ·151

6) Modify DOS so that the last byte of the address prologue is ignored

#### B969:29 00

7) Start FlO going

#### 803G

8) Copy all the files using the " $=$ " feature to the disk you INITed in Step 2. 9) When FID informs you that a file named

START already exists, hit RETURN so that we will get the file from the Rungistan disk.

The copy at this point won't work because the DOS on the original disk has strange DOS commands. This is how they have been altered:

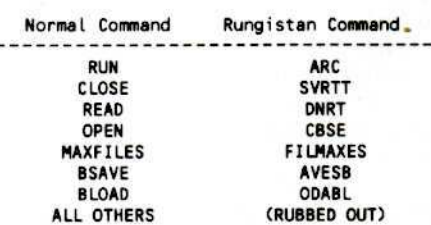

10) usc your sector editor to read track 501, sector \$07 from the original disk and write it to your new unlocked disk. This changes the commands to "Rungistan" Commands). You're done! To CATALOG your new

disk, study the code and do APTs, simply boot a normal disk before starting. Your copy of Escape From Rungistan is COPYAable.

#### **Putting The Byte On Allen Munchies By Tom Phelps**

**Alien Munchies Gentry Software** 9421 Winnetka Avenue Chatsworth, CA 91311  $(213)$  701-5161 \$29.95

#### **Requirements:**

Apple with 48K Means of resetting into the monitor One slave disk with no HELLO program

lien Munchies by Gentry Software is your common, everyday, run of the mill "Fry the aliens on your barbecue grill!" arcade game. (Sure, everyday huh?) This game is slow at the beginning and patient playing is needed to get to the much more exciting 2nd and 3rd type of aliens (10,000 and 20,000 points respectively).

The method used to deprotect this game illustrates a very useful move routine you can use in your own cracks. The problem of running out of men before reaching these more challenging stages is solved with an example of the art of Advanced Playing Techniques.

#### **Step-By-Step**

1) Boot Alien Munchies.

2) Reset into the monitor after the picture has come onto the screen.

3) Move page eight out of the way for a boot

#### 2000<800.8FFM

4) Boot a slave disk with no HELLO program.

5) Enter the monitor

**CALL -151** 

6) Move page eight back

#### 800<2000.20FFM

At this point, the Alien Munchies program is in memory and in its proper memory locations. Rather than save a huge chunk of memory, let's save some disk space with a move routine. Furthermore, to bring the game under control a little better, let's include an APT routine.

#### 7) Compact the code

#### 3000<6000.6FFFM

8) Enter the space saving, relocatable move routine

2000: A0 00 A9 00 85 00 85 02 2008: A9 30 85 01 A9 60 85 03 2010: B1 00 91 02 E6 02 E6 00 2018: DØ F6 E6 03 E6 01 A5 01 2020: C9 40 D0 EC EA

If you disassemble this code, it should look like this:

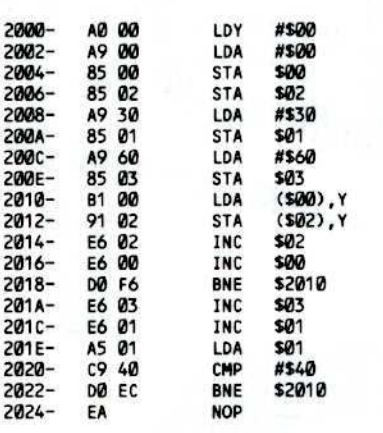

9) Type in the following APT routine. Unlike the Sammy Lightfoot APT (Hardcore COMPUTIST No. 5), let's make ours optional so you can play normal style or with infinite men and a counter in your number of barbecues to tell you what level you're on.

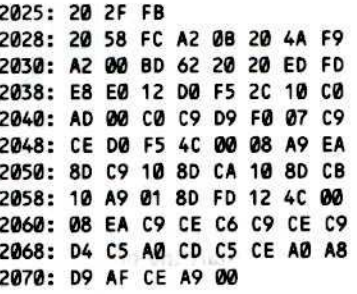

A disassembly of this would show:

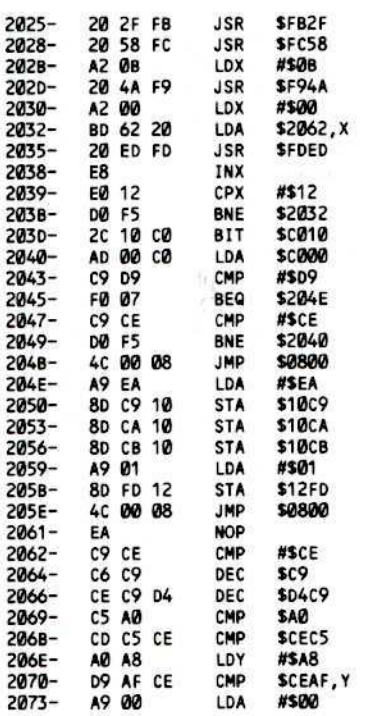

10) Finally, add a JMP to our special routines before the actual program starts

#### 7FD:4C 00 20

11) Save the new and improved Alien Munchies

**BSAVE ALIEN MUNCHIES, AS7FD, LS5803** 

Don't stop with these modifications. Do some of your own!. For example, the title page is just sitting on page two of hi-res waiting to be altered or replaced with one of your own!

#### **Softkey for Millionaire & Plato Computer Literacy** By Doni G. Grande

**Millionaire Blue Chip Software** 19818 Ventura Blvd. Woodland Hills, CA 91364 \$59.95

Plato Computer Literacy Introduction Control Data Publishing, Inc. PO Box 261127 San Diego, CA 92126 \$45.00

#### **Requirements:**

A way to Reset into the monitor Super IOB w/Swap Controller (HC No.9) One blank disk

oth the above programs, while using very different protection schemes, may be copied very easily using the Swap Controller from Hardcore Computist No. 9. The procedure is as follows:

1) Boot the original disk. When the disk stops spinning, use your method to reset into the monitor.

2) Move the modified DOS to a safe area of **RAM** 

#### 1900 < B800.BFFFM

3) Boot with a normal slave disk.

4) Save the modified DOS to your Super IOB disk

#### BSAVE RWTS, A\$1966, L\$866

5) Run the Swap Controller version of Super IOB. The disks will copy and work normally.

You now have a normal copy of the disk. If you use the above procedure to copy Millionaire, you will find that you can cut the startup time (6 minutes normally!) by using a fast DOS such as Diversi-DOS.

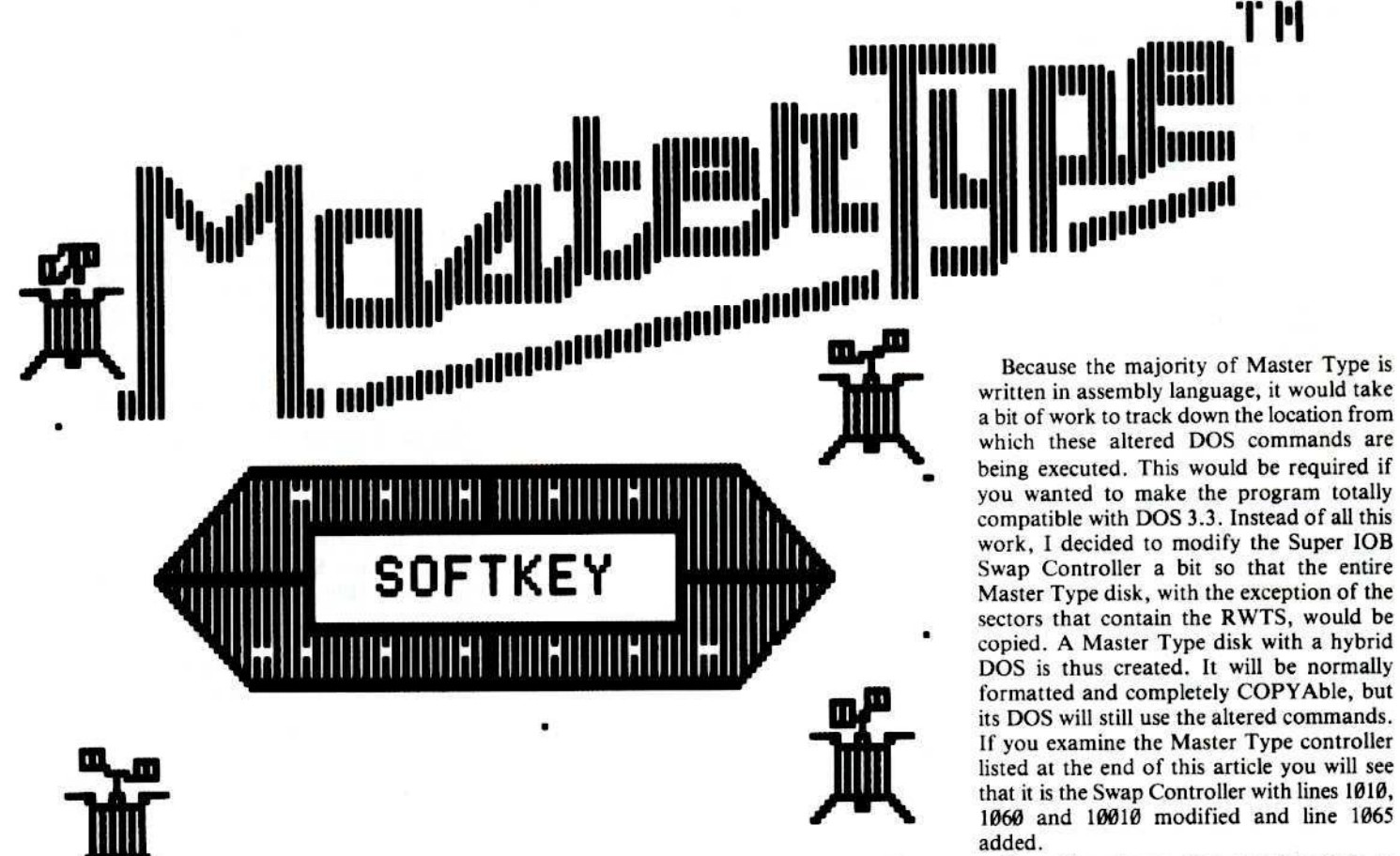

One other change that must be made to the copy of the Master Type disk is to fiU in two of the free areas in the RWTS with hexadecimal 60's. This is necessary because Master Type can store user-created lessons on normally formatted disks. On the original Master Type disk, this free space contains some code which modifies the RWTS depending upon whether the original or a data disk has to be read. This code won't be needed, or present, on the copy. Therefore, we will just replace it with a bunch of machine language RTS's,

With a little more effort, I'm sure Master Type could be made to work with a totally normal DOS, but it probably is not worth the effort to do so unless you have some modifications or enhancements you would like to add to it, I will leave that chore up to the more ambitious readers.

Theory out of the way. let's get cracking!

#### Making the Copy

I) Boot up the original Master Type disk and, after the program has been loaded, stop it with a RESET or NMI.

2) From the monitor, move the Master Type RWTS to a "safe" location

#### 1900<br /> **B800.BFFFM**

3) Boot up a OOS 3.3 slave disk and then BSAVE the Master Type RWTS 0010 a disk which contains Super lOB

BSAVE RWTS.MA5TER TYPE, A\$1900,L\$800

#### **By Peter Rongays**

Master Type v1.7 Lightning Software PO Box 11725 Palo Alto, CA 94306 \$40.00

#### Requirements:

48K Apple J[ Plus or equivalent Super IOB v1.2 Old monitor F8 ROM or Copycard One blank disk

B ruce Zweig's Master Type has been one<br>of the best-selling pieces of software for the Apple )[ ever since it was released back in 1981. The program's most unfortunate drawback is a common one: it is copy protected. Since the program is undoubtedly being used in a fair number of schools thoughout the USA and elsewhere, there is a corresponding demand for information on how to backup this disk. The reluctance of an instructor to turn over the only copy of a \$40 program to a group of precocious eight-year-olds is entirely understandable.

Luckily, as I found out, the program Super lOB has little difficulty in copying Master Type. This article will explain how to make the backup.

#### A Titanic Fantasy

•

Judging from the EDD 1II parameter list for Master Type, it appears to have been protected by "Lock-It-Up", one of those copy-protection utilities that you may have seen advertised as being able to produce an "uncopyablc" disk (Note: The "uncopyable disk" is close kin to the "unsinkable ship"), Indeed, Master Type is protected fairly well, as evidenced by its several month stay on the Hardcore "Most Wanted List" and the difficulty of backing it up with a bit copier.

Upon booting Master Type, the familiar Applesoft prompt will appear while the game loads. The appearance of this prompt is usually an indication that a disk can be copied by Super lOB with the Swap Controller installed, as long as its RWTS can be captured by some means. This is the case with Master Type, but the Super IOB copy made with the standard Swap Controller will not work because the text of some the DOS commands has been altered. You can verify this by booting Master Type, halting it with an old monitor RESET or NMI and then examiming memory from SA884 to SA908. About half of the normal DOS commands have been blanked out entirely and, of those that remain, nine are the same as with normal DOS and five have had their text changed. Table I shows the Master Type DOS commands that remain and their DOS 3.3 counterparts.

4) Enter the monitor and fill in two of the "holes" in the RWTS with 60's (RTS's) before initializing a blank disk

#### CALL -151 **BA69:60 N BA6A < BA69.BA94M** BCDF:60 N BCE0<BCDF.BCFEM (NIT HELLO

*S)* Load Super lOB, install the Master Type Controller and then make a copy to the disk initialized in Step <4 above. Note: *Do not* reformat the disk.

You now have no excuse for not learning how to touch type.

#### Table 1

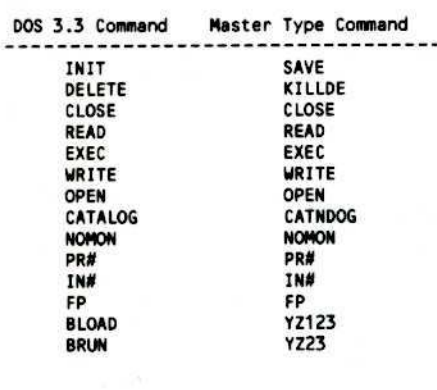

Master Type Controller<br>
1000 REMMASTER TYPE CONTROLLER  $1010$  TK =  $0$  : ST = 10 : LT = 35 : CD = WR 1020 T1 = TK : GOSUB 490 : GOSUB 360 : ONERR GOTO 550 1030 GOSUB 430 : GOSUB 100 : ST = ST + 1  $:$  IF ST  $<$  DOS THEN 1030 1040 IF BF THEN 1060  $1050$  ST =  $0:TK = TK + 1: IFTK < LT$ THEN 1030 1060 GOSUB 490 : TK = T1 : ST = 0 : IF TK  $= 0$  THEN ST = 10 1065 GOSUB 360 1070 GOSUB 430 : GOSUB 100 : ST = ST + 1 : IF ST < DOS THEN 1070  $1080$  ST = 0:TK = TK + 1 : IF BF = 0 AND TK < LT THEN 1070 1090 IF TK < LT THEN 1020 1100 HOME: PRINT "EVERYTHING"O.K." NO<sup>A</sup>DOS<sup>A</sup>ON<sup>A</sup>COPY" : END 10010 IF PEEK (6400) <> 162 THEN PRINT CHRS (4) "BLOAD<sup>4</sup> RWTS.MASTER<sup>A</sup>TYPE, A\$1900"

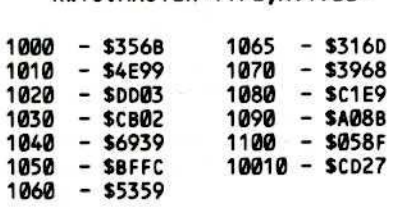

**ADVENTURE TIPS ADVENTURE TIPS** 

#### **Time Zone**

Sierra On-Line

Bothered by Tyrannosaurus Rex? Just avoid him.

The mastadons can't reach you if you're up a tree.

You'll have to spear the Sabertooth Tiger with a hefty weapon. You'U find it in the distant past.

Desert people eat dates to keep from going hungry. You'll need some money from Cleopatra to buy them.

#### **Mission Asteroid**

Sierra On-Line

Can't get the spaceship going? Try pushing the throttle.

You'll need a flight plan to find the asteroid. Push these: black, black, orange, white, white, white, blue, white, orange, orange.

The asteroid has no atmosphere, and you'll die if you go out without "wearing" protective gear.

#### \* Enchanter

Infocom, Inc.

Pay attention to those dreams! Don't get caught with your hands full. You're going to need the sacrificial dagger. Follow the tracks.

#### • Zork I

Infocom, Inc. Don't kill the thief until you've given him a gift. Learn to operate the dam. Read the whole book. Ever heard of inflatable PLASTIC rafts?

• Contributed by Tan Wee Meng

#### # Ullima

П

Origin Systems

To get lots of gold, go to Lord British and offer gold. Then enter the town and purchase food. Pick a good spot. Hold the attack button down or, if you are in a craft, hold down the fire button. The monster should come and go quickly while you rake in the gold.

#### # Ultima II

Origin Systems

To get past the annoying title pages, hit RETURN and ESC a couple of times. This will bypass the rest of the pages and jump you right to the menu and ask you whether you want to play. create a character, or sec a demo.

# Contributed by Dr. Duplicate

#### Death in the Caribbean Microlab

Get the wagon to move that rock and load 'er up.

The only way to stop the ants is to plug their hole.

Clear the rockslide away and you'll discover something useful.

If you're going to pull the rope, you'd better be prepared for the worst.

#### Gruds in Space

Sirius Software

Don't worry about picking up items on your ship. You won't need them. Read the transmission? Set coordinates for Saturn 64-18-52 , then go West and set the Teleport coordinates 77-34-40. Take everything you can. Even from the Gruds.

Knock 10 get in at Lord Deebo's. You must pay tribute to Lord Deebo. Try giving him your ship.

#### † Zork III

Infocom, Inc.

"Knock and the door shall be opened. Seek and ye shall find."

Read H.G. Wells before entering the technology museum.

Go jump in a lake.

Getting past the Guardians of ZOrk can be done, but it's a trick. It's all done with mirrors.

Look very carefully at the Dragon Master. You want to be like him in every way.

#### † Starcross

Infocom. Inc.

Why does the ray gun shoot silver rays when it misfires, but orange rays if you fire it again?

When floating weightless, remember that every action has an equal and opposite reaction\_

t Contributed By CuUen Johnson

**Stickybear Series Xerox Educational Software Computer Software Division** Dept. B-I 245 Long Hill Road Middletown, CT 06457 \$39.95 each

#### **Requirements:**

Apple J[ Plus or equivalent **Blank** disks Disk Search Utility (Inspector, ZAP, etc.) **COPYA** Copycard or Integer card (optional)

or those who have looked into the excellent Stickybear series, the disks can be read by a normal sector editor or copied by COPYA with the exception of one sector. The protection scheme is based solely upon the data residing on this one sector. On the different programs in the series, the location of this protection will vary, but it is generally sector \$0F on track \$01 or \$02. This sector is checked at various intervals to validate the

presence of the original Stickybear disk and, as many of you probably know, is very hard to duplicate even with the latest bit copy programs.

Analysis of the booting process reveals that various tracks are loaded into memory, and then a jump is taken to a sequence of machine language instructions that are nearly identical on several of the Stickybear disks. In this series of instructions, an IOB (Input/Output Block, see pages 94-98 of the DOS 3.3 Manual or Chapter 6 of Beneath Apple DOS) is created for reading the protected sector. Next, a subroutine which alters the RWTS "post-

nibblization" routine (used to convert the 6&2 encoded nibbles read from the disk into 8 bit bytes) at \$B8C2 is called. This change to the postnibblization routine makes the first instruction of it a jump to a different postnibblization routine located on hi-res page 2 (at \$4E9F on Stickybear Bop). When the RWTS is called, the protected sector is read into memory. To restore the postnibble routine to its original form, a second call is made to the routine which changed it in the first place.

The technique for producing a backup is as follows:

Using a modified COPYA, the original disk will be copied, ignoring the the read error on the protected sector. The COPYAd backup will then be searched with a disk search utility for the code which reads the protected sector. Once this code has been

## \* see No. 17, page 5-additional wfo (letter)

found, the memory where the protected data is read into must be identified by examining the code which sets up the IOB. The original Stickybear disk is then booted up, allowed to read the protected sector into memory and the program is then halted by an old monitor RESET, an NMI card, or by modifying one of the copies of the disk. This translated data can then be recovered and written back to the proper sector on the COPYAd disk with a sector editor. Finally, because this sector on the backup will no longer be protected, the routine which alters the postnibblization routine must be disabled.

#### **Modifying COPYA**

As pointed out in the documentation for Bag of Tricks, COPYA can be modified to permit disks with I/O errors to be copied (except for the sectors which are unreadable). This can be done by changing byte SE1 of file COPY.OBJØ to an EA (NOP instruction). The procedure to do this is as follows:

1) Insert the disk with COPYA on it and load

original now, except that they will not work. The sector that is protected on the Stickybear original will be formatted, but will contain no data. We will rectify this situation shortly.

The next step in creating the backup is to locate the sector which contains the instructions for setting up the IOB to read the protected sector. These instructions are as follows:

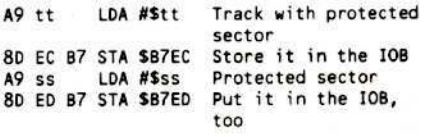

You will need a disk search utility like ZAP or Inspector to search the backup for the instruction STA \$B7EC (8D EC B7). This code could be located almost anywhere on the disk, but tracks \$1, \$2 and \$11 are likely candidates. Once you find this code, disassemble the sector and look for some more code which has the form:

> Low byte of data buffer A9 LL LDA #\$LL Store it in the IOB 80 FØ B7 STA \$87FØ High byte of data buffer **A9 hh** LDA #\$hh Store it in the IOB 80 F1 B7 STA \$B7F1

This set of instructions will indicate to you the location in memory that the protected sector will be read into. For example, if the code you find reads:

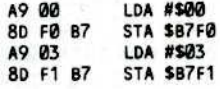

then the protected sector will be read into memory starting at address \$300. different However, Stickybear programs will store the data at dif-

ferent locations. Make a note of whatever address you decide that the protected sector is being loaded into.

Next, disassemble a little bit further and look for the next three JSR's. (Note: On some programs in the Stickybear series, the three JSR's will be on a sector adjacent to the one where the code which sets up the IQB is found). You should find a JSR \$B7B5 which is sandwiched between two other JSR's to the same address. The call to \$B7B5 is the main entry point to RWTS and the other two JSR's call the routine which alters the postnibblization routine. The first call to the routine will alter the postnibble routine before reading the protected sector and the second call to the routine restores it back to its normal form.

Just past the second call to the table alteration routine you should see the instructions:

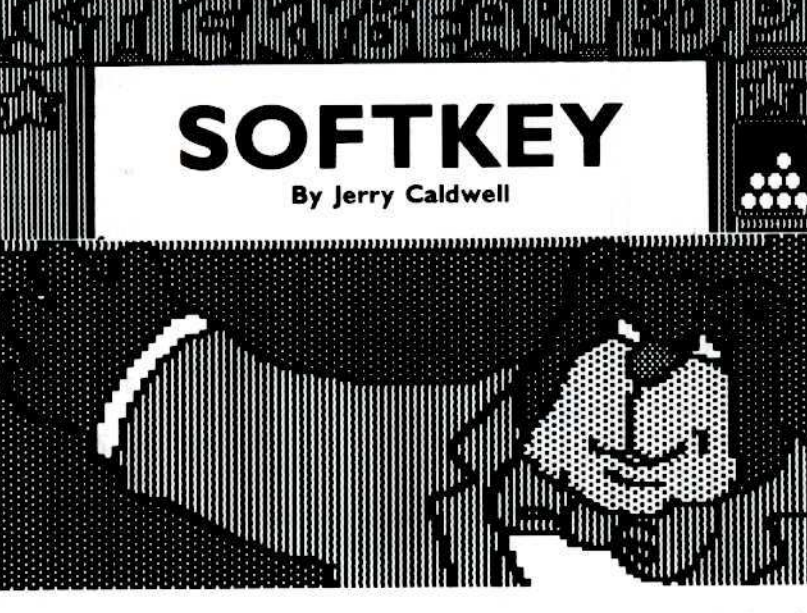

#### the COPY.OBJ file **BLOAD COPY.OBJ**

2) Alter COPY.OBJ so that it will ignore unreadable sectors

#### **POKE 929.234 BSAVE COPY.OBJ0.** A\$2C0,L\$10B

(Note: BSAVE this to another disk which contains the Applesoft program COPYA, unless you want to have the modified version on your System Master.)

Now, run the modified COPYA and, when prompted, copy the original disk to a blank. You should hear the drive recalibrate twice when it comes across the protected sector. If you do not have any means of resetting into the monitor, make two copies of the Stickybear disk at this time.

The backups made with the altered COPYA will be almost identical to the

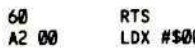

The RTS marks the end of the routine which reads the protected sector and the LDX #\$00 is the first instruction of the code responsible for altering the postnibble routine. Later, we will negate this subroutine by storing a \$60 in the place of the \$A2 so that no alteration of the postnibble routine will occur when it is called.

#### **Recovering the Data**

The data on the protected sector can be recovered in one of two ways. The first method requires an old-monitor F8 ROM or NMI card so that the running Stickybear program can be interrupted. If you do not have any means of halting the program, then you will have to use the second, brute force method. I'll describe the easy method first.

#### The Easy Way

The "RESET" method of recovering the data is very straightforward. First, the original Stickybear program is booted up and allowed to read the protected sector. The program is then halted and the portion of memory that the data was read into is moved to a "safe" location in memory before booting up a DOS 3.3 slave disk. The translated data from the protected sector can then be saved onto disk for later use. For instance, if you discover that the protected sector is being read into \$300, boot up the original Stickybear disk, halt the program after it has started running and from the monitor type:

#### 9666 < 366.3FFM

C600G (After inserting a DOS 3.3 slave disk) **BSAVE PROTECTED SECTOR,** A\$9600,L\$100

The data from this sector will later be written to a backup copy of the Stickybear disk.

#### The Hard Way

Lacking an Integer or NMI card, we must alter one of the backups we have made to allow us to boot the backup, wait for us to insert the original, read the encoded sector and then exit to the monitor.

Earlier in the article the "JSR sandwich" responsible for altering the postnibblization routine and reading the protected sector was described. What we will do is alter the first and third JSR's. The first JSR will be altered so that it calls a routine which we will write. This routine will wait for a keypress (while we insert the original disk) before calling the postnibble alteration routine. The second JSR will be changed to a JMP \$FF65 so that the Apple's monitor will be entered and the data from the protected sector can be recovered.

Due to of the number of different Stickybear programs, the location on the disk that these alterations have to be made will vary.

As an example, I will show you how to make the changes to Stickybear Bop. For other programs in the series, the changes will be pretty much the same, except that they will have to be made to different sectors on the disk.

On Stickybear Bop, the code which reads the protected sector starts on track \$11, sector \$02 and ends on track \$11, sector \$01. A disassembly of this routine is printed below.

 $\iota$ 

 $\overline{6}$ 

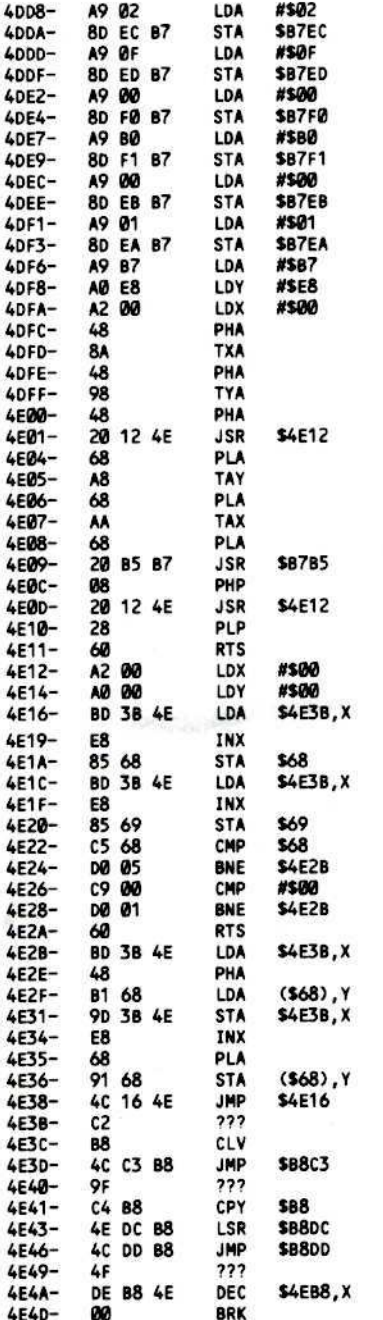

As a result of examining this code you should be able to see that sector \$F on track \$02 is the protected sector and that it is read into \$B000-\$B0FF. The JSR \$4E12 instructions are the calls to the postnibblization alteration routine. The first of these calls will be changed to a JSR \$BCDF. At \$BCDF, which is the beginning of 33 free bytes within the

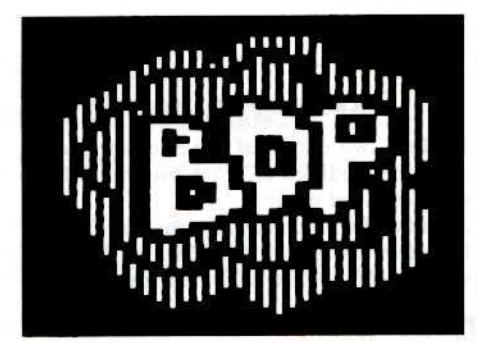

RWTS, we will put the routine which waits for the keypress before reading the protected sector. This routine will look like this:

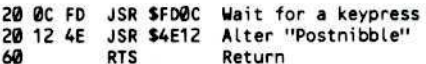

The second JSR \$4E12 will be changed to JSR \$FF65 for entry into the Apple's monitor. So, on Stickybear Bop make the following sector edits to one of your backup copies.

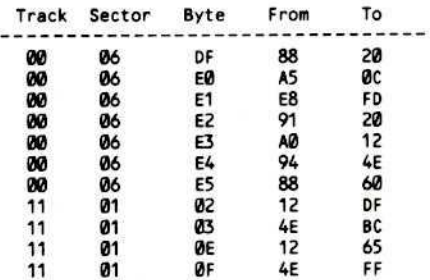

After making the changes, boot this disk. The patch at \$BCDF will be executed momentarily. The drive will continue to spin, but all movement of the head will stop because the code is waiting for a key to be pressed. At this time, remove the modified backup, insert your write-protected original disk and press any key. When you hear a beep, the protected sector will have been read into memory. Depending upon the current setting of the screen soft-switches, you may or may not be able to see what you type at the keyboard. But fear not. Your Apple will accept input just the same. So, place a DOS 3.3 slave disk in the drive and recover the data from the protected sector by carefully typing

#### 9666 < B666.B6FFM **C600G BSAVE PROTECTED SECTOR,** A\$9000,L\$100

Remember, Stickybear Bop was used as an example here and you will have to modify the procedure depending upon which disk in the series you are using.

Once you have saved the data from the protected sector on disk, all you have to do is write this data back to the appropriate sector on the other COPYAd disk of the Stickybear disk and change the first byte of the routine that alters the postnibble routine from a \$A2 (LDX) to a \$60 (RTS). A generalized step-by-step procedure for

making backups of the Stickybear series follows below.

#### **Stickybears in General**

1) Make two copies of the Stickybear disk using the modified COPYA program which was described earlier.

2) Use a disk search utility, such as ZAP or Inspector to search the disk for the code which sets up the lOB for reading the

#### **MREAD/MWRT Update** by Gary Peterson

page 18

ooking through some back issues of Apple Assembly Lines recently, I noticed an article in the June 1983 issue entitled, "Replacing INIT Can Be Dangerous". The article, authored by Bill Morgan, piqued my interest because Hardcore COMPUTIST No. 13 contains my article, "Adding New Commands to DOS 3.3". which describes how to implement two new DOS commands, one of which replaces the INIT command code.

In his article, BiU describes how after adding a new DOS called SHOW (which replaced the INIT code), he began having problems with the S-C Word Processor. It seems that with the SHOW command installed, every time he tried to save a new file, a "FILE NOT FOUND" error would be generated. He eventually traced the problem to the S-C Word Processor's direct use of the DOS File Manager for OPENing files.

The File Manager can be called directly by setting up its parameter list and then using the page 3 vector at \$306. If a new file is allowed to be created, the X register must be set to  $\emptyset$  on entry, otherwise the file being accessed must already exist. The \$3D6 vector is a JMP to \$AAFD where the X register is checked. If  $X = \emptyset$ , then it is stored at \$AA5F and if X is anything else, a S02 is stored at SAA5F. The value stored at \$AA5F is what can cause a problem if the INIT code has been replaced.

The File Manager uses the value at SAA5F as an index into one of the normal DOS commands. A \$00 indexes to the INIT command which is allowed to create new files (the HELLO file) and a \$02 indexes to the LOAD command which cannot create new files. By replacing INIT with a command which cannot create new files, direct calls to the File Manager won't allow you to create new files either. This is the case with my MREAD command,

Bill Morgan suggests three methods to avoid the problem. The first (not replacing the INIT command) and the second (replacing INIT with a command

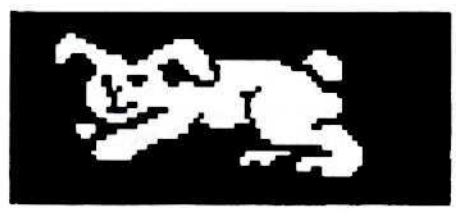

protected sector. Search for a hex pattern of 80 EC B7

that can create new files) are both rather restrictive. The third method (applying a patch to store a value of \$04 at \$AA5F when a new file needs to be created) seems much more reasonable.

Storing an \$04 at \$AA5F solves the problem by indexing into the SAVE command, which can create new files, The patch involves putting a JMP at \$AAFD to a small piece of code which will check the X register and then return with it set to either \$02 or \$04. This code can be placed at Ihe end of the MREAD/MWRT code at \$AEED. Bill provides the following patch to fix the problem. Append it onto the MREAD/MWRT code and BSAVE the new file.

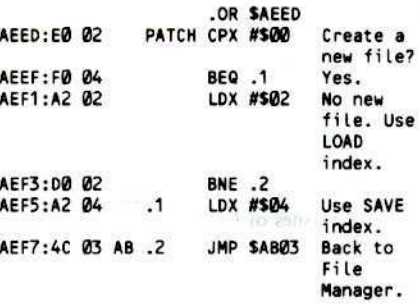

#### BSAVE MREAD/MWRT, ASAESE,LS6C

The code at \$AAFD also has 10 be changed so that it does a JMP SAEED whenever the File Manager is called through \$306. This change can be POKEd in by the INSTALL MREAD/MWRT program. Just add this line to the Applesoft program before SAVEing it.

#### 175 POKE 43773.76: POKE 43774.237 : POKE 43775 ,174 : REM APPLY FILE MANAGER PATCH

Thanks to Bill Morgan, these changes should solve any problems you may have been having with MREAD and MWRT installed. 1 only wish I had read his article sooner.

#### Note: On Stickybear Bop, it will be found on track \$11, sector \$2.

3) Examine the code on the sector where this pattern was found and identify the portion of memory that the protected sector is read into. Note: On Stickybear Bop, it is read into \$B000-\$B0FF from track \$02, sector \$F.

4) Recover the data from the protected sector by using either the "Easy Way" or the "Hard Way" and save it to disk.

5) Write the data from the protected sector to the appropriate sector on the backup with a sector editor. Note: On Stickybear Bop, it should be written to track S02, sector SF. 6) Change the first byte of the routine which alters the "postnibble" routine from a \$A2 to a \$60 and write it back to the disk. Note: On Stickybear Bop, this is byte \$12 on track \$11, sector \$1.

At this point, you should (hopefully) have a completely COPYAble version of your Stickybear disk that boots and runs exactly likes the original. Congratulations, if you were successful. If your backup does not boot, then carefully go back over the procedure and make sure that you did not forget to do anything along the way.

Although I have not had an opportunity to test this procedure on anything but Stickybear disks, I would not be surprised if it also works on other programs put out by Xerox.

(Hardcore COMPUTIST would like to hear from those readers who successfully use the procedure described in this article.)

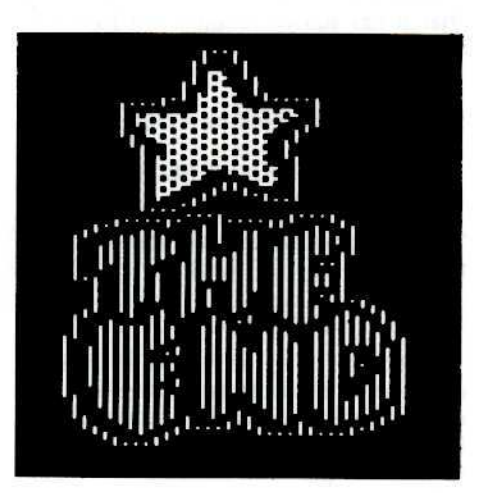

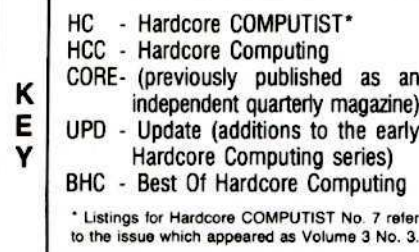

#### **Advanced Playing Techniques**

#### **Adventure Game**

Beyond Castle Wolfenstein by Ray Darrah HC No. 13, pg. 12 Castle Wolfenstein by Robb Canfield UPD 3.1, pg. 9: See BHC, p. 52 Castle Wolfenstein by Sean Williams HC No. 6, pg. 10 Castle Wolfenstein by Eric Holman Whitaker HC No. 8, pg. 23: See HC No. 10, pg. 21 Let's Map Ultima by Bobby UPD 3.2, pg. 13 Ultima ][ by Wes Felty HC No. 8, pg. 26 Ultima ][...The Rest Of The Picture by Wes Felty HC No. 11, pg. 21 Wizard And The Princess by Donald Oliveau HC No. 7, pg. 29 Wizardry: The Proving Grounds Of The Mad Overlord by Staff, HC No. 7, pg. 29

#### Arcade Game

Cannonball Blitz by Staff HC No. 1, pg. 24: See HC No. 10, pg. 10 Choplifter by Staff HC No. 1, pg. 20 Choplifter by Sean Williams HC No. 3, pg. 23 Loderunner by Staff HC No. 10, pg. 10 Miner 2049'er by Johnny Yukon HC No. 6, pg. 10 Miner 2049'er by Dan Rosenburg & Paul Anderson HC No. 8, pg. 13 Serpentine by Paul Andersen HC No. 8, pg. 26 Star Maze by Ferrell Wheeler HC No. 7, pg. 29

#### **Backup Procedures**

DB Master Version 4.0 by Dr. Nibbles HC No. 10, pg. 10 Using Locksmith to Copy Wizardry by John Samborski, HC No. 3, pg. 7: See HC No. 5, pg. 7

#### **Editorial/Opinion/Commentary**

Censorship In Computer Magazines by Bev R. Haight, HCC No. 1, pg. 4 Computer Code Must Be Kept Hidden And Secret by Richard Cornelius, HCC No. 3, pg. 10 Copying Vs. Copy Protection by Bill Parkhurst HCC No. 3, pg. 9 Grand Piracy: Imitation Or Adaptation by Bev R.<br>Haight, HCC No. 3, pg. 8 Let's All Become Disney Pirates by Staff HCC No. 2, pg. 8 Piracy On The High Keys by Art Cohl HCC No. 2, pg. 9<br>Rebuttals by Val Golding HCC No. 2, pg. 12 Software Insurance Policies by Tod A. Wicks

HCC No. 3, pg. 11 Software Piracy, The Other Side by Joe Zuis

HCC No. 2, pg. 10 Where Do First Amendment Rights Stop? by Allen L. Wyatt, HCC No. 3, pg. 10

## **Cumulative INDEX To Hardcore Publications:** 1981-1984

Every new magazine is like a child. It grows and changes, developing new interests and dimensions. It seeks to gain improved skills for communication, attain wisdom, and acquire those good elements it sees in others while avoiding the mistakes often suffered in youth. The publications of SoftKey Publishing are no exception.

Over the past four years, the informative (and sometimes a bit radical) publications of SoftKey Publishing have appeared under the names Hardcore Computing, CORE, and finally Hardcore COMPUTIST. Determined to provide a quality source for the deprotection of Apple software, Hardcore Computing encountered immediate criticism from software manufacturers and ad censorship by fellow computer publications. With stubborn resolve, Hardcore Computing bravely weathered the storm and its offspring, Hardcore COMPUTIST, now thrives in an atmosphere of appreciation from users of Apple software.

In the pages of Hardcore COMPUTIST, vital information on making backups (as an alternative to costly replacement of software which has been damaged or destroyed) has become available to those who need it most: Apple computer users.

To provide our readers with a key reference to the many articles, softkeys, commentaries and columns found in the pages of Hardcore publications, we have presented here a Cumulative Index which spans the years 1981-1984. (We would like to thank those freelance indexers who contributed index lists at nearly the same time as we were beginning to compile our own.) This index contains entries for articles which have appeared in Hardcore Computing, the Hardcore Computing Updates, CORE, Hardcore COMPUTIST and The Best of Hardcore Computing (a recently compiled edition which offers the "BEST" of the Hardcore Computing series).

The entries for those articles and programs which have required corrections to the original contain a reference to the issue in which the correction was printed. Please note that no back issues of Hardcore Computing are available, but that certain articles from the series have been reprinted in The Best of Hardcore Computing. Issues of Hardcore COMPUTIST No.s 2,3 and 5 are also currently out of print and unavailable.

See below the short chronological history which details the name and format changes experienced by Hardcore COMPUTIST before it reached its present form.

The premiere issue of Hardcore Computing appeared early in 1981 and was followed later that year by Update 1.1, Hardcore Computing No.2 and Update 2.1. The year 1982 saw the publication of Hardcore Computing No.3 and Updates 3.1 and 3.2.

In April of 1983, Hardcore Computing split into two magazines, Hardcore COMPUTIST and CORE, with the intention of publishing eight issues of Hardcore COMPUTIST and four issues of CORE annually. Four issues of Hardcore COMPUTIST and three issues of CORE were printed in 1983.

At the onset of 1984, it became clear that the time and effort required to publish two Apple-related magazines with only one production/editorial staff was beyond our capabilities. The decision was made to recombine Hardcore COMPUTIST and CORE into one monthly magazine under the banner of Hardcore COMPUTIST. Hardcore COMPUTIST No. 6 became the first issue with the combined Hardcore/CORE format. As a result, a total of 11 issues plus The Best of Hardcore Computing have rolled out the door in 1984.

The current issue of Hardcore COMPUTIST (No. 15) will be the final issue for this year. The month of December will be used to catch up on all those projects that have been neglected while we were busy putting the monthly magazines together. But, never fear! Hardcore COMPUTIST No. 16 will arrive in your mailbox in January of 1985.

The members of our small but diligent staff would like to take this opportunity to thank our readers and contributors for their continued support during this past year and to wish you all happy and safe holidays. See you again in January.

> Chuck Haight, Publisher Gary Peterson Ray Darrah

Valerie Robinson Michelle Frank Lynn Campos-Johnson

#### **Fiction**

L300 Grindle Series 12 Faces Life by Elizabeth Nieuwland, HC No. 5, pg. 31

#### Information

General

Apple Advocation Alliance by Staff HCC No. 3, pg. 16

Data Bases by Gary Peterson

HC No. 6, pg. 19

More On Using Both Sides Of Your Diskette by Karen Fitzpatrick, HCC No. 2, pg. 16 Using Both Sides Of Your Diskettes by Staff

HCC No. 1, pg. 20: See BHC, p. 51 Whiz Kid- Protecting BASIC Programs by Ray Darrah, HC No. 6, pg. 29

Whiz Kid- The RESET Vector by Ray Darrah HC No. 7, pg. 31

Whiz Kid- Diskette Sectoring by Ray Darrah HC No. 8, pg. 31

Whiz Kid- Encoding Disk Data Part 1 by Ray Darrah, HC No. 10, pg. 29 Whiz Kid- Encoding Disk Data Part 2 by Ray Darrah, HC No. 13, pg. 25

#### Programming

Animation by Staff CORE No. 1, pg. 56 Block Graphics by Staff CORE No. 1, pg. 38 Color by Staff CORE No. 1, pg. 28 Compiling Games: Ways To Speed Them Up<br>by Gary Peterson, CORE No. 3, pg. 10 Hi-Res Screens by Jack Hewitt HCC No. 3, pg. 43 High Resolution by Staff CORE No. 1, pg. 19: See CORE No. 1, pg. 47 Introduction To Customizable Modular Adventure-Arcade Game by B. Leo Bryte, UPD 1.1, pg. 8 Low Resolution Graphics by Staff CORE No. 1, pg. 16 Normal Keyboard Entry by Bev R. Haight HCC No. 3, pg. 28 ProDOS To DOS: Single Drive Conversion by Jimmy Eubanks, Jr., HC No. 9, pg. 15 Text Graphics by Staff CORE No. 1, pg. 12 Using Applesoft Hi-Res Routines From Machine Language by Staff, CORE No. 1, pg. 20 Utilities As Game Development Tools by Staff CORE No. 3, pg. 50 Vector Graphics by Bev R. Haight HCC No. 3, pg. 45 Vector Graphics by Staff CORE No. 1, pg. 30 What Exactly Is A Program? by Staff HCC No. 2, pg. 8

#### Software

Back It Up J[ Plus Technical Notes by Staff UPD 3.2, pg. 9: See BHC, pg. 35 Compleat Guide To Locksmith Parms by Staff HCC No. 3, pg. 57: See BHC, pg. 24

EAMON: Creating The Adventure by Staff CORE No. 3, pg. 41<br>How To Make Parm Changes With Nibbles Away

by Staff, HCC No. 3, pg. 64<br>How To Survive Night Falls by Bev R. Haight

- UPD 3.2, pg. 8
- How To Use String Plotter by David C. Smith HC No. 2, pg. 24<br>Locksmith 5.0 And The LPL by Thomas H.<br>Dragon, HC No. 13, pg. 23

S-C Assembler Directives by Staff

HC No. 5, pg. 25

Using Visicalc For Job Costing by Jerry Scott, PhD HCC No. 3, pg. 51

#### Software Marketing/Legal

Introducing Softquest USA (User's Software Alliance) by B. Bryte, UPD 3.2, pg. 4<br>Legal Forum: Consumers, Computers & The Law<br>by Barry D. Bayer, HCC No. 2, pg. 13

Legal Forum: Good Guys, Bad Guys & Split Personalities by Barry D. Bayer HCC No. 3, pg. 14 Software Writer's Market by Bev R. Haight

HCC No. 3, pg. 48 Writer's Markets by Staff

HCC No. 1, pg. 30

#### **Modifications**

#### Hardware

Construct Your Own Joystick by Gary Peterson CORE No. 3, pg. 8

Curing Those Auto-Start ROM Blues by Charles R. Haight, HCC No. 2, pg. 45: See BHC, pg. 46 Getting On The Right Track by Robert Linden<br>HC No. 5, pg. 11

Hidden Locations Revealed by Enrique Gamez HC No. 3, pg. 10 Modified ROMs by Ernie Young HC No. 6, pg. 14: See HC No. 8, pg. 26: See HC No. 9, pg. 5 Pseudo ROMs On The Franklin Ace by Ken Stutzman, HC No. 12, pg. 24: See HC No. 14, pg. 9

#### Software

Akalabeth Softfix And Additions by Bobby HCC No. 1, pg. 18<br>Fixing a ProDOS 1.0.1 BSAVE Bug by Cecil Fretwell HC No. 13, pg. 20 Program Enhancements: Quick Bug by Enrique Gamez HC No. 6, pg. 8 Putting Locksmith 5.0 Fast Copy Into A Normal Binary File by C. V. Fields, HC No. 14, pg. 15<br>Upper And Lower Case Output For Zork by Brian Burns, HC No. 7, pg. 27<br>Using ProDOS On A Franklin Ace by Staff HC No. 9, pg. 18

#### News/Interviews

Caveat Emptor by Staff HC No. 11, pg. 30 Chapter 7 Blues by Staff HC No. 13, pg. 29 Defendisk Cracking Reward by Staff HC No. 10, pg. 27<br>Defendisk Defeated? by Staff HC No. 11, pg. 30 Interview With Dave Alpert by Staff HCC No. 1, pg. 8 Mike Markkula Interview by Staff HCC No. 3, pg. 12 Omega Micro Files For Bankruptcy by Staff HC No. 10, pg. 27 Recently Developed Chips Promise New Life For Old Apples: The 65SC802 & 65SC816 by Gary Peterson, HC No. 10, pg. 18

#### **Parameter Listings**

Back It Up J[ Plus UPD 3.2, pg. 9: See BHC, pg. 35 Copy ][ Plus HC No. 1, pg. 6: See HC No. 3, pg. 14: See HC No. 4, pg. 25: See BHC, pg. 38 **Essential Data Duplicator** HC No. 11, pg. 10 Locksmith 4.0/4.1 HCC No. 3, pg. 60: See HC No. 2, pg. 9: See BHC, pg. 24 Nibbles Away HCC No. 3, pg. 64: See BHC, pg. 31

#### Programs

**Business** 

COREfiler by Staff HC No. 7, pg. 22 COREfiler Form by Ray Darrah HC No. 8, pg. 17

#### Game

Amber's T's by Bev R. Haight HCC No. 2, pg. 52 Customizable Modular Adventure Game by B. Bryte, Part 2: See HCC No. 2, pg. 20; Part 3: See HCC No. 3, pg. 19 Destructive Forces by Ray Darrah CORE No. 3, pg. 31 Dragon Dungeon by Ray Darrah CORE No. 3, pg. 52<br>Map Maker by Robb Canfield HC No. 3, pg. 26: See HC No. 4, pg. 32<br>Mapping Of Ultima III by Jeff Hurlburt

HC No. 11, pg. 19: See HC No. 13, pg. 8: See HC No. 14, pg. 9

Site & Its Elements by B. Bryte

- HCC No. 3, pg. 19: See CORE No. 1, pg. 64 Space Raid by Rich Orde
- CORE No. 1, pg. 58: See CORE No. 2, pg. 47 Text Invaders 2.0 by Bev. R Haight
- UPD 1.1, pg. 12 Text Invaders 2.0 by Bev R. Haight
- HCC No. 2, pg. 32: See UPD 3.1, pg. 16: See BHC, pg. 55 Ultima JJ Super Character by Gary Peterson, Dave
- Thompson, Mark Cal, Rocky Giovinazzo & Richard Kahn, HC No. 4, pg. 6
- Ultimap by Gary Peterson & Dave Thompson HC No. 4, pg. 16
- Ultimaker III by Jeff Rivett & Ray Darrah
- HC No. 11, pg. 15: See HC No. 14, pg. 9<br>Zephyr Wars 2.0 by Bev R. Haight HCC No. 3, pg. 38: See UPD 3.1, pg. 16: See
- BHC, pg. 58

#### Graphics

Arcade Quality Graphics by Robb Canfield CORE No. 1, pg. 39: See CORE No. 2, pg. 47 Artist's Easel by Jack Hewitt HCC No. 2, pg. 47 High Resolution by Michael Patrick Scanlin CORE No. 2, pg. 12 Ink Blots by B. Bryte HCC No. 1, pg. 22 Page Flipper by Robb Canfield HC No. 2, pg. 19 Psychedelic Symphony by Ray Darrah HC No. 12, pg. 16<br>Screen Cruncher by Robb Canfield CORE No. 1, pg. 22: See CORE No. 2, pg. 47<br>Shape Table Mini-Editor by Enrique A. Gamez CORE No. 1, pg. 35 Shimmering Shapes by Neil Taylor<br>CORE No. 1, pg. 31: See CORE No. 2, pg. 47 Three-D Wall Draw by Barry Vaughan HC No. 2, pg. 34 UFO Factory by Bev R. Haight CORE No. 1, pg. 26

#### Softkey

Controller Saver by Ray Darrah HC No. 10, pg. 11 Controlling The IOB by Bobby HCC No. 3, pg. 36 CSaver: The Advanced Controller Saver by Ray Darrah, HC No. 13, pg. 16 Demuffins by Staff HCC No. 1, pg. 28: See HCC No. 2, pg. 5 How To Create Demuffin Plus by Staff HC No. 8, pg. 14: See HC No. 9, p. 18 Super IOB by Ray Darrah HC No. 9, pg. 11: See HC No. 11, pg. 7: See BHC, pg. 15 Super IOB v1.2: Update by Ray Darrah HC No. 14, pg. 10

#### Sound Reproduction

ApplEar by Ray Darrah HC No. 10, pg. 16

#### Utility

- Adding New Commands To DOS 3.3 by Gary Peterson, HC No. 13, pg. 18 Armonitor by Nick Galbreath HC No. 12, pg. 23 Batman Decoder Ring by Ray Darrah HC No. 14, pg. 16 Checkbin by Robb Canfield HC No. 1, pg. 21: See HC No. 3, pg. 4 Checksoft by Robb Canfield HC No. 1, pg. 11: See HC No. 3, pg. 4 CORE Disk Searcher by Bryce L. Fowler & Ray Darrah HC No. 12, pg. 19: See HC No. 14,
- pg. 9 CORE Word Search Generator by Barry Palinsky
- HC No. 9, pg. 19: See HC No. 11, pg. 4 Crunchlist by Ray Darrah
	- HC No. 6, pg. 26: See HC No. 10, pg. 26

Disk Directory Designer by Tim Lewis HC No. 7, pg. 17 DiskEdit 2.1 by Charles Haight HCC No. 2, pg. 60: See UPD 2.1, pg. 9: See BHC, pg. 1 Diskview 1.0 by Charles R. Haight HCC No. 2, pg. 42: See UPD 2.1, pg. 9: See UPD 3.1, pg. 16: See BHC, pg. 12<br>Dynamic Menu by Brent Millirans CORE No. 2, pg. 4: See CORE No. 3, pg. 64 &GOTO Label by Robb Canfield CORE No. 2, pg. 24 HyperDOS by John Bridges HCC No. 3, pg. 26 HyperDOS Without INIT by Robb Canfield UPD 3.2, pg. 14<br>Line Find by Robb Canfield CORE No. 2, pg. 34; See CORE No. 3, pg. 64<br>Menu by Chuck Haight<br>UPD 2.1, pg. 5 Menu Hello Program by Robb Canfield<br>HCC No. 3, pg. 32: See UPD 3.1, pg. 16: See BHC, pg. 47 Personalizing A Program by Enrique Gamez HC No. 6, pg. 11: See HC No. 8, pg. 26 ProDOS Data Encryptor by Gary Peterson HC No. 8, pg. 20 Quick Copy by Robb Canfield CORE No. 2, pg. 40: See CORE No. 3, pg. 64<br>String Plotter by Rich Hofmann HC No. 2, pg. 22<br>Using DiskEdit To Reformat Catalog by Charles R.

#### **Reviews**

#### Adventure Game

Critical Mass by Staff CORE No. 3, pg. 22 Crystal Caverns by Staff CORE No. 3, pg. 22 Death In The Caribbean by Staff CORE No. 3, pg. 23 Doom Valley by Staff CORE No. 3, pg. 23 Exodus: Ultima III by Staff CORE No. 3, pg. 15 Gruds In Space by Staff CORE No. 3, pg. 15 Jenny Of The Prairie by Staff CORE No. 3, pg. 24 Quest For The Holy Grail by Staff CORE No. 3, pg. 28 Wizardry by Staff CORE No. 3, pg. 56

Haight, HCC No. 1, pg. 25

#### Arcade Game

Asteroid Belt by Staff CORE No. 3, pg. 17 Boulder Dash by Ray Darrah HC No. 14, pg. 20 Buzzard Bait by Staff CORE No. 3, pg. 20 Caverns Of Callisto by Staff CORE No. 3, pg. 20 Crime Wave by Staff CORE No. 3, pg. 21 Dino Eggs by Ray Darrah HC No. 10, pg. 21 Evolution by Staff CORE No. 3, pg. 23 Grapple by Staff CORE No. 3, pg. 24 Highrise by Staff CORE No. 3, pg. 24 Kamikaze by Staff CORE No. 3, pg. 26 Lady Tut by Staff<br>CORE No. 3, pg. 15 Miner 2049'er by Staff CORE No. 3, pg. 27 Minit Man by Staff CORE No. 3, pg. 27

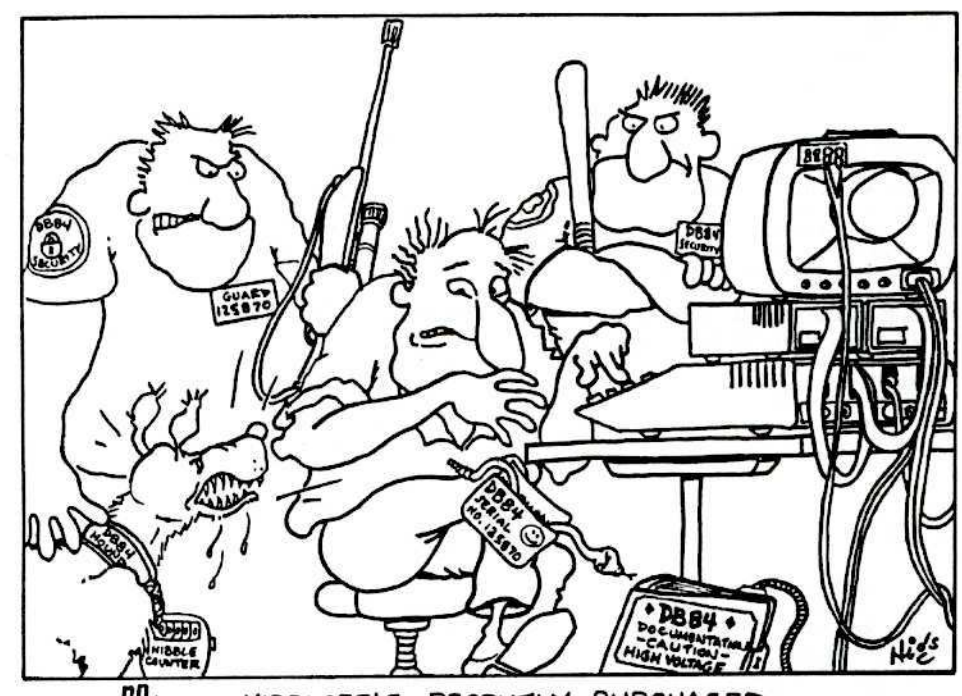

MARVEY NIBBLOFF'S RECENTLY PURCHASED DATA BASE PACKAGE CAME WITH THE VERY LATEST IN COPY-PROTECTION SAFEGUARDS.

Mission Escape by Staff CORE No. 3, pg. 27 Pentapus by Staff CORE No. 3, pg. 28 Repton by Staff CORE No. 3, pg. 30 Sammy Lightfoot by Staff CORE No. 3, pg. 30 Shuttle Intercept by Staff CORE No. 3, pg. 30 Spider Raid by Staff CORE No. 3, pg. 55 Wayout by Staff CORE No. 3, pg. 56 Zargs by Staff CORE No. 3, pg. 57 Zaxxon by Staff CORE No. 3, pg. 57

#### **Book**

Enhancing Your Apple J[, Volume 1, Second Edition<br>by Martin Collamore HC No. 13, pg. 21 Graphic Software For Microcomputers by Staff HCC No. 2, pg. 51

#### **Business Software**

Data Base Management by Monty Lee HC No. 6, pg. 22

#### **Educational Software**

Alphabet Beasts & Co. by Staff CORE No. 3, pg. 17 Micro Mother Goose by Staff CORE No. 3, pg. 26 Type Attack by Staff CORE No. 3, pg. 55

#### Hardware

Copy Cards by Edward Burlaw (Reprint from Peelings // Vol. 4, No. 1), HC No. 1, pg. 28 Replay Card by Julie Joringdal UPD 3.1, pg. 13

#### Simulation Program

Alibi by Staff CORE No. 3, pg. 17 Bermuda Race by Staff CORE No. 3, pg. 17

#### **Utility Program**

Another Bit Copier: Nibbles Away by Karen<br>Fitzpatrick, HCC No. 2, pg. 14<br>Best Of The Bit Copiers by Dr. Phillip Romine HC No. 8, pg. 27 Bit Copy Programs by Karen Fitzpatrick HCC No. 1, pg. 10<br>CIA by Gary Peterson HC No. 6, pg. 31 Copy J[ Plus 4.4C by Dr. Phillip Romine HC No. 11, pg. 8 Essential Data Duplicator v1 by Dave Thompson HC No. 6, pg. 30 New Bit Copy Programs by Staff HCC No. 3, pg. 54<br>S-C Assembler by Jeff Thomas HC No. 7, pg. 14 Visible Computer Vs. Apple J[- 6502 ALT by Martin Collamore, HC No. 9, pg. 28

#### **Softkeys**

#### Adventure game

Akalabeth: World Of Doom by Bobby HCC No. 1, pg. 16<br>Caverns Of Freitag by C.J. Singer HC No. 6, pg. 6 Dark Crystal by Clay Harrell HC No. 5, pg. 8 Exodus- Ultima III by Tim Schaap HC No. 11, pg. 27 Legacy Of Lyllgamyn by Roger Carlson HC No. 4, pg. 29 Legacy Of Lyllgamyn by Jim Kaiser HC No. 8, pg. 10: See HC No. 9, pg. 18

Hardcore COMPUTIST No.15

Lion's Share by Jan Eugenides HC No. 12, pg. 14 Mask Of The Sun by John J. Liska HC No. 7, pg. 27 Mask Of The Sun- A Correction by Gary Wolfe HC No. 11, pg. 7 Prisoner ][ by David Kirsch HC No. 4, pg. 15 Softporn Adventure by Wes Felty HC No. 11, pg. 6 Starcross by Jeff Rivett HC No. 5, pg. 20 Transylvania & The Quest by Thomas A Phelps HC No. 13, pg. 14 Ultima ][ by Brian Burns & Dan Rosenberg HC No. 4, pg. 12: See HC No. 4, pg. 28: See HC No. 11, pg. 21 Witness by Toto HC No. 4, pg. 15 Zork by Bobby HC No. 1, pg. 5

#### Arcade game

Apple Galaxian by Bobby HCC No. 3, pg. 37 Atarisoft Revisited by Trevor Churchill HC No. 13, pg. 5<br>Beyond Castle Wolfenstein by Ray Darrah HC No. 13, pg. 12 Bill Budge's Trilogy by Michael Decker HC No. 5, pg. 13 Buzzard Bait Clay Harrell HC No. 5, pg. 30 Cannonball Blitz by Staff HC No. 1, pg. 24 Canyon Climber by John Liska HC No. 10, pg. 8 Castle Wolfenstein by Robb Canfield UPD 3.1, pg. 9: See UPD 3.2, pg. 15 Cosmic Combat by Clay Harrell HC No. 9, pg. 8<br>Crush, Crumble & Chomp by Jeff Rivett HC No. 7, pg. 5 Donkey Kong by Dan Lui HC No. 6, pg. 6 Electronic Arts Releases by Pete Levinthal HC No. 13, pg. 26 Flip Out by Clay Harrell HC No. 12, pg. 11 Gold Rush by Clay Harrell HC No. 9, pg. 7 Hard Hat Mack by Rich Lyon HC No. 5, pg. 22 Hi-Res Computer Golf J[ by Jeff Rivett HC No. 12, pg. 6 Hyperspace Wars by Robb Canfield UPD 3.2, pg. 3: See BHC, pg. 20 Laf Pak by Ferrell Wheeler HC No. 13, pg. 9 Lancaster by Clay Harrell HC No. 5, pg. 9 Minit Man by Clay Harrell HC No. 10, pg. 28 Mouskattack by Clay Harrell HC No. 7, pg. 6 Pandora's Box by Clay Harrell HC No. 6, pg. 5 Pest Patrol by Ray Darrah HC No. 4, pg. 20 Robotron by Clay Harrell HC No. 8, pg. 8 Sabotage by Clay Harrell HC No. 12, pg. 7 Sammy Lightfoot by Eric Kinney HC No. 5, pg. 29<br>Sea Dragon by Jeff Rivett HC No. 14, pg. 8 Snake Byte by Clay Harrell HC No. 7, pg. 5 Sneakers by David E. Rentzel HC No. 3, pg. 6: See HC No. 4, pg. 32 Spy Strikes Back by Clay Harrell HC No. 8, pg. 6

Suicide by Clay Harrell HC No. 12, pg. 6 Zaxxon by Clay Harrell HC No. 7, pg. 8: See HC No. 10, pg. 5

#### **Business software**

Data Factory Version 5.0 by L.S. Davis HC No. 8, pg. 14 Data Reporter by Don Halley HC No. 1, pg. 4 DB Master by Dan Lui HC No. 7, pg. 6 Home Accountant by Barry May HC No. 5, pg. 26 Multiplan by Bobby HC No. 1, pg. 4: See HC No. 2, pg. 8: See HC No. 3, pg. 12 PFS Software by Gary J. Wolfe HC No. 14, pg. 6 Time Is Money by Rod Wideman HC No. 12, pg. 7 Visifile by Bob Bragner HC No. 5, pg. 9<br>Visifile by C. Masters HC No. 6, pg. 7 Visidex by Anthony L. Barnett HC No. 9, pg. 7 Visiplot/Visitrend by Anthony L. Barnett HC No. 3, pg. 6 Visiterm by B. Baker HC No. 9, pg. 8

#### **Educational Software**

Apple LOGO by Anne Rachel Gygi HC No. 8, pg. 7: See HC No. 10, pg. 5 Computer Preparation: SAT by Eddie Fang HC No. 14, pg. 6 DLM Software by Chris Chenault & Ray Darrah HC No. 13, pg. 7 Knoware by Doni G. Grande HC No. 14, pg. 6 Krell LOGO by Andrew Harrison HC No. 10, pg. 8 Learning With Leeper by Marco Hunter HC No. 13, pg. 8<br>Millionaire by Bill Wilson HC No. 12, pg. 7: See HC No. 13, pg. 8 Rocky's Boots by Jerry Caldwell HC No. 14, pg. 22 Snooper Troops by Jim Mitchell HC No. 13, pg. 7<br>Tellstar by William Wingfield Jr. HC No. 13, pg. 8 Type Attack by Jerry Caldwell HC No. 12, pg. 8: See HC No. 13, pg. 8

#### General

pg. 12

Applesoft Disks by Bobby HCC No. 1, pg. 26 Boot Code Tracing by Bobby HCC No. 3, pg. 37 Disk Locks by Staff HCC No. 1, pg. 31: See UPD 1.1, pg. 4<br>Examining Protected Applesoft Programs by Clay Harrell, HC No. 10, pg. 24 Expanded Disklocks by Bobby HCC No. 2, pg. 24<br>Hayden Software by Floyd Splidnik HC No. 8, pg. 6 How To Backup Copy Protected Disks J[ by Bobby HCC No. 2, pg. 29 How To Make Backups: A Guide by Bobby HCC No. 3, pg. 68<br>How To Use IOB DATA Statements by Bobby UPD 3.1, pg. 4: See UPD 3.2, pg. 15 Integer Programs by Bobby HCC No. 2, pg. 30<br>IOB For Three TSR Games by Richard B. Fabbre HC No. 4, pg. 29 Making Liberated Backups That Retain Their Copy Protection by Thomas Dragon, HC No. 7,

Modifying IOB For Single Disk Drive Systems<br>by Robb Canfield, UPD 3.1, pg. 5<br>Questions & Answers by Staff HCC No. 2, pg. 19 Sierra On-Line Software by Doni G. Grande & Clay Harrell, HC No. 9, pg. 24 Special IOBs by Bobby UPD 2.1, pg. 3 Tricks And ? by Staff HCC No. 1, pg. 35 **Utility Program** Ampermagic by Bob Bragner HC No. 5, pg. 28 Arcade Machine by Marco Hunter HC No. 10, pg. 9 Artist by Walt Campbell<br>HC No. 8, pg. 12<br>Bag Of Tricks by Neil Taylor HC No. 3, pg. 8: See HC No. 4, pg. 32 Bag Of Tricks- A Correction by Earl Taylor HC No. 5, pg. 14 Boot Code Tracing Revisited by Mycroft UPD 3.1, pg. 6: See UPD 3.2, pg. 15: See BHC, pg. 21 Egbert J[ Communications Disk by Keith S. Goldstein HC No. 5, pg. 16: See HC No. 7, pg. 30<br>Einstein Compiler Version 5.3 by Marco Hunter HC No. 11, pg. 6 Essential Data Duplicator Version I by Steven Zupp HC No. 8, pg. 24 Essential Data Duplicator III by Joseph Leathlean HC No. 10, pg. 7 Locksmith 5.0 by Steve Burke (letter) HC No. 8, pg. 3: See HC No. 13, pg. 5 MatheMagic by Doni G. Grande HC No. 14, pg. 7 Music Construction Set by Jim Waterman HC No. 9, pg. 7 Music Construction Set by Dan Rosenberg HC No. 12, pg. 27

Visible Computer: 6502 by Jared Block & Bob Bragner, HC No. 9, pg. 26

Zoom Grafix by Michael Decker HC No. 12, pg. 9

#### **Word Processing**

Bank Street Writer by Earl Taylor & Steve Morgan HC No. 10, pg. 12: See HC No. 11, pg. No. 7 Magic Window J[ by Bobby HC No. 2, pg. 6 Screenwriter J[ by Daniel Price HC No. 5, pg. 8: See HC No. 7, pg. 30: See HC No. 10, pg. 4 Sensible Speller by Cris Rys HC No. 9, pg. 9<br>Sensible Speller IV by Lamont Cranston HC No. 10, pg. 6: See HC No. 13, pg. 6<br>Sensible Speller IV: UPDATE by Doni G. Grande HC No. 11, pg. 24

#### **Tables**

Apple Only Magazines by Staff HCC No. 3, pg. 17 Byte Conversion Chart by Staff UPD 2.1, pg. 1<br>CORE Utility Chart by Staff CORE No. 2, center insert Memory Map by Staff CORE No. 1, pg. 10 PEEKing (-16384) & GETting A\$ by Staff UPD 2.1, pg. 7

## **A Boot From** Drive 2

#### **By Michael Phillips**

#### **Requirements:**

Apple  $J$ [ + or equivalent 16K RAM card Two disk drives One blank disk

ccasionally, when working with a nonstandard DOS on my computer, I have found it necessary to keep switching between DOS 3.3 and the other DOS. This normally requires swapping the disk in drive #1 before booting up with the DOS that is desired. Such swapping can soon become a real pain in the keyboard. Wouldn't it be nice to place the nonstandard DOS disk in drive 1, a DOS 3.3 disk in drive 2 and be able to boot up from either drive? This sort of thing cannot normally be done but, with the program presented in this article, I will demonstrate how it is indeed possible to boot DOS 3.3 from a disk in drive 2.

The ability to boot from drive 2 requires the assembly language program presented in this article in addition to a one byte change to the disk that is to be booted from drive 2. To minimize the possibility of memory conflicts, I wrote the the program to reside in bank 1 of a Slot 0 RAM card, but it could be easily located to run at another memory location. In addition to the code in the language card, the ampersand vector (\$3F5-\$3F7) and twelve other bytes somewhere in main memory are required. I have placed these twelve bytes at \$9600-\$960B, but again they could be located elsewhere.

Before you can boot from drive 2 you will have to type in the hexdump listed on this page. For convenience sake, the hexdump can be entered at \$2000 instead of directly into the language card. When you have typed in the code and checked it, save it to disk by typing

#### BSAVE DRIVE 2 BOOT, AS2000, LS9B

The source code for the program is also listed on this page. Basically, all this assembly language program does is check for the proper command syntax, move an image of the disk controller ROM into hi-res page one and then modify that image before using it to boot with.

You will also need a program which installs this program into the language card for you. This Applesoft program is shown in Listing 1 on this page. First type

#### **FP**

and then enter the program. This will be the HELLO program on the disk that will boot from drive 2. After you have entered the program, place a blank disk in drive 1 and

type

#### **POKE 46855.2 INIT INSTALL D2 BOOT**

The poke to 46855 modifies the RWTS at \$B707 to keep it from immediately switching back to drive 1 as the disk in drive 2 boots. The program also moves an image of the F8 monitor ROM into the language card.

Whenever you anticipate the need to boot drive 2, just type

#### **RUN INSTALL D2 BOOT**

Keep in mind that the disk we initialized to boot from drive 2 will not boot from drive 1 and will not boot from drive 2 until the you run INSTALL D2 BOOT.

Once INSTALL D2 BOOT has been run, the ampersand  $(k)$  vector will be set up to point to \$9600 where the twelve bytes of code I mentioned earlier are placed. These twelve bytes of code are responsible for switching

the RAM card on and off. The proper syntax for performing a boot from drive 2 is

#### &PR#n.D2

where n is the slot the disk controller is in. If desired, you can also boot from drive 1 by typing

#### &PR#n.D1

but of course, you don't need any special code to boot from drive 1.

If you discover that the non-standard DOS is wiping out the ampersand vector and/or  $\epsilon$ the code at \$9600, you can restore these O locations (assuming the code in the language R card is still intact) by typing E

**CALL-151 C088 D000G C08A** 3DØG

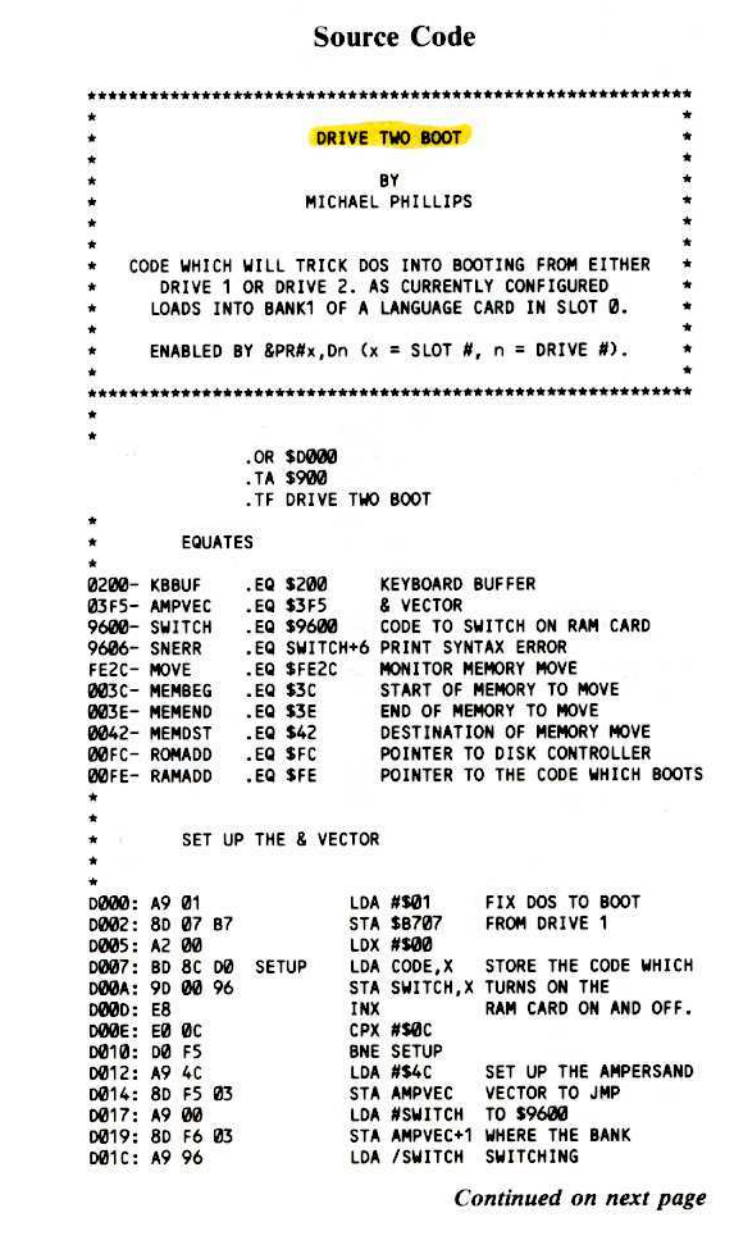

If the computer freezes up when you type<br>C088, that means that the code in the language card has been written over. In such<br>a case, you will have to turn off your<br>computer and try to find a safer location to<br>place the code for DRIVE 2 BOOT.

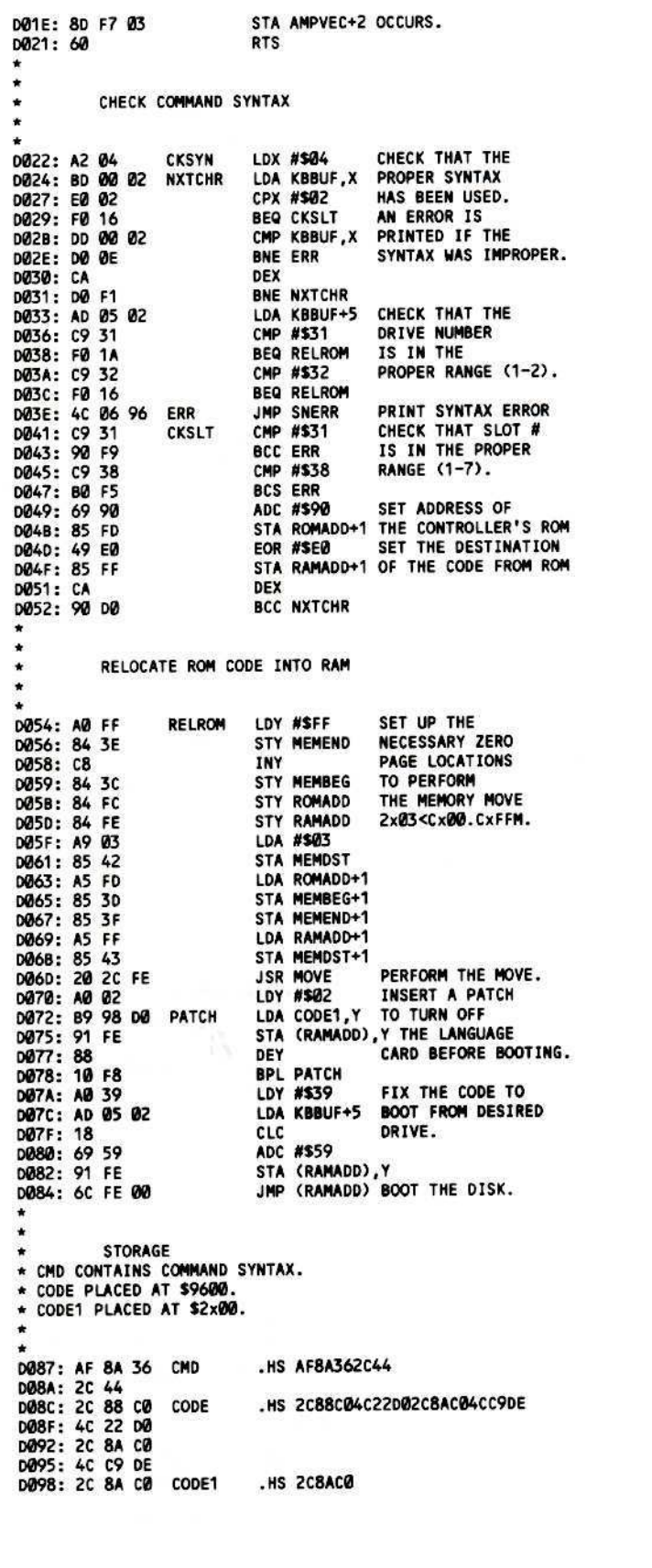

Continued from previous page

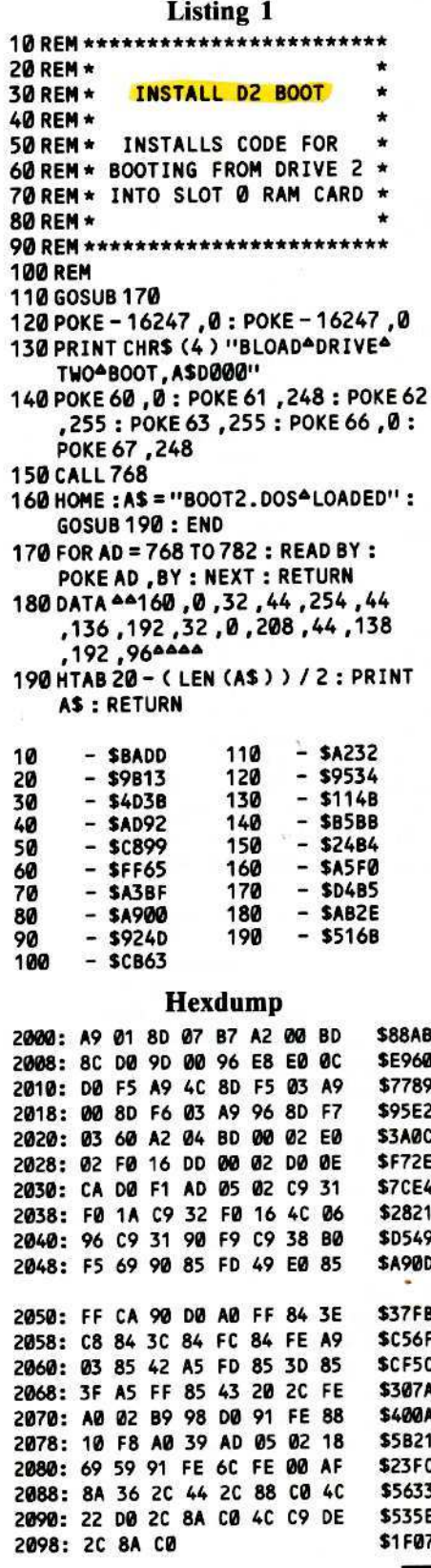

ч

1

## By Alan & Valerie Floeter

Since its introduction to the market in<br>1980, DB Master by Stoneware has become one of the top selling data base programs. It is a carefully designed system *with* many options for the user. Not only has Stoneware produced a nice piece of software, but they have also developed an efficient method for storing records on the disk. When some area businesses required that special reports be developed that could not be easily done by the program, we decided to investigate the data formal that DB Master uses. This was not a simple task since DB Master stores its data in a compressed form in a non-standard DOS format. We had no idea what data compression technique was used or where other information, such as the field descriptions, could be found. This article is an explanation of what we found on the disks. We used Version 3.02 for our investigation but, from what we've seen, this information is accurate for Version 4 as well.

#### **DB** Master Format

DB Master uses two separate disks for its data storage. The Utility disk holds information about the fields and reports. The File disk (or Data disk) holds the actual data entered by the user.

#### . **Dala** Disk

When deciding how to store records, data base designers have two basic choices. They can use a simple text file in which each character is stored on the disk but, when most of a record is filled with spaces, this is wasteful. Therefore, some designers develop a binary-type fonnat that has special codes to compress the data. So, if a field in the fIle has forty spaces, it may be coded into the file in, say, two bytes instead of the forty bytes needed for a text file. This results in more room on the disk for records.

We began to decode DB Master's data compression by looking at the data disk. Using DB Master we printed a listing of all entries in our data base. We then used a sector editor to read the data disk. This provided us with the information we needed.

After searching through the track and sectors and trying to match the codes on the disk with our DB Master listing we discovered the following things: The data disk is organized into blocks, each eight sectors long. Block Ø starts at track 1, sector 7 and ends at track 1, sector  $\theta$  (going backwards). Block 1 goes from track 1, sector \$F to track 1, sector 8. Block 2 covers from track 2, sector 7 to track 2, sector  $\theta$ . This continues up to Block 67 at track \$22, sector SF.

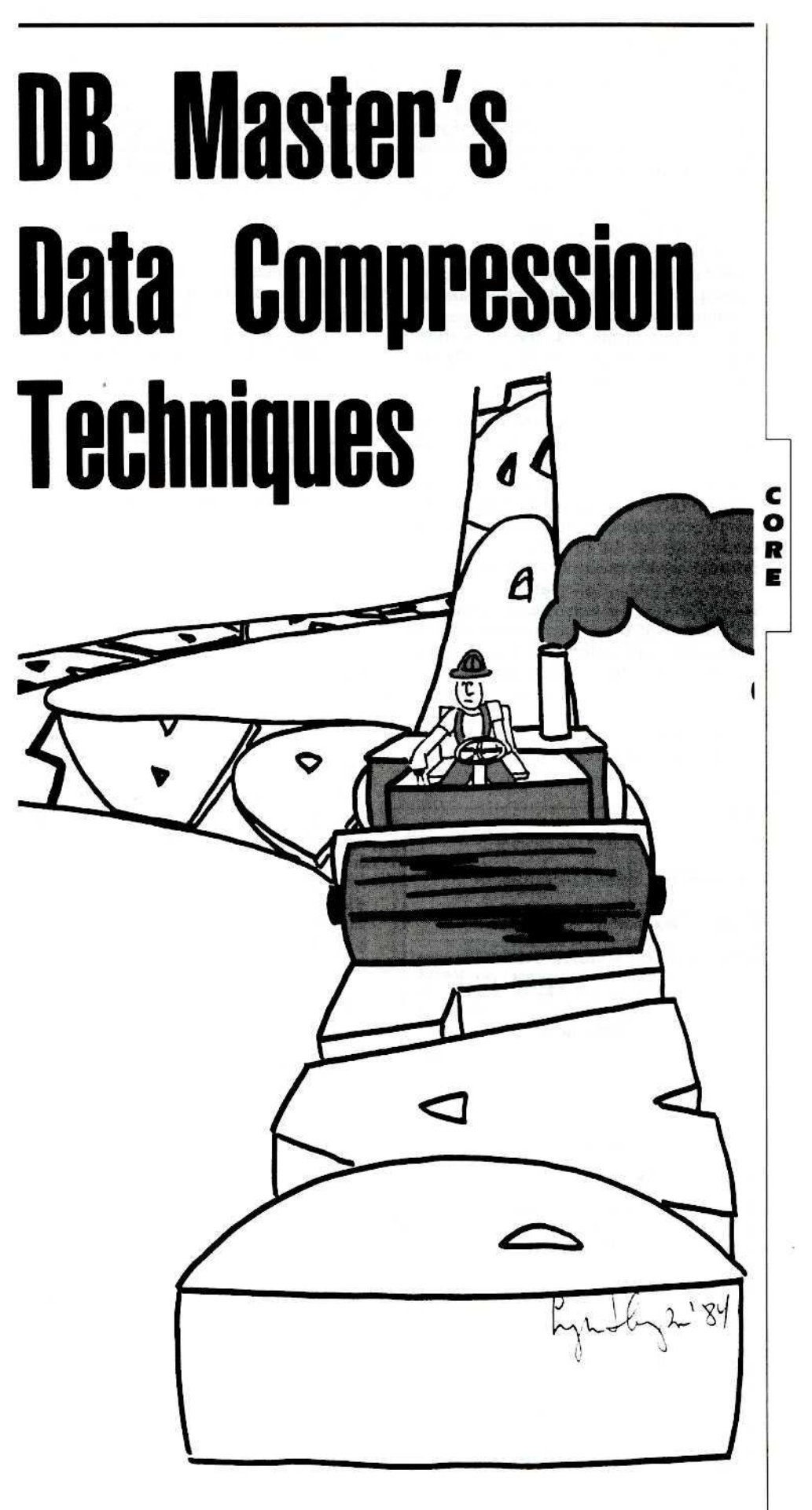

Block 32 (track SII, sector 7 to track SII, sector  $\emptyset$ ) contains the catalog and block usage map. Starting at sector 5 of track 7, the catalog is similar to a DOS 3.3 catalog. The data disk catalog contains the name of your file in flashing characters and the date is was created in inverse. Other characters also appear, as well as "VOLUME:1" in flashing characters. The "I" refers to the disk number. Your first data disk naturally has a I. When you continue entering data on a second disk, this has a 2 in it. Although we haven't gone to a third disk yet, we assume it would have a 3.

As we just mentioned, the block usage map is also found in Block 32. It is 67 bytes long, one byte for each block, starting at the 84th byte in track SIl, sector 5. For each block, either a  $\emptyset$  or 1 is stored, depending on whether the block is free or used, respectively.

Blocks  $\emptyset$  and 1 are not used for data storage on the first data disk. However, on subsequent disks they do contain data. We suspect that on the first disk they contain information about search keys or sorting.

The first entry of the data base is stored in Block 2. The first two bytes in a block aive the number of bytes used in that block in (high order, low order) hex. We have seen typical values around \$6,\$D9 to \$7,\$1C, but this will vary with your data format and c actual records.

o Records never cross block boundaries so each block is the start of a new record. Each

#### $\mathbf{F}$  Figure 1

#### Codes for Data Compression CODE MEANING \$60,xx Place xx nulls (\$00) into the record at this place, so \$60,\$A<br>means to put 10 \$00's into the record, instead of these two codes . \$61, xx Place xx spaces into the record. \$61, \$8 means substitute 8 spaces into the record. \$62, xx Place xx ASCII zeroes (\$30) into the record. \$62,\$4 would substitute the ASCII string ''l1li'' . S63,yy,xx Place xx codes into the<br>record of the code yy. \$63,\$41,\$5 mean to have five \$41's instead. \$64 Do not interpret the next byte as a special character. Since these<br>special codes are legal special codes characters, when DB Master needs to use them, it must preceed them with this code so it doesn't<br>interpret them. For example, \$64, \$61, \$40 would place a \$61, \$40 into the record rather than the spaces usually denoted by the special code \$61.

record starts with the length of the record including the length bytes. Although you might assume that the maximum record length would always be the same, DB Master uses a data compression method to make good use of disk storage. The high order byte of the length has a \$F8 OR'd onto it so a record length of \$F8,\$0A means that only 10(\$0.\$A) bytes are used for that record.

The data for the actual record then follows in either stripped ASCII (no high order bit), integer format or floating point format, depending on the field type. Long and short integers appear in two or one bytes, respectively. Floating point fields, the special dollar type fields and calculated fields are all in floating point format, taking up five bytes of memory. All the remaining field types such as alphanumeric, telephone, Yes/No, social security number and dates are alphanumeric, one character per byte in stripped ASCII.

Special codes are found within the record for packing purposes. These usually consist of two bytes, the first byte indicating what is to be done and the second byte determining how many times. These codes are shown in Figure I below.

At first we could not determine what the last byte of the record signified. We eventually concluded that it must be a checksum and that is what it turned out to be. This checksum value is merely the sum of all the bytes in the record. For example, if your record contained \$20, \$05, \$0A, and S14, your checksum would be the sum of these four numbers (\$43). A checksum is used to check for data integrity. If you add up all the codes in a record and your figure doesn't match the checksum, you know something has been changed since you wrote out the record. Someone may have tampered with the record, or your disk may have gone bad. We aren't quite sure how DB Master uses this code.

#### Figure 2

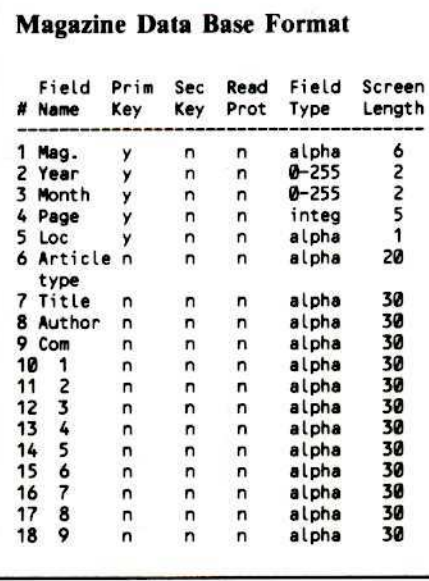

Let's take a look at an example to see how an actual record would appear on the disk. One of the reasons that we purchased DB Master was to store a listing of magazine articles. We read over a dozen computer magazines each month and when we need to refer to an article, we often forget in which magazine it appeared. We set up our magazine file as shown in Figure 2.

The lengths given in Figure 2 are the lengths on the screen, not the number of bytes each field will consume on the disk. To determine the number of bytes they'll take up in the actual record we need to look at the field type as well as the length.

Remembering that alphanumeric fields take up one byte per character, we then know that all alpha fields are the same length in a filled record as on the screen. This is our most common field type for this data base configuration. We also use the short integer for values between Ø and 255. These take up one byte. The long integer takes up two bytes. This results in the Figure 3 chart for the field lengths. We call these the expanded field lengths because we are assuming, at this point, that no data compression has been done. Depending upon the actual data entered into a field, the actual length of the field stored on the disk will vary.

#### Figure 3

#### **Expanded Length** of the Magazine Data Base Field Field<br>Type Length • field NHe T,,,,, Length ----------------- , "'Vazi nt • lphl <sup>2</sup> Yltlr ~Z55 • 1 3 Month 0-255 1<br>4 Page 1nteg 2 • '''' integ <sup>2</sup> , Lo, .(phl <sup>1</sup> 4 Page integ 2<br>
5 Loc alpha 1<br>
6 Article type alpha 20<br>
7 Title alpha 30<br>
8 Author alpha 30 alpha 8 Author<br>9 Com 30<br>30<br>30<br>30 7 Title alpha 30<br>8 Author alpha 30<br>9 Com alpha 30<br>11 2 alpha 30 " <sup>1</sup> Itph. '" 11 2 . alpha 30<br>12 3 . alpha 30<br>13 4 . alpha 30 " <sup>3</sup> Ilph. '" " • .Iph, " 12 3 alpha<br>13 4 alpha<br>14 5 alpha <sup>15</sup> • .(phl 30<br>30<br>70 30<br>30<br>70 16 7 , alpha 30<br>17 8 , alpha 30<br>18 , alpha 30 17 8 . alpha<br>18 9 . alpha 30<br>30 16 7<br>17 8 alpha 30<br>18 9 alpha 30<br>18 9

Two records from our data base are shown in Figure 4 (pg. 21). Let's look at how each of these was stored on the disk. The first record starts in Block 2. Using our sector editor. we printed out track 2, sector 7 (the start of this block). A part of this sector is shown in Figure 5 (pg. 21).

Let's look at the data there to see how DB Master's data compression works. The first two bytes in the block give the number of bytes used in that block. Our example says that S6,SDD (1757 decimal) bytes are used in this block. The length of the record follows this. Here we see \$F8,\$3D. Since \$F8

is always OR'd onto the first number, we need to remove that before calculating the actual record length. Our length is; therefore, \$0,\$3D or simply 61 decimal. So, the next 61 bytes will tell us all about the first record in our data base.

#### **Figure 4**

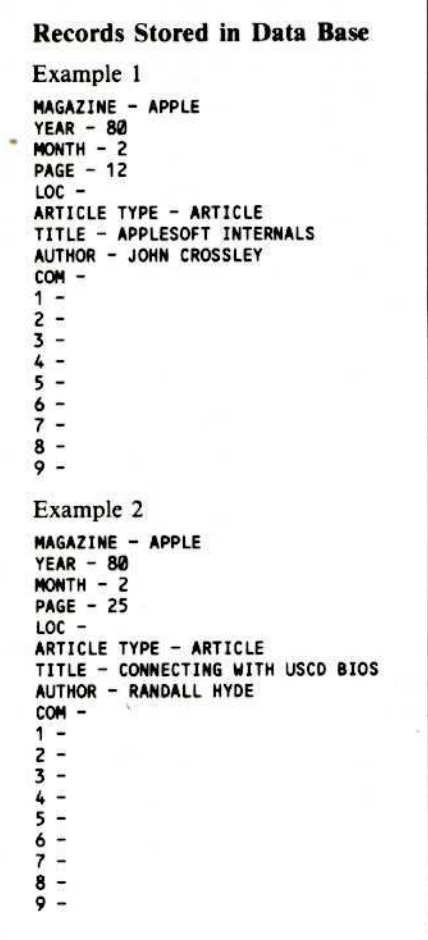

Looking back to our field specifications in Figure 3, we sec that our first field is the magazine name. It is alphanumeric and six bytes long. Back at Figure 5, the next six bytes are the ASCII for "APPLE" which look like \$41, \$50, \$50, \$40, \$45, \$20. This is the magazine name for our first article.

The next two fields store the date of the magazine, year first, then momh. These are each one byte, so the 5S0 says the year is 80 (1989 for us) and the month is 2 (the second issue that year).

The fourth field, stored as an integer in two bytes, is the page number. This article is on page SOO, SOC which convens to 12. The fifth field is to record the location on the page. It is alphanumeric, one character long. Here it is " ", a blank.

The article type, alphanumeric and 20 characters in length, appears next. On the disk we see the ASCII for "ARTICLE" followed by a \$61,\$0D. From Figure 1 we see that 561 is the special code used to add spaces, in this case \$D or 13 spaces.

Figure 5

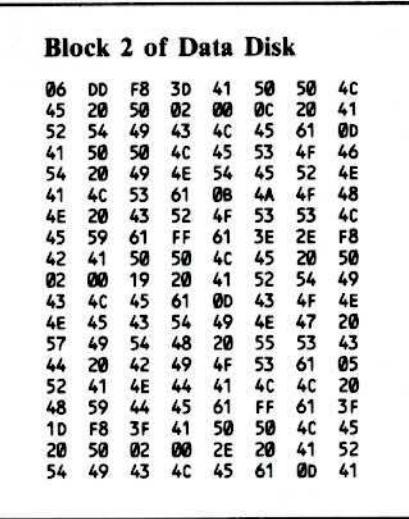

Continuing in this manner, we next see the article title "APPLESOFT INTERNALS" followed by \$61, \$0B for 11 extra blanks. The author appears as "JOHN CROSSLEY" with S61, SFF. Since this provides *2SS* blanks, we can sec that some will be used to finish the author's name and the rest will be applied to the comments section. Another \$61, \$3E will finish up the rest of the record with 62 spaces. The last byte of the record is 52E, the checksum of the record. That is the first record in our data base.

The second starts right away with a length of SFg,S42, or 68 once converted as we did before. The rest of the record follows the same general form of the first one. You can expand it if you'd like.

#### Utility Disk

The utility disk is generally used for storing anything that is not data. This includes the field specifications and report formats. A great deal of information is stored on this disk and we feel that we hardly scratched the surface to decode the utility disk. We did not investigate the report formats at all, but instead focused our attention on the field specifications.

The utility disk is set up the same as the data disk. Information is stored in blocks starting at track 1, sector 7. Actual data starts in Block 2. Each block starts with a two byte length. The record length is then given with SF8 OR'd onto the high order byte. After the length, each record has three bytes that seem to identify the record number. The first record has \$00,\$00,\$00, although this appears in the compressed form as \$60,\$03. The second record has \$66,\$69,\$61 and each record after that increments the count, so the twelfth record has \$00,\$00,\$0B, etc. After these three bytes, the actual data for the record appears. The same codes are used for data compression here as on the data disk.

The utility disk catalog set up is very similar to the one used by the data disk. The main difference is that in the first entry in the catalog, the word "UTILITY" appears along with the filename in flashing characters.

Using the sector editor, we printed out several examples of utility files to sec what we could find. Starting with Record 1 in Block 2 (track 2, sector 7) we expanded the information substituting any characters needed for the special codes. Once the information was expanded, we found that the record number appears in Bytes 1-3. Byte 5 contains the total number of fields in a record and the 12th byte contains the number of pages used for data input. If you use only one page to enter data into DB Master, then this has a I stored in it. If two pages, there's a 2, etc.

In the 18th byte, the last field number found on page 1 is stored, followed by the last field number on page 2, etc. So if field #16 is the last one entered on page 1, 16 is stored in byte 18. The name of the file and date it was created appear in Record I at byte 185.

The information about data fields appears in other records. See Figure 6 (pg. 22) for what appears in each record of the field specifications. looking at an actual example will probably help to clarify this, too. We have printed out track 2, sectors 7 and part of 6 to show the utility disk for the magazine data base we used before. Figure 7 (pg. 22) shows  $\epsilon$ this memory dump.  $\bullet$ 

I----------l-**Have you** written an ARTICLE or PROGRAM you'd like to see published in Hardcore COMPUTIST? We would like to hear from you!

For a copy of our WRITER'S GUIDE, send a business-sized (20-cent) SASE (self-addressed, stamped envelope) to:

> Hardcore COMPUTIST Writer's Guide PO Box 110846-K Tacoma, WA 98411

R

r

Figure 6

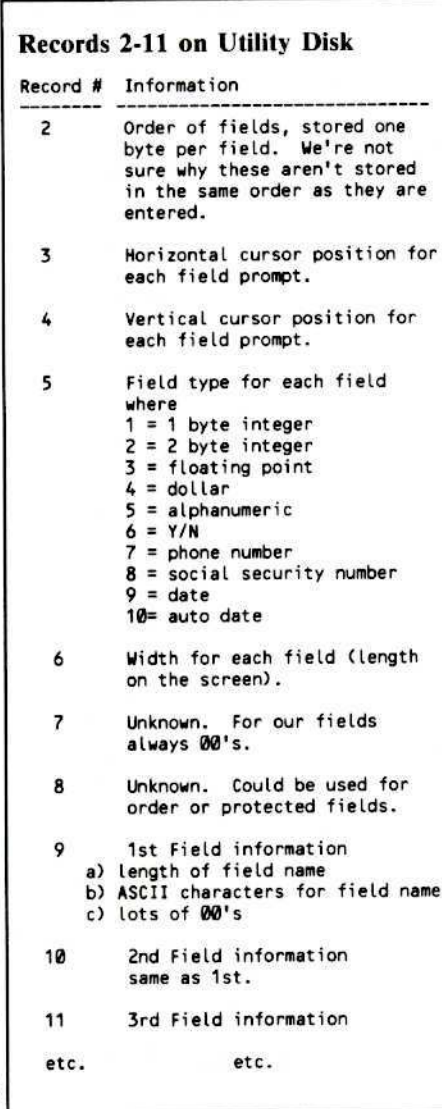

Since all the information is compressed, we need to first expand it so we can pick up the bytes we need. The start of a block contains the same format as the data disk. The first two bytes determine how much of Block 2 is being used. We see here it is \$04, \$8A, or 1162 bytes. The next two bytes state the length of the first record, again with \$F8 OR'd on. So, the length of the first record is \$00,\$28 bytes, or 40. Looking at Figure 7, the next 37 (40-2 bytes for the length -1 byte for the checksum) bytes need to be expanded for Record 1 of the utility disk. Figure 8 shows this record expanded.

Using our expanded record in Figure 8 and looking in Byte 5 of Record 1, we see that there are 18 (\$12) fields in our data base. Byte 12 says that 1 page of data entry is set up. Byte 18 says we have field number 18 (\$12) as our last field on page 1. Bytes 77-94 hold the file name in ASCII, here shown as "MAG", followed by the date created, 12-23-82, in Bytes 95-100.

Record 2 contains the first part of our field specification information. This has been expanded in Figure 9. Bytes 4-21 are used for the order the fields are to be entered. All 18 fields are in numerical order so, in this case. they are stored in the same order as they are entered.

Record 3, expanded for you in Figure 10, shows the horizontal cursor positions for each of the prompt fields in Bytes 4-21. By continuing to expand each of the records you can see how the file is set up.

Figure 7

#### Part of Block 2 of Utility Disk

#### Track 2, Sector 7 F8 04 **8A** 28 60 02008032 00<br>12<br>40<br>33 **OF**<br>60<br>41<br>38  $rac{52}{02}$  $\frac{98}{91}$ 00<br>83  $\overline{01}$ 010843210810003E 04431405008315093344300050030000308827345004808010  $\frac{5}{8}$  $rac{87}{31}$ 61 60  $\frac{80}{07}$ 0203086013300711F8 18340271405000912015300448 **00 06 06 F8 11 09 02 06 14 00 06 06 16 00 00 06 06 14 14 15 47 00 60 04 F8 43 01**<br>09<br>01<br>00<br>01 10<br>02<br>04<br>12<br>02<br>14<br>10<br>10 F8 0306095770208010605080490809578470085 **8970142780187**  $A$ Ø2  $\frac{11}{91}$ <br>F8 F8<br>05 80 F8 1A<br>02<br>0A<br>5A EF288485924FD 01<br>097740<br>604<br>F8 05 08 45 00 34 0 58 7 00 41899 54<br>00 4E œ  $rac{60}{03}$ 84<br>4C<br>00 45 D2<br>52  $4\textrm{F}$ ØC F<sub>8</sub> 15  $\boldsymbol{00}$ ØD  $41$ Track 2, Sector 6 5980458683 **2013年の1月の1月の地域の2013年の1月の1月** 54 08 44 09 52 10 18 87 32 13 00 18 87 34 17 09 18 87 43 4C 45 58<br>49 60<br>05 7C<br>54 50 45 00<br>60<br>06 ØE 78 ØF 83 F8 48<br>88<br>31  $55$  F<sub>8</sub> 54<br>0C<br>60  $\overline{41}$ CA<sub>4F</sub> 024300 F873400 F8778 4D **0.240100.04260100.04** 00 0A 2C 60 01 00 0A 34 60 01 02 0C 11 01 **00**<br>**0A** œ  $12$ F8 œ F8<br>87<br>35 87 2E  $\frac{34}{15}$ 60  $\overline{01}$ 80<br>F8<br>87 88<br>8A<br>36 16<br>88<br>F8<br>39 38<br>19<br>85<br>50<br>50 60 010880 00<br>F8 45<br>00<br>60 41 FC  $rac{60}{88}$  $rac{F8}{63}$ 60 4E  $2<sub>D</sub>$

Figure 8

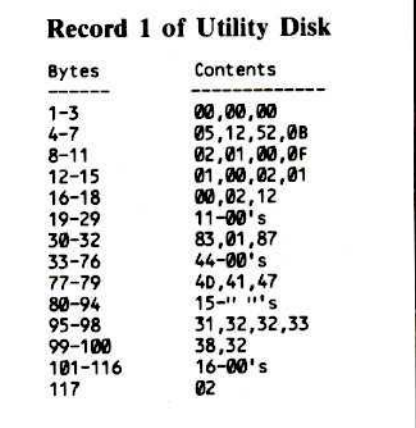

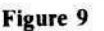

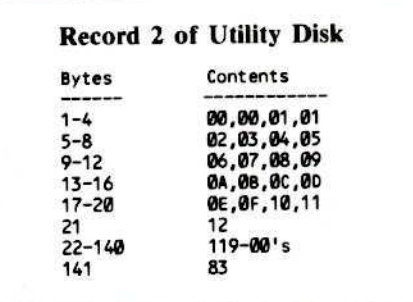

Figure 10

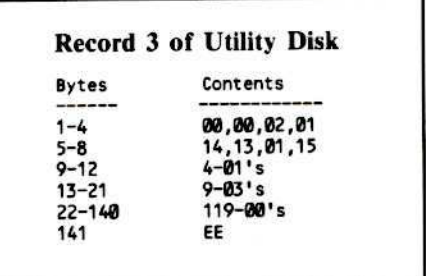

#### Conclusion

That is as far as we have progressed in our investigation of DB Master. Throughout this exploration, we repeat again that we have been using Version 3 of DB Master. Although we don't foresee any problems in applying the information presented in this article, it is possible that we have made some incorrect assumptions along the way; therefore, we can't guarantee that the data is true for every data base configuration out there or every version of DB Master. Caveat lector (Let the reader beware).

If you are experienced in assembly language, we encourage you to investigate DB Master further to fill in some of the holes we left. If you do make some discoveries, we'd love to have a copy of your documentation.

C O R

E

**Tic Tac Show Computer Advanced Ideas** 1442 A Walnut Street, Suite 341 Berkeley, CA 94709 \$39.95

**Requirements:** 

Apple ][ Plus or equivalent Bit copier or Super IOB One blank disk

ic Tac Show is a computerized rendition of the popular TV game show that bears a very similar name. The game can be played by 1 or 2 players and is hosted by the lovely young lady, Carol. The players try to place their X's or O's on a tic tac toe board by correctly answering questions from a particular subject category. The first player to get 3 adjacent squares on the board is declared the winner. The game is very nicely done and youngsters of all ages should enjoy playing it. Because the program allows you to create your own categories and questions, the game can be tailored for specific educational settings. Unfortunately, the potential of this program in an educational environment is somewhat limited by its copy protection.

With a little investigation, I found the protection scheme on Tic Tac Show to be as follows:

1) The address and data epilogues on track \$0 have been modified. The address epilogues are changed to B5 AB EB and the data epilogs are AB AA EB.

2) The Tic Tac Show DOS resides on tracks \$1.5 through \$4.5.

3) Tracks \$6-\$22 are normally formatted, but 2 directories are present, one on track \$11 and one on track \$06. The files in the directory on track \$11 contain the questions and answers, and the files in the directory on track \$6 hold the code for the game itself. The DOS utilizes the two directories by changing the value at \$AC01 from a \$11 to a \$06, or vice-versa.

From this description of the protection scheme, it appears that it would not be too difficult to backup this disk with a bit copier by copying tracks  $\theta$ , 1.5-4.5 and 6-22. Surprisingly, I could not get Copy ][ + v4.4c or Essential Data Duplicator III to make a bootable copy of Tic Tac Show. Instead of fooling around with parameter settings and disk drive speed adjustments, I decided to try and boot code trace the disk. For me, this proved to be a more successful and educational approach than using a bit copier. My report follows.

#### **Boot Code Theory**

Although the boot code tracing technique has been covered several times before in the pages of this magazine, I will quickly go over a little theory for the benefit of new readers.

The basis for boot code tracing lies in the

# **Boot Code Trace For Tic Tac Show By Steve Fillipi**

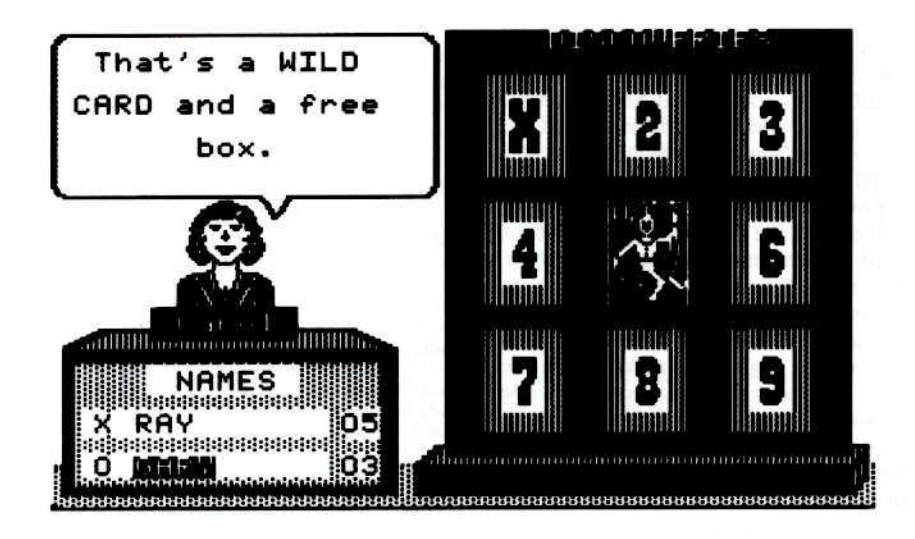

fact that on any bootable disk, whether protected or not, track \$0, sector \$0 must be readable by the disk controller hardware. The first thing that happens when a disk boots is that track \$0, sector \$0 is read into memory at \$800-\$8FF. After this has occurred, the code in the disk controller's ROM jumps to \$801 and the code there reads track \$0 into memory (on normal disks). Protected disks may vary. The boot will continue from here, reading whatever tracks are necessary, until it is complete.

To boot code trace a disk, it is necessary to halt the boot after track \$0, sector \$0 has been read into memory, but before the code at \$801 starts to excute. This can be done by moving the code from the disk controller ROM down into RAM where it can be modified. Instead of jumping to \$801 to continue the boot, it will now enter the Apple's monitor. The code read in from the disk can then be examined and possibly modified so that another stage of the boot will take place before the monitor is again entered. By stopping at various stages of the boot, the entire program can eventually be read into memory and transferred to a normal disk. The difficulty of boot code tracing copy protected disks varies greatly, but whatever the difficulty, a good knowledge of 6502 machine language is an absolute necessity for trying this technique on your own.

#### **Tic Tac Boot**

When performing a boot code trace, first disconnect DOS and fill up memory from \$800-\$BFFF with 11's so we can tell where code gets loaded into. Do this by typing

**CALL-151** FE89G N FE93G

#### 800:11 N 801<800.BFFFM

Next, move the code from the disk controller ROM down into RAM where it can be modified

9600 < C600.C6FFM 96F8:A9 00 85 FC 85 FD 85 FE 9700:A9 60 85 FF A0 43 B1 FC 9710:91 FE 88 10 F9 AD E8 C0 9718:4C 69 FF

If you disassemble from \$96F8, you should see the following code

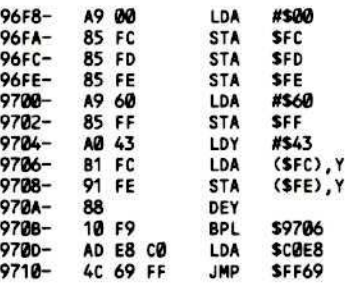

This code will save some necessary zero page locations to page \$60 before turning off the drive motor and entering the monitor. Insert the original Tic Tac Show disk into the drive and boot it by typing

#### 9600G

When the drive turns off, the BOOT1 code will have been read into page \$08. If you examine this code and compare it to the BOOT1 code from a DOS 3.3 slave disk you will find them to be identical except for the values at \$84D-\$85C (sector skewing table) and \$8FE-\$8FF. The Tic Tac Show boot reads the sectors from track \$0 in physically

ascending order rather than interleaving them as DOS normally does. This, in part, accounts for the slow boot of the disk. On a DOS 3.3 slave disk, the values at \$8FE-\$8FF are B6 09 which indicates that the data will be read into memory starting at \$B600 and that 10 sectors (0-9) will be read in this stage of the boot. On the Tic Tac Show disk, these values are 3F 05. This means that 6 sectors of data will be read into memory starting at \$3F00.

The BOOT1 code exits at \$84A with an indirect jump to the address stored in \$8FD-\$8FE. On a normal slave disk this will be \$B700 but, on Tic Tac Show, it is \$4000.

We now want to execute the BOOT1 code and let it read the 6 sectors of data from track \$0 into memory. We could just type 801G, but this would prove to be unsuccessful because the code at \$801 expects the disk drive to be revolving and needs some data from zero page that was lost when the monitor was entered. The necessary code from zero page was stored on page \$60, so we have to enter some code which will turn on the disk drive, wait for the drive to come up to speed (about 1 second) and restore locations \$0-\$43 from page \$60 before jumping to \$801. This code can be placed at \$900 by typing

900:8D Е9 С0 А0 09 А9 С0 20 908:A8 FC 88 D0 F8 A0 43 B1 910:FE 91 FC 88 10 F9 4C 01 918:08

This should disassemble as

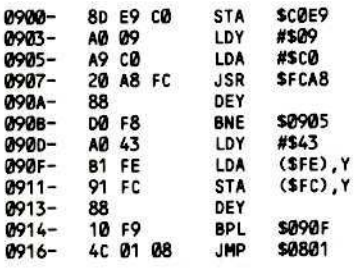

This code uses the monitor WAIT routine at \$FCA8 to create the delay that pauses while the disk drive reaches its proper speed. Before you can execute this code we will also have to modify the instruction at \$84A so that it jumps to the code which turns off the disk instead of continuing on with the boot. Make the modification by typing

#### 84A:4C 0D 97

and then execute the next stage of the boot with a

#### 900G

When the drive shuts off, the code responsible for accessing the half-tracks will have been placed at \$4000-\$44FF (track \$0, sector \$0 is re-read into \$3F00-\$3FFF). The start of this code should disassemble as

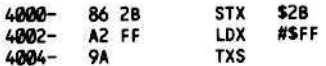

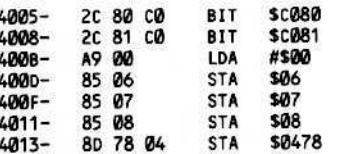

Notice that the first thing this code does is to store the X register into \$2B, which is where the slot number of the drive controller is held (actually 16 \* slot number). We have to make sure that, when we execute the next stage of the boot at \$4000, the X register contains a #\$60.

If you disassemble from \$40D8, you should find

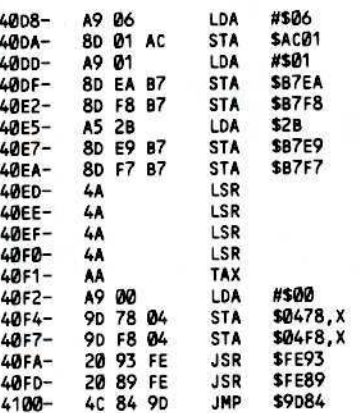

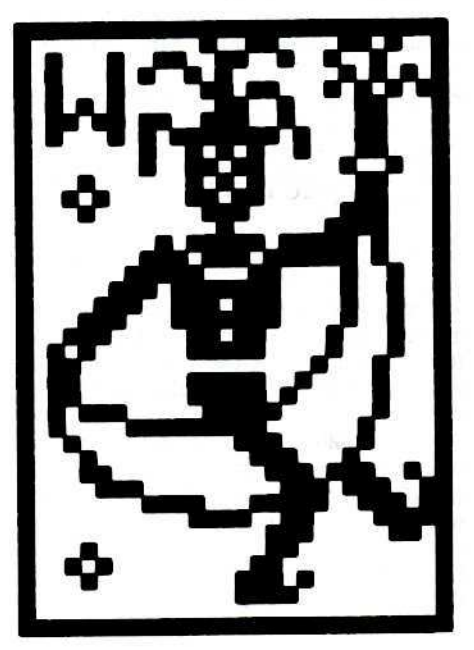

By the time this code executes, the Tic Tac Show DOS is in place, but not yet initialized. A value of #\$06 is stored at \$AC01 to set up the access of the directory on track \$06, and the code goes on to set up some memory locations used by DOS and does the equivalent of an IN#0:PR#0. At \$4100, the JMP \$9D84 is the entry to the DOS coldstart routine. When this routine is executed, the DOS will be initialized and the disk's HELLO file (Menu/IBC) will be loaded in and take over. We don't want this to happen. Instead, change the instruction at \$4100 so

that it jumps to the monitor

#### 4101:69 FF

The code that we placed at \$900 for turning on the drive and setting up zero page is still intact and is again needed for executing the next stage of the boot. It has to be changed a little bit, however, so that the X register will hold a #\$60 and the jump will be to \$4000 instead of \$801. Make this change by typing

#### 916:A2 60 4C 00 40

and continue the boot with

900G

When the drive shuts off, all the code that we need to save will be in memory. By experimentation, I found the necessary code to be at \$800-\$1FFF and \$8C00-\$95FE, in addition to the DOS at \$9600-\$BFFF. To recover this code, it will have to be moved to a location in memory that is not overwritten by the boot of a slave disk (\$900-\$95FE is safe). To do this, perform the following memory moves

#### $6000 < 800.8$ FFM 2100<8C00.BFFFM

and then boot a DOS 3.3 slave disk by typing

C600G

Before saving this code to disk, enter the monitor, move page \$08 back into place with

**CALL-151** 800<6000.60FFM

and then enter some code at \$20DE that will put \$8C00-\$BFFF back into place before jumping to the DOS coldstart routine

20DE:20 89 FE 20E1:20 93 FE A0 00 84 3C 84 20E9:42 88 84 3E A9 21 85 3D 20F1:A9 54 85 3F A9 8C C8 20 20F9:2C FE 4C 84 9D

This code should disassemble as

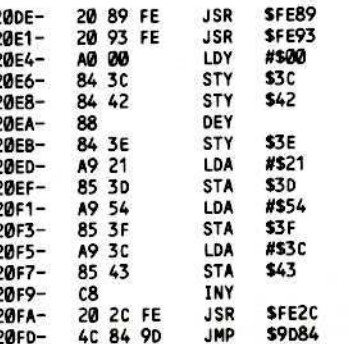

After you have entered this code and checked it, save \$800-\$54FF to disk by typing

#### BSAVE TIC TAC SHOW, A\$800, L\$4D13

About the only thing left to do is to copy tracks \$6-\$22 of the original Tic Tac Show disk to an initialized disk (preferably with a fast DOS) and create a HELLO program for the disk. The necessary tracks can be copied either with a bit copier or by Super lOB, and the Standard Controller with the variable TK in line  $1010$  changed from  $0$  to 6. The Applesoft HELLO program must relocate itself to a free area of memory (5800-5S4FF will be occupied), Therefore, BlOAD in the file TIC TAC SHOW and then do a CALL 8414 (520DE). This HELLO program is listed near the end of the article.

Tic Tae Show is definitely not one of the more difficult disks to boot code trace. As such, this program would be a good beginner project for those wishing to learn the technique. The principles covered here can definitely be applied to disks with tougher forms of copy protection if desired. The steps necessary for boot code tracing Tic Tac Show are recapped below.

#### A Recap

1) Initialize a blank disk, preferably with a fast DOS. The volume number of this disk must be I

#### INIT HELLO,Vt

2) Use a bit copier or Super lOB with a modified Standard Controller to copy tracks 56-\$22 from the original Tic Tac Show disk to the disk initialized in Step I.

3) Boot up DOS 3.3, enter the monitor, move the code from the disk controller ROM down to page 596 and modify it to save some necessary zero page locations before turning off the drive motor and entering the monitor at SFF69

CALL-lSI 9618 < C6II.C6FFM 96F8:A0 43 A9 00 85 FC 85 FD 9766:85 FE A9 66 85 FF B1 FC 9708:91 FE 88 10 F9 8D E8 C0 9719:4C 69 FF

4) Insert the original Tic Tac Show disk into the drive and boot it by typing

#### 9600G

*S)* After the drive turns off and the monitor by Arter the drive turns of and the moment  $*$  10 on PEEK (104) = 96 GOTO 20 : POKE BOOTI routine so that it jumps to the code at \$970D, where the drive will be turned off and the monitor is entered

#### 84A:4C 0D 97

6) At \$900, place a routine which will turn on the drive, wait about one second. restore the necessary zero page locations and then jump to the BOOTI code at S801

#### 900:8D E9 C0 A0 09 A9 C0 20 908:A8 FC 88 D0 F8 A0 43 B1 910:FE 91 FC 88 10 F9 4C 01 918:08

7) Read the code necessary for accessing the half tracks into memory by typing

#### 900G

8) The next stage of the boot starts at \$4800 and exits at \$4100, where a jump to the DOS coldstart routine is taken. Modify this jump so that it enters the monitor instead of performing the coldstart, by typing

#### 4101:69 FF

9) The code we entered at 5900 is still necessary for turning on the drive; however, it must be modified a bit so that a jump to \$4000 is taken with the X register set to #\$60 (for the slot  $#$ ). Modify this code and then execute it by typing

#### 916:A2 68 918:4C 00 40 N 900G

10) After the drive has been on for about thirty seconds, the monitor prompt should reappear and the drive will tum itself off. All the code that has to be recovered is now in memory. Insert the DOS 3.3 slave disk thai was initialized in Step I into the drive. Before booting it, move the code to "safe" areas of memory. Do this by typing

#### 2198 < 8C98.BFFFM  $6008 < 800.8$ FFM C600G

11) After the DOS 3.3 slave disk has been booted, enter the monitor and move page 560 back down to page \$08 by typing

#### 800<6000.60FFM

12) At \$200£, enter the routine which will move code at \$2106-\$S4FF back to its proper location (S8C00-\$BFFF) before jumping to the DOS coldstart routine

#### 20DE:20 89 FE

20E1:20 93 FE A0 00 84 3C 84 20E9:32 88 84 3E A9 21 85 3D 20F1:A9 54 85 3F A9 8C 85 43 21F9:C8 Ie *IC* FE 4C 84 90

13) Next, save memory from \$800-SS4FF to the disk by typing

**BSAVE TIC TAC, A\$800, L\$4D13** 

14) Finally, type in the following HELLO program and save it to the disk

104,96: POKE\$192,0: PRINT CHRS (4) "RUN6HELLO" 20 PRINT CHRS (4) "BLOA06TIC6 TAC<sup>4</sup>SHOW, A\$800" 30CALL8414

The resulting disk is completely COPYAble and, in addition, will boot quite a bit faster than the original did. Carol awaits you.

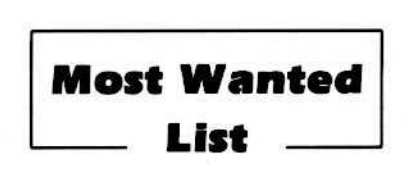

If you have been trying to backup a program, and have only ended up pulling your hair out as a result of the ordeal, let us know about it

We have received softkeys for a number of programs previously in our list and these will be published as soon as each has been evaluated and edited by our staff.

#### Hardcore COMPUTIST Wanted List PO Box 110846-K Tacoma, WA 98411

If you know how to de-protect, unlock or modify any of the programs below, we encourage you to help other Hardcore COMPUTIST readers and earn some ex· tra money at the same time. Send the information to us in article form on a DOS 3.3 diskette.

#### 1. Apple Business Graphics Apple Computer

2. Flight Simulator II Sub Logic

3. DB Master 4.0 Stoneware, Inc.

4. DB Master 4.0 + Stoneware, Inc.

5. Bookends Sensible Software

6. Visiblend Micro Lab

7. Dollars And Sense Monogram

> 8. Word Juggler Quark, Inc.

> > 9. Catalysl Quark, Inc.

10. Gutenburg Jr. & Sr. **Micromation LTD** 

> 11. Prime Plotter Primesoft *Corp.*

12. The Statistics Series Human Systems Dynamics 13. Sargon III

Hayden

14. Zardax Computer Solutions

15. List Handler Silicon Valley Systems

16. Milliken Math Series (NEW) Milliken PUblishing

> 17. Sky Fox Electronic Arts

α

## Whiz Kid by Ray Darrah

ave you ever wondered exactly how the disk drive is manipulated? This important function is accomplished through a series of control registers. Each disk controller card manipulates the two disk drives attached to it with sixteen (16) of these control registers.

When the disk controller card is inserted into a 5101, its associated control registers arc mapped into the Apple's memory al SCØnØ through SCØnF where n is equal to the slot number plus eight (8). Example: The registers of a disk controller card in slot 6 would be mapped into locations \$CØEØ through \$CØEF. These control locations are arranged as follows:

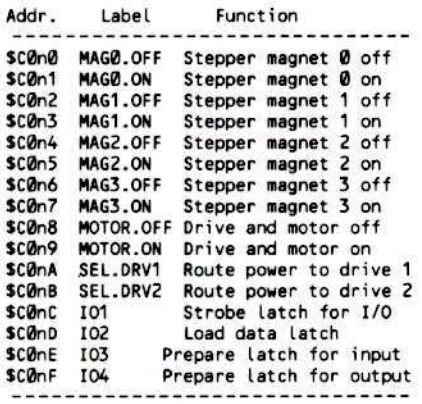

#### Referencing

Most of the registers perform a function by merely referencing (a read or write must be done to a particular address) their corresponding memory address. In a reference, the data which is read or written is meaningless. Thus, to reference one of the above registers, a peek or poke (or their machine language equivalents) must be done to the corresponding address. The value returned from the location or poked into the location makes no difference during a reference.

Registers C and D (mapped into locations SCØEC and SCØED if your disk is in slot 6); however, must be read or written to  $(depending upon which mode the card is in).$ Only in their case i§ the value read or written of importance.

#### Motor And Selectors

Referencing the Motor.on register will supply power to the drive, turn on the red LED and start the main motor spinning. To observe this in action, (assuming your disk drive is in slot 6) try the following:

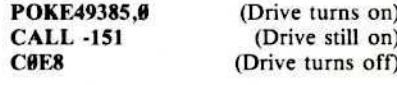

The number *4938S* in the first command

is equivalent to \$CØE9 which is the Motor.on register. The Motor.on register must be referenced before any of the other registers can be accessed.

#### Drive One Or Two

Registers A and B work like channels. If register B is referenced, then all subsequent references will affect drive two. Register A has the same effect on drive I. Inleresting effects can be produced by first turning on the drive motor and then quickly switching from drive I to drive two and vice versa. Try this:

#### **CALL -151**

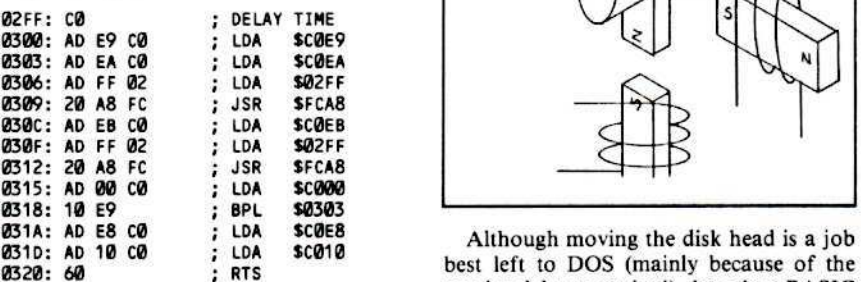

semicolons. This is what a disasembly location (half tracks included). (300L) would show. To start the program type:  $10$  HOME: INPUT "SLOT=>"; SL:

then their LEDs are now flashing "DESTINATION-PHASE=>";OP<br>alternately If you have only one disk drive 30 AD = 49152 + 128 + SL \* 16 : POKE alternately. If you have only one disk drive:  $30 \text{ AU} = 491 \text{ AU} + 128 \text{ AU} \times 16$ : POKE AD + 9 + DR, 0 then its LED is flashing. This is a result of  $AD + 9$ ,  $0 : POKE AD$ <br>the program first turning on the disk motor  $40$  IF DP = CP THEN 110 the program first turning on the disk motor  $40 \text{ J} \cdot 10^2 = \text{CP}$  THEN 110<br>(LDA SC@E0) and then switching back and  $50 \text{ J}$  F DP > CP THEN 80 (LDA SC0E9) and then switching back and  $\frac{50 \text{ F} \text{D} \text{P}}{50 \text{ R}} = \text{CP} \times 2 + 1 \text{ TO} \text{DP} \times 2 \text{ STEP} = 1$ forth between drives. To halt the program, 60 FOR A = CP \* 2 + 1 TO DP \* 2 STEP - 1 ress any key. To produce a different effect. 70 POKE AD + A - INT (A / 8) \* 8, 0: press any key. To produce a different effect,  $70 \text{ POKE}$  AD + A - INT (change the number at \$2EE, For example change the number at \$2FF. For example,<br>to seemingly have both drives on at the same  $80$  FOR A = CP  $\star$  2 + 1 TO DP  $\star$  2 + 1 STEP to seemingly have both drives on at the same  $810 + 0$ time, you would type:

#### 2FF: 20 300G

#### **The Stepper Motor**

There are two motors in your disk drive. The first one, the motor that comes on when the Motor.on register is accessed, we have already discussed. This motor spins at a very stable speed and is responsible for tuming your diskette round and round.

The second is a very special type of motor called a stepper motor. This motor might look like the simplified diagram above.

By energizing anyone of the input lines (which correspond to the registers above) you turn on an outer magnet which attracts the permanent magnet on the drive shaft, thus turning the drive shaft until it is aligned with the energized magnet. By turning these outer magnets on and off in sequence, the motor will spin. You can stop the motor at any one of the four magnets.

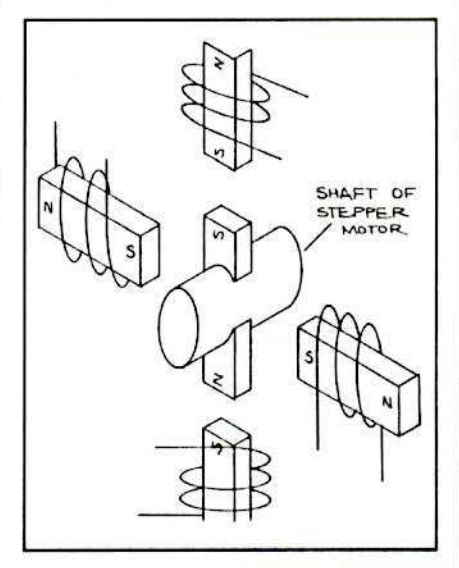

 $\frac{1}{2}$ ,  $\frac{1}{2}$ , program for moving the disk head to any

PRINT: INPUT "ORIVE=>" ;OR 300G<br>20 PRINT: INPUT "CURRENT"<br>15 If you have two disk drives (in slot 6). PHASE=>"; CP: PRINT: INPUT If you have two disk drives (in slot 6),<br>lengtheir LEDs, are now flashing "DESTINATIONAPHASE=>";DP 90 POKE AD + A - INT  $(A/8) * 8$ , 0 'HPOKE-1 +AO+A- INT CA *18) \*8* ,0: NEXT 110POKEAD+8,0: END

> DOS divides disks into seventy (70) phases, each phase corresponding to one stepper motor position called a half track. Normally, DOS writes its tracks on the even phases (phase  $\theta$ , 2, 4 etc.) As a result, phase two (2) is usually referred to as track 1, phase four (4) is referred to as track 2 and so on until phase sixty eight (68) which is track 34. The odd phases are called half tracks.

> When using the disk head move program. if you aren't sure which is the current phase, type eighty (80) for the current phase and  $zero$  ( $\theta$ ) for the destination phase. This will recalibrate the disk head and you will then know that the current phase is zero  $(0)$ .

- continued in No. 17, page 27

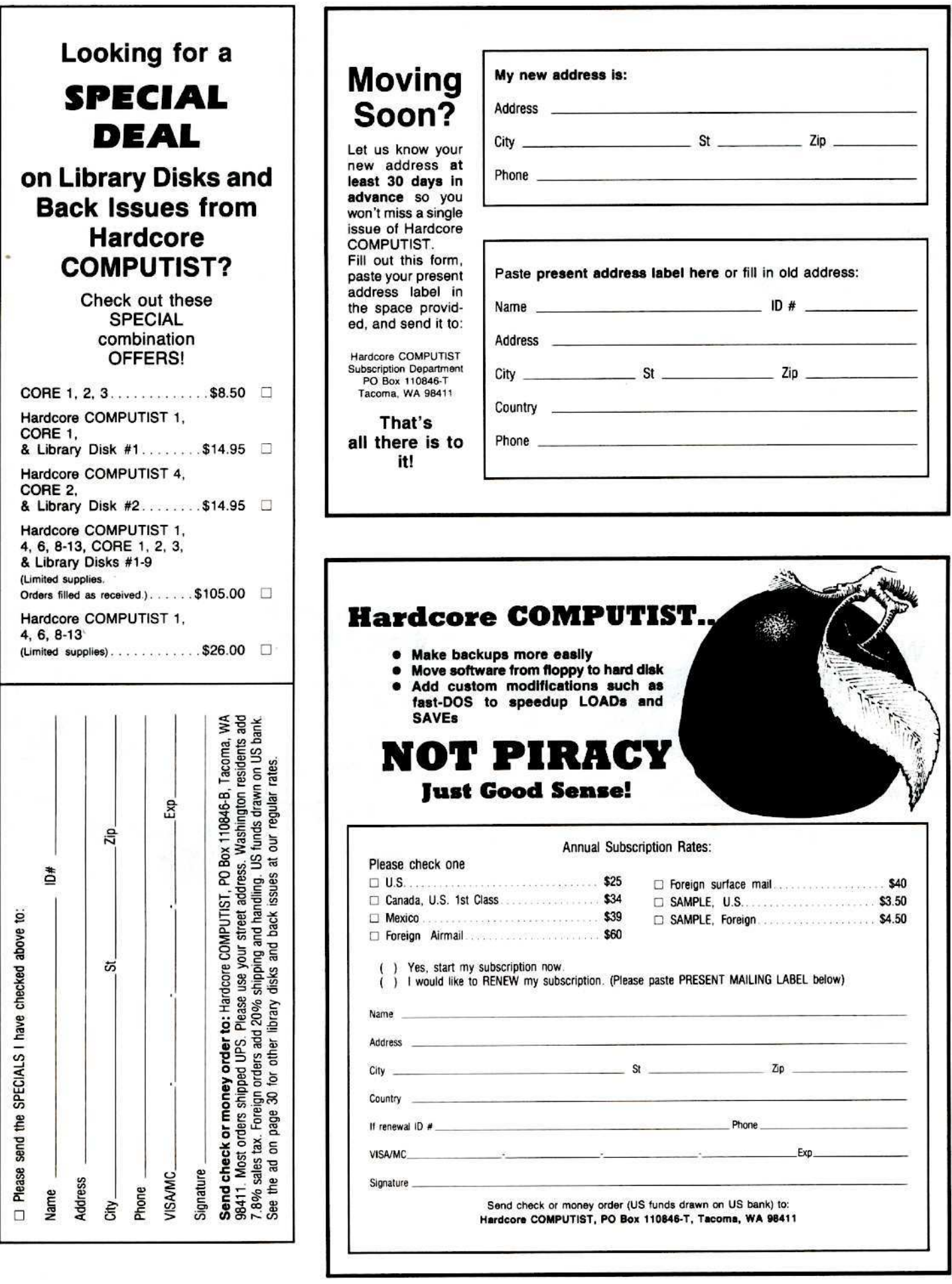

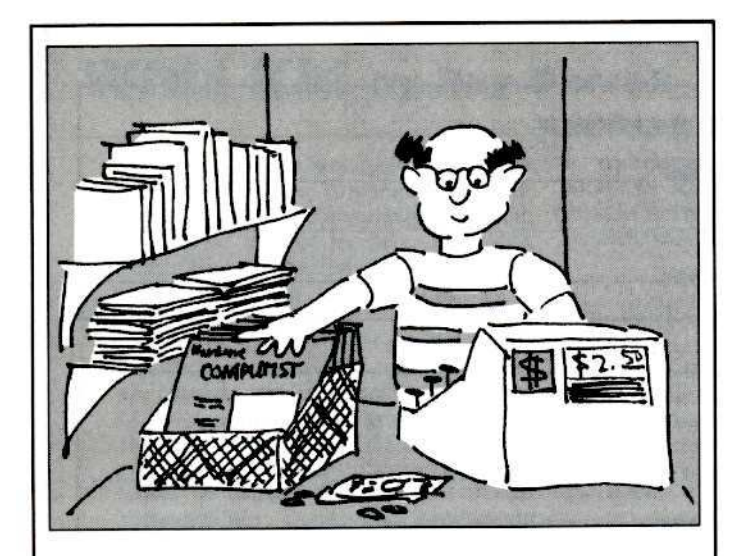

## **Dealer Inquiries Invited**

For information on how to obtain Hardcore COMPUTIST at a substantial savings, write:

Hardcore COMPUTIST, PO Box 110816, Tacoma, WA 98411 or CALL (206) 581-6038

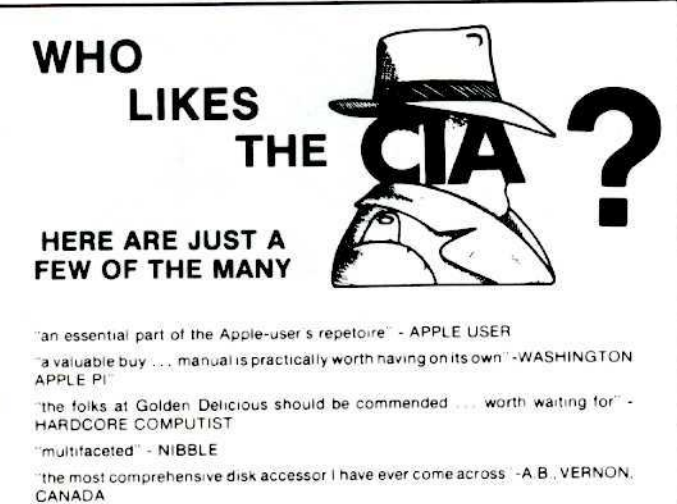

lits ability to unlock other programs will greatly help me" - DR. B.P., SAN FRANCISCO, CALIFORNIA

"an excellent set of programs ... just great - and good value too" -E.A.S., MILTON **KEYNES, ENGLAND** 

"very, very educational ... great manual ... it is FANTASTIC<sup>umum</sup> - J.C.<br>TUCSON, ARIZONA

a very enlightening piece of software/book . . . top of my list for good buys" - H.S. BLAINE, MINNESOTA

Thike yours the BEST" - R.R., CHICAGO

Why all the excitement about the CIA (confidential information advisors)? Probably because it is the ONLY set of utilities (5 in all) which enable even a<br>beginner to investigate, edit, locate, list, trace, rescue, translate, patch, repair,<br>verify, examine, protect, unprotect, analyse, encrypt, a normal AND protected disks. You also get the "CIA Files", a 65000- word book<br>which contains detailed instructions for using the C.I.A. plus easy-to-follow, handholding tutorials about patching, repair, formatting, encoding, protection, and numerous other disk topics. You'll find plenty of material here which has never<br>before appeared in print. PROGRAMS NOT COPY PROTECTED

To put the 5 C.I.A. utilities, plus book, on the trail of your Apple II+/IIe (R) disks. send \$65.00 by check or money order to:

**GOLDEN DELICIOUS SOFTWARE LTD.** 350 Fifth Avenue, Suite 3308, Dept H, New York, New York 10118

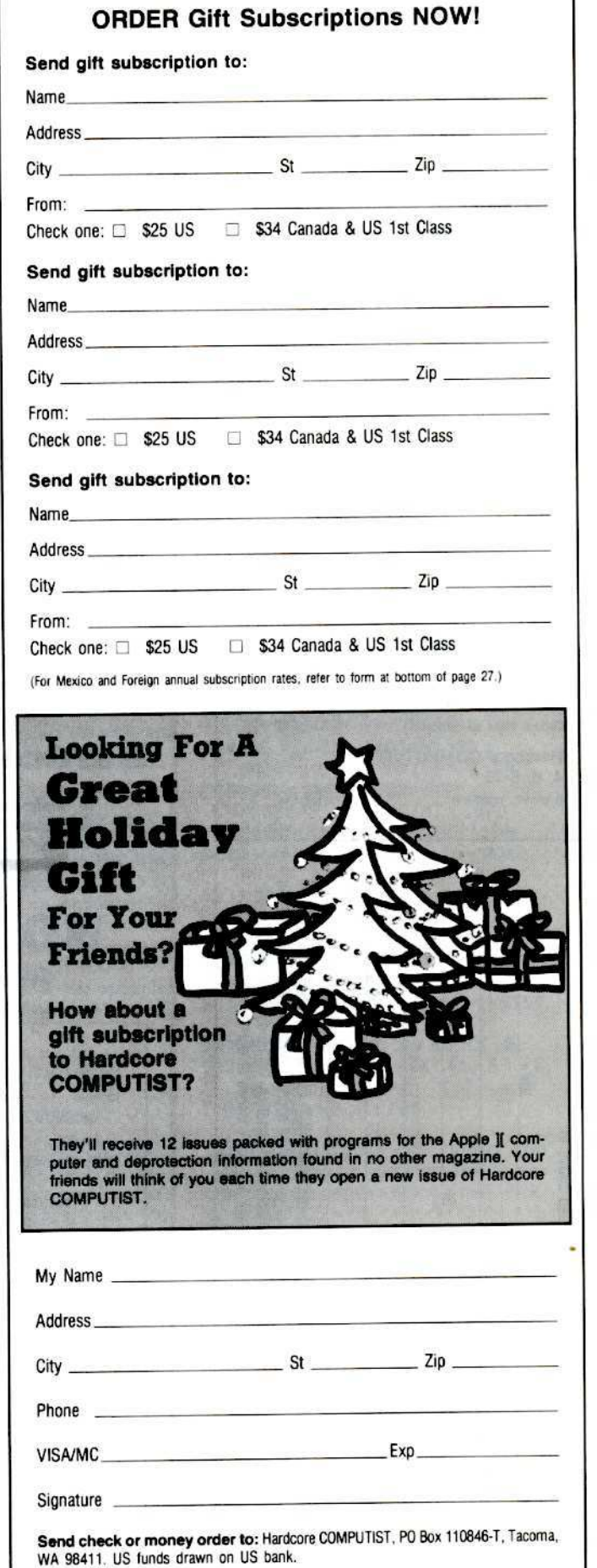

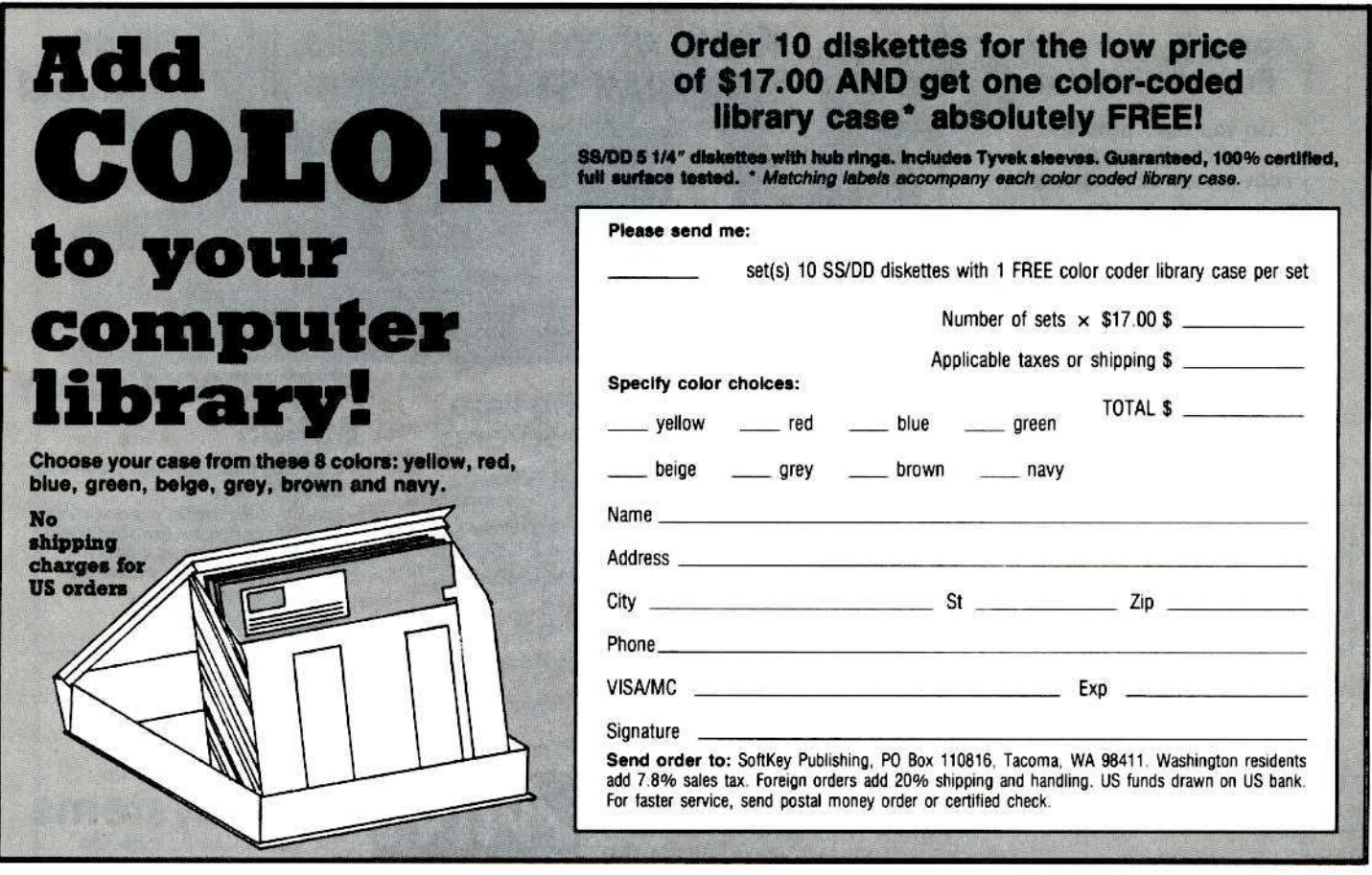

# SIMPLY SOFTWARE

#### DISCOUNT SPECIALS ON APPLE SOFTWARE . ALL PRICES 30% OFF

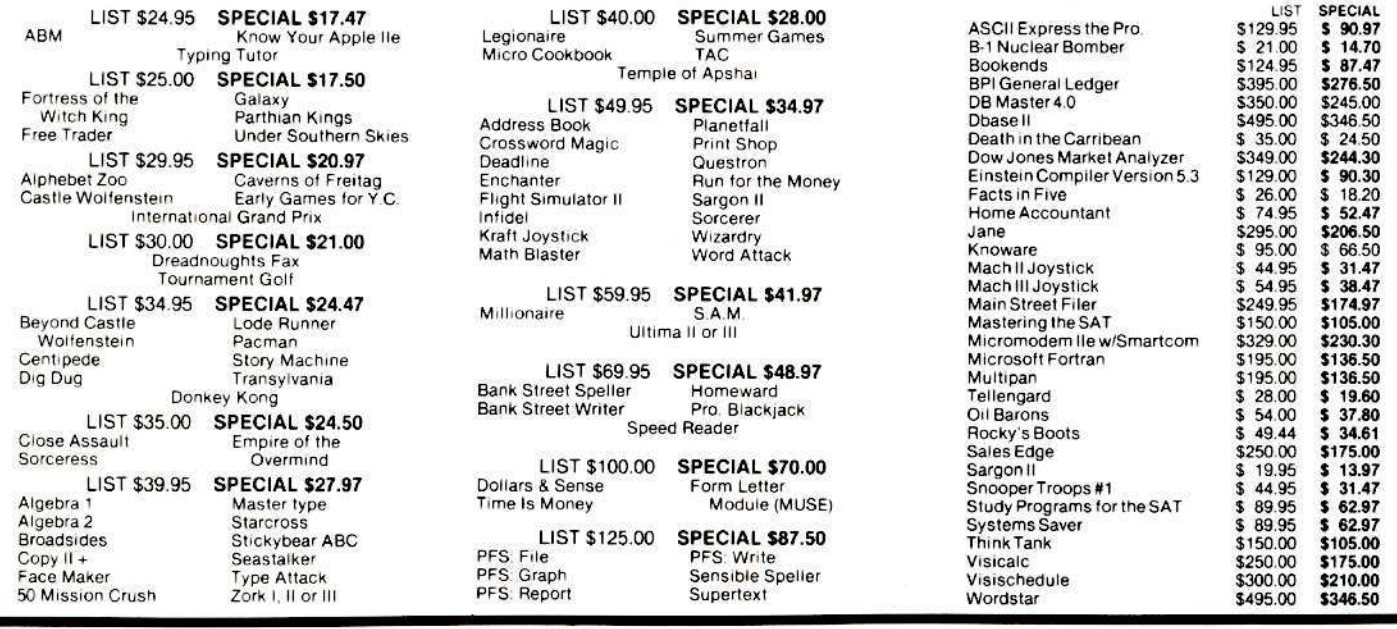

PLEASE make check or M.O. payable to: Simply Software Inc. . P.O. Box 36068 . Kansas City, Missouri 64111 Add \$3.00 shipping, Missouri residents add 5 5/8% sales tax. Allow 4-6 weeks for delivery.

## Apple  $\left| \cdot \right|$ ,  $\left| \cdot \right|$ ,  $\left| \cdot \right|$ , **Franklin users:**

Do you have problems backing-up your copy-protected programs? Do you lack parameters for your copy programs?

Are you looking for programs that you can AFFORD?

Are you hesitating to upgrade your equipment due to expensive prices quoted in other ads?

It's simple now. Just drop us a line.

Send \$1.00 U.S. funds to:

Reliant P.O. Box 33610 Sheungwan, Hong Kong

**IMPORTANT:** We have over 600 PC name-brand programs and various hardware offers. Programs @ U.S. \$8.00/PC includes the disk and registered airmail handling.

## Know where your head is, at all times, with TRAK STAR constant digital readout

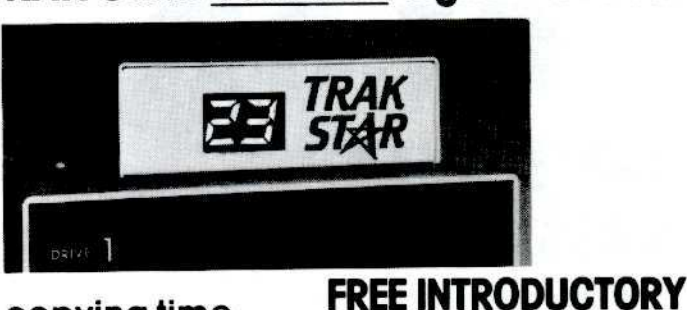

BONUS

with purchase<br>of Trak Star

Plus \$3 shipping<br>and handling charge

• Trak Star disk contains patching<br>software.

• Simple-to-operate, menu-driven<br>Trak Star software automatically

95

repairs a bad track without requiring technical expertise.

Foreign airmail & handling \$8.00.

Adapter required for 2-drive systems: \$12

Documentation only: \$3<br>Refundable with purchase of Trak Star

G

#### • Saves copying time • For nibble programs

- + Works with nibble copy programs to display tracks and half-tracks that the program accesses.
- + Operates with any Apple<sup>®</sup>-compatible program
- + Save time by copying only the tracks being used.
- + Displays up to 80 tracks and half-tracks; compatible with high density drives.
- + If copied program doesn't run, Trak Star displays track to be recopied.
- + Compact size permits placement on top of disk drive
- + Does not use a slot in the Apple® computer. + For Apple® II, II+ and I/e
- Apple is a registered trademark of Apple Computer Inc.

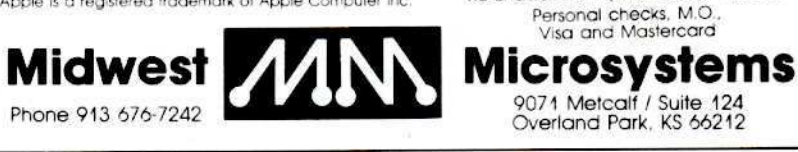

## Still typing in programs that appear in Hardcore COMPUTIST?

## Order the LIBRARY DISK, instead!

Save yourself time and trouble. Each month a Library Disk with all the programs that appeared in the previous issue of Hardcore COMPUTIST is prepared for smart readers like you who have better things to do with their time than type in program listings. (Interested in receiving the accompanying Library Disk each month automatically with your magazine subscription? Write for details.)

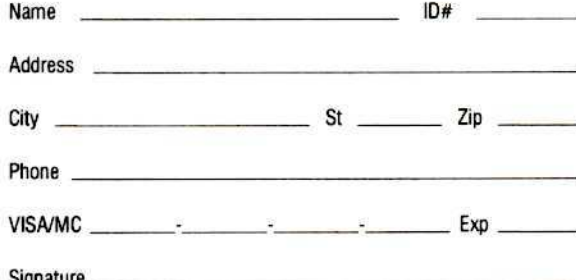

Send check or money order to: Hardcore COMPUTIST, PO Box 110846-B, Tacoma, WA 98411. Most orders shipped UPS. Please use street address. Washington residents add 7.8% sales tax. Foreign orders add 20% shipping and handling. US funds drawn on US bank.

(Don't miss the SPECIAL Library Disk and Back Issue combination offers on page 27)

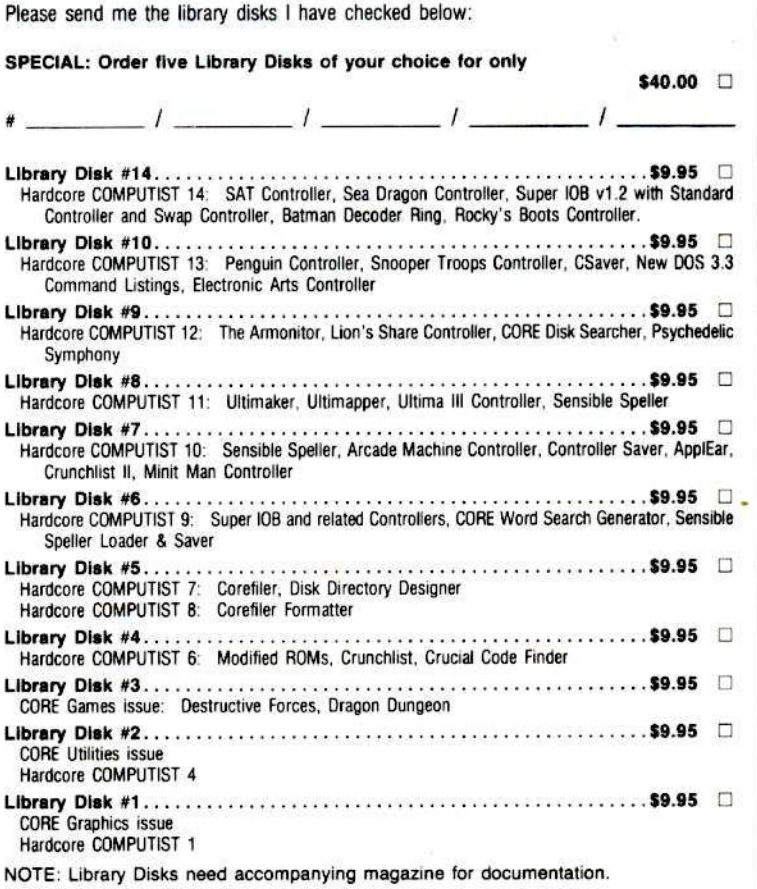

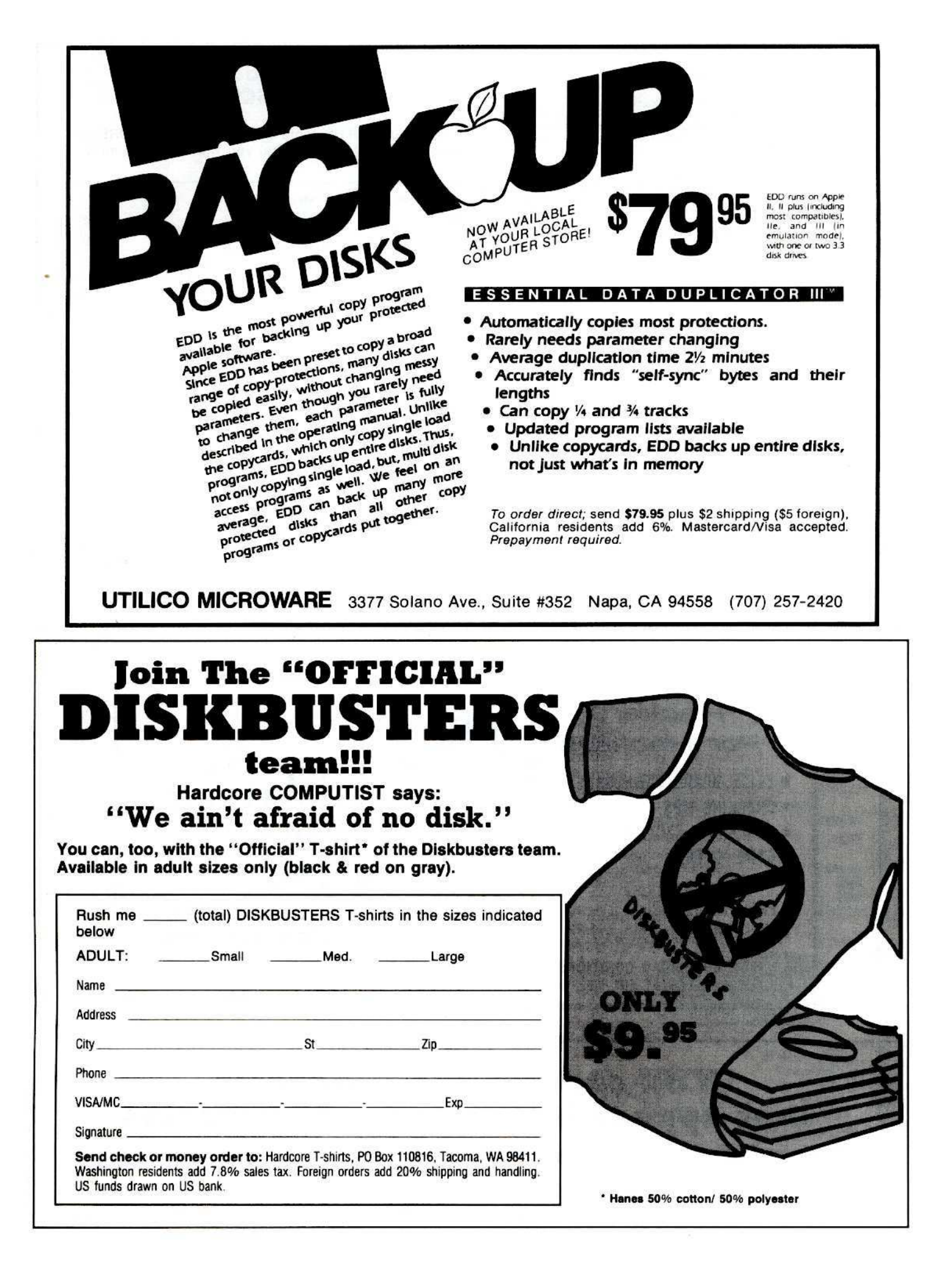

Hardcore COMPUTIST 14: Super IOB v1.2 Update / Putting Locksmith 5.0 Fast Copy Into a Normal Binary File / Softkeys for Seadragon, Rocky's Boots, Knoware, PFS Software, Computer Preparation SAT & MatheMagic / Batman Decoder Ring / REVIEW: Boulder Dash and A Fix For DiskEdit.

- Hardcore COMPUTIST 13: Softkeys for Laf Pak, Beyond Castle Wolfenstein, Transylvania and The Quest, Electronic Arts, Snooper Troops (Case 2), DLM Software, Learning With Leeper, & TellStar<br>/ CSaver: The Advanced Way to Store Super IOB Controllers / Adding New Commands to DOS 3.3 Fixing A ProDOS 1.0.1 BSAVE Bug / REVIEW: Enhancing Your Apple / Locksmith 5.0 and the Locksmith Programming Language
- Hardcore COMPUTIST 12: Softkeys for Zoom Grafix, Flip Out, Lion's Share, Music Construction<br>Set, Hi-Res Computer Golf II, Suicide, Sabotage, Millionaire, Time Is Money, & Type Attack, Psychedelic Symphony / The CORE Disk Searcher / The Armonitor / Pseudo-ROMs on the Franklin Ace
- Hardcore COMPUTIST 11: Copy li Plus 4.4C Update / PARMS for Essential Data Duplicator / Ultimaker III / Mapping of Ultima III / Ultima II... The Rest of the Picture / Softkeys for Sensible Speller, Ultima III, Softporn Adventure, The Einstein Compiler v5.3, & Mask of the Sun.
- Hardcore COMPUTIST 10: Controller Saver / Softkeys for The Arcade Machine, Bankstreet Writer, Minit Man, Sensible Speller IV, Essential Data Duplicator III, Krell LOGO, & Canyon Climber, ApplEar. / REVIEWS: The 65SC802 & 65SC816 Chips and Dino Eggs / Examining Protected Applesoft Basic Programs / Crunchlist II / Parms for DB Master v4.
- Hardcore COMPUTIST 9: Super IOB / Softkeys for Sensible Speller, Sierra On-Line Software, The Visible Computer: 6502, Visidex, Music Construction Set, Gold Rush, Visiterm, & Cosmic Combat / ProDOS to DOS: Single Drive Conversion Technique / Using ProDOS on a Franklin Ace / CORE Word Search Generator / REVIEW: The Visible Computer vs. Apple II- 6502 ALT.
- Hardcore COMPUTIST 8: Softkeys for Robotron, Legacy of Lyligamyn, The Artist, Data Factory v5.0, Essential Data Duplicator, The Spy Strikes Back, Hayden Software, & Apple LOGO / COREfiler Formatter / ProDOS Data Encryptor
- Hardcore COMPUTIST 6: Program Enhancements: Quick. Bug / Personalizing A Program / Modified ROMs / Data Bases / Data Base Management / Crunchlist / Review: Essential Data Duplicator / Softkeys for Pandora's Box, Donkey Kong, Caverns of Freitag & Visifile.
- Hardcore COMPUTIST 4: Ultima II Character Editor / Softkeys for Ultima II, Witness, Prisoner II, & Pest Patrol / Adventure Tips for Ultima II & III / Copy II Plus PARMS Update.
- Hardcore COMPUTIST 1: Softkeys for Data Reporter, Multiplan & Zork / PARMS for Copy II Plus No More Bugs / APT's for Choplifter & Cannonball Blitz / Reviews: Replay, Crackshot, Snapshot & Wildcard copy cards
- CORE 3 Games: Constructing Your Own Joystick / Compiling Games / GAME REVIEWS: Over 30 of the latest and best / Pick Of The Pack: All-time TOP 20 games / Destructive Forces / EAMON / Graphics Magician and GraFORTH / and Dragon Dungeon
- CORE 2 Utilities: Dynamic Menu / High Res. Scroll Demo / GOTO Label: Replace / Line Find / Quick Copy: Copy
- CORE 1 Graphics: Memory Map / Text Graphics: Marquee, Boxes, Jagged Scroller / Low Res: Color Character Chart / High Res: Screen Cruncher, The UFD Factory / Color / Vector Graphics: Shimmering<br>Shapes, A Shape Table Mini-Editor / Block Graphics: Arcade Quality Graphics for BASIC Programmers / Animation.

## Are you a **NEW SUBSCRIBER?**

BACK ISSUES of Hardcore COMPUTIST and \* CORE are packed with information that you won't want to miss.

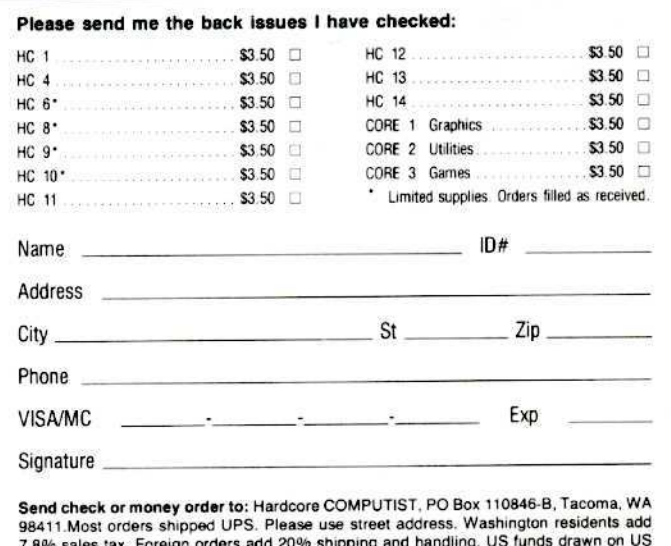

★ CORE is no longer published as an independent quarterly magazine. Back issues not listed are no longer available.

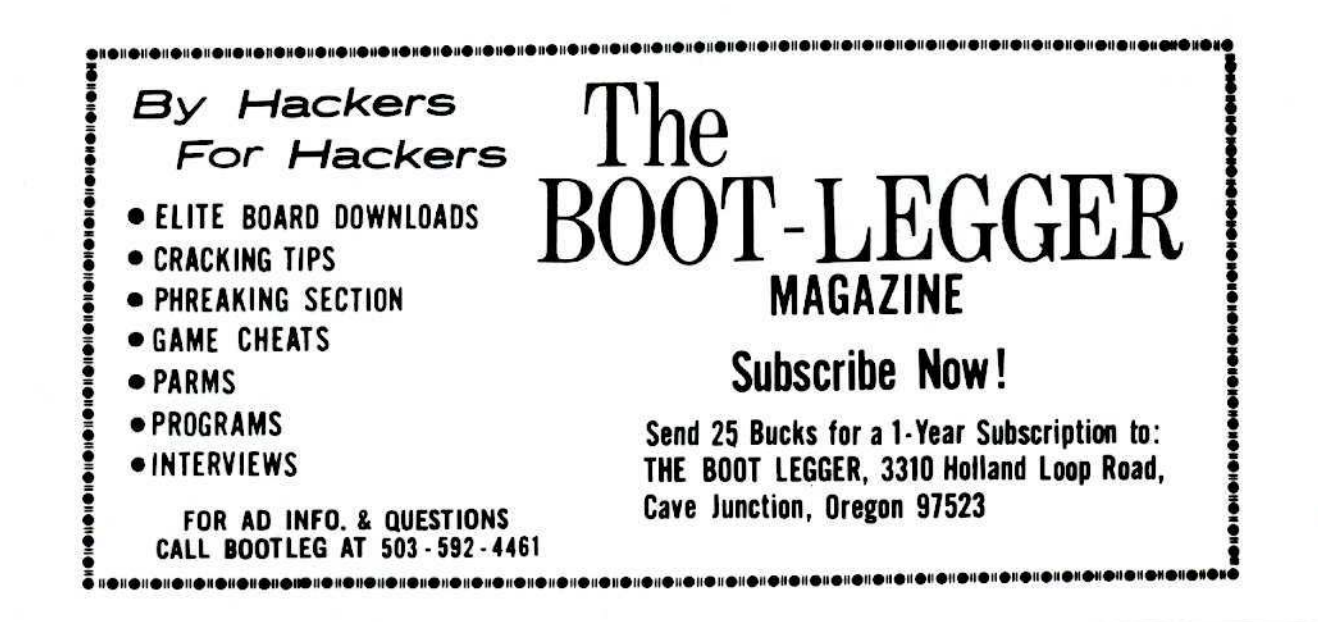

bank

## You can get the programs that appear in Hardcore COMPUTIST on disk!

(See page 30 for information)

#### **ANG ANDIANALISM** *UNINONANA MARAHAMA*

- 5-1/4 DISKETTES & STORAGE
- SS/DD, BOX OF 10 .............. \$15.00
- SS/DD, 10 BOXES . . . . . . . . . . \$139.00
- · DOUBLE-NOTCHED DS/DD.
- \$1.65 EACH · DOUBLE- NOTCHED DS/DD. \$155.00
- 100 . HARD PLASTIC STAND-UP
- 10-DISKETTE LIBRARY \$2.75 EACH 4 FOR \$10.00 CASES. (specify color choices: beige, black, blue, green, grey, red, yellow)
- · SMOKED PLASTIC JUMBO-SIZE FLIP-TOP 75 DISKETTE  $$18.00$ FILE CASES
- · 70 DISKETTE \$16.00 FILE CASES
- · 140 DISKETTE LOCKING WOOD \$33.00 FILE CABINET...............
- **PRINTERS**
- · EPSON RX-80 DOT \$229.00 **MATRIX**
- · PANASONIC P1091
- DOT MATRIX . . . . . . . . . . . . . . \$309.00 \* · EPSON RX-80 F/T \$289.00 \*
- · FPSON RX-100 \$389.00 \*
- · OKI-DATA MICROLINE 92A DOT MATRIX. \$369.00 \* . . . . . . . . . .
- SILVER REED 400  $5309.00$ LETTER QUALITY
- STARWRITER A-10 18CPS \$495.00 **LETTER QUALITY**
- TOSHIBA 1340 DOT MATRIX AND LETTER QUALITY
- COMBINED **...................... \$795.00** PRINTER INTERFACES
- AND ACCESSORIES · STANDARD PARALLEL **INTERFACE CARD**  $\cdots$  \$49.00  $\cdot$ · GRAPHICS PARALLEL INTERFACE CARD  $$75.00$ · FINGERPRINT PUSH-BUTTON **GRAPHICS CARD FOR IMAGEWRITER** \$114.00 MICROFAZER GENERAL PRINT  $\sim$  \$149.00 BUFFER. · PRINTER STAND ......... \$14.00 • SWITCH BOX 3 PARALLEL PORTS . . . . . . . . \$129.00 SWITCH BOX. 3 SERIAL PORTS...... \$79.00 **FLOPPY DISK DRIVES** -9-
- · FOURTH DIMENSION  $5179.00$ (FULL OR SLIMLINE)... • ADAMA TEK \$169.00 • LASER SLIMLINE ............. \$154.00 · TITAN SLIMLINE FOR IIc \$249.00  $\ldots \ldots$  \$59.00 · DISK CONTROLLER • DOUBLE-SIDED DRIVE . . . . . . \$249.00 • 650K RANA DRIVE .......... \$439.00
- DENOTES NEW PRICE OR ITEM

#### **HARD DISK DRIVES**

- 5 MEGABYTE WITH CONTROLLER
- AND SOFTWARE .......... \$749.00 • 10 MEGABYTE.............\$1175.00

#### **MONITORS**

 $\int_{1}^{0}$ 

- GORILLA 12-INCH GREEN ..... \$84.00
- GORILLA 12-INCH AMBER .... \$89.00
- SYNCO 12-INCH AMBER ..... \$74.00
- USI 12-INCH GREEN ......... \$99.00
- USI 12-INCH AMBER . . . . . . . . \$104.00
- INTRA 14-INCH COLOR/80
- 

#### **MODEMS**

- · ZOOM TELEPHONICS 300-BAUD .................\$109.00 • CENTAURI 300 BAUD ....... \$179.00 • PRO-MODEM 1200 . . . . . . . . . \$349.00
- · SIGNALMAN MARK XII.... \$259.00 \*

#### **GRAPHICS DEVICES**

- · POWER PAD &
- STARTER KIT . . . . . . . . . . . . . . \$119.00

## VIDEO & DISPLAY EOUIPMENT

- DIGITIZER . . . . . . . . . . . . . . . . . \$299.00 • B & W CAMERA . . . . . . . . . . . \$195.00 • COLOR PROCESSOR .......... \$99.00 · COLOR PROCESSOR/ENHANCER
- STABILIZER/SYNTHESIZER .. \$279.00

#### **GENERAL ITEMS**

- . 6 OUTLET POWER STRIP ...... \$19.00 • SURGE PROTECTOR .......... \$11.00 • RF MODULATOR ............... \$49.00
- COMPUTER STAND . . . . . . . . \$24.00

#### **GAME I/O DEVICES**

- ł. . 9-16-PIN ADAPTER FOR Ile OR IIc . . . . . . . . . . . . . . . . . \$9.00 \* . TWIN PORT GAME I/O EXTENDER . . . . . . . . . . . . . . . . \$25.00 · SINGLE PORT GAME I/O
- EXTENDER . . . . . . . . . . . . . . . . . \$18.00 • TGJOYSTICK ................. \$31.00
- SAMPSON JOYSTICK........ \$25.00
- CH MACH II JOYSTICK ........... \$37.00 • CH MACH III JOYSTICK \$45.00
- CH PADDLE STICKS

#### **SLOT EXPANSION**

**ANAHANAHANAHANA** 

- 16 RAM CARD . . . . . \$49.00 • 64K RAM & 80 COLUMN CARD FOR IIe Supporter \$115.00 · MEMORY MASTER IIE 64K + RAM 880 COLUMN CARD........ \$145.00 · MEMORY MASTER IIE 128K RAM 880 COLUMN CARD......... \$195.00 • MICROTEK II + 128 K VISICALC AND MEMORY EXPANSION . . \$219.00 CCS 7710 SERIAL INTERFACE CARD ........... \$117.00 · MODEM CABLE FOR CCS CARD . . . . . . . . . . . . . . . . . \$21.00 · SERI-ALL SERIAL INTERFACE CARD ......... \$119.00 · 80-COLUMN CARD (VIEWMASTER) WITH SOFT-SWITCH ....... \$139.00 · CENTAURI APS Z-80 CARD... \$59.00 · 7-80 PLUS CARD (CPM FOR APPLE)............. \$115.00 · FAST Z-80 CARD APPLICARD .................. \$195.00 · TIMEMASTER II CLOCK/CALENDAR  $\frac{1}{2}$ . \$109.00 **CARD** ....... · QUIK-LOADER PROM  $$149.00$ **BOARD** .............. • ANALOG/DIGITAL BOARD ... \$99.00 • SUPER I/O BOARD ............ \$49.00 · MULTIPLE-SLOT EXPANSION CHASSIS.................. \$149.00  $$29.00$ · SINGLE-SLOT EXTENDER ... SPECIAL PERIPHERALS **HITTLE**  $\bullet$  COOLING FAN WITH  $\Xi$ SURGE PROTECTOR ........ \$39.00 · TITAN KEYBOARD \$159.00 · LIFETIME EXTERNAL POWER SUPPLY........................\$179.00 • SHIFT KEY MOD KIT.............. \$8.00 **• SCREEN SWITCHER/** DRIVE STEPPER . . . . . . . . . . . \$74.00 Fo. **APPLE SOFTWARE** • WORD STAR . . . . . . . . . . . . . \$195.00 · MAIL MERGE/SPELL STAR/ STAR/INDEX . . . . . . . . . . . . . . . \$135.00 **SPECIAL SALE!!! EPSON FX-80. 160 CPS.** 379.00 \*!!! (WHILE THEY LAST!) (202) 363-1313 UPS shipping,
	- \$4.00 per order plus \$6.00 per printer or monitor **CALL FOR OUR**

**FREE CATALOG** 

6327 WESTERN AVE. NW WASHINGTON. DC 20015

\$37.00 \*

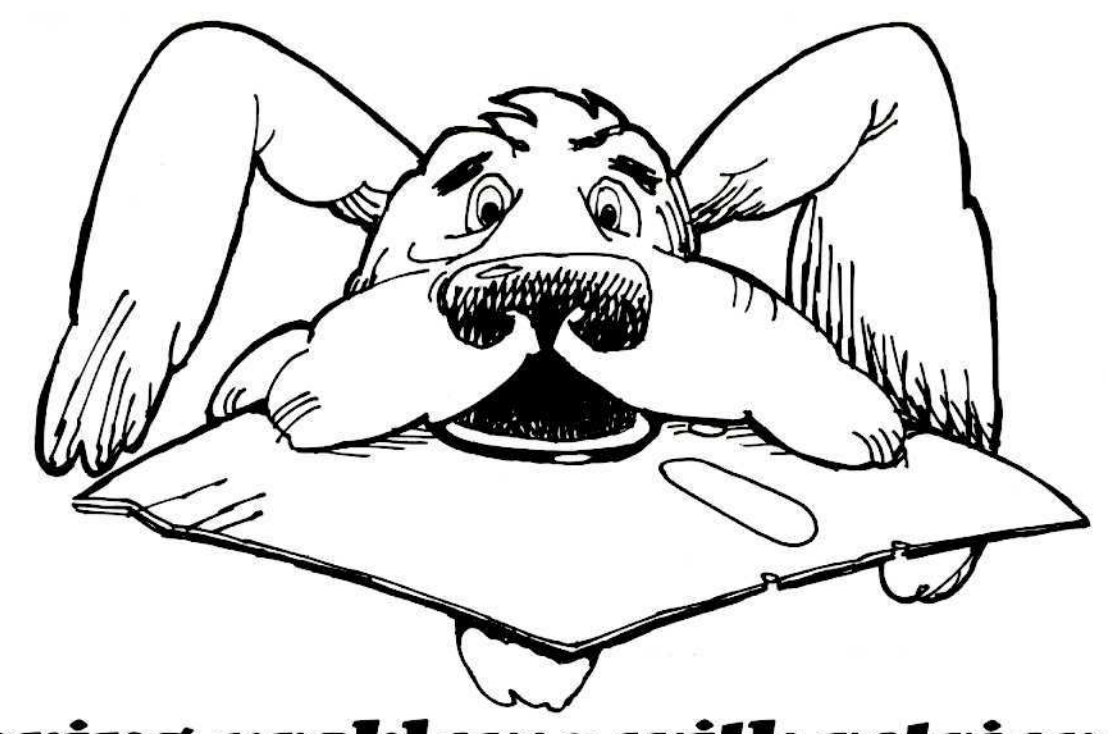

## **Having** problems with retrieval?

## You need software insurance.

Diskettes are fragile, and when a protected program is damaged, the results are expensive and inconvenient. If you have a backup diskette, though, you can have your Apple. IBM or compatible computer back on line within seconds ... affordably. That's software insurance.

## Copy IT Plus (Apple ][. ][ Plu'. *lie)*

This is the most widely used backup program for the Apple. Rated as "one of the best software buys of the year" by lnCider magazine, its simple menu puts nearly every disk command at your fingertips. The manual, with more than 70 pages, describes protection schemes, and our Backup Book" lists simple instructions for backing up over 300 popular programs. A new version is now available that is easier to use and more powerful than before. Best of all, Copy II Plus is still only \$39.95.

## WildCard 2 (Apple ][, ][ Plus, //e)

Designed by us and produced by Eastside Software, WildCard 2 is the easiest-to-use, most reliable card available. Making backups of your total load software can be as easy as pressing the button, inserting a blank disk and hitting the return key twice. WildCard 2 copies 48K, 64K and 128K software, and, unlike other cards, is always ready to go. No preloading software into the card or special, preformatted diskettes are required. Your backups can be run with or without the card in place and can be transferred to hard disks. \$139.95 complete.

Important Notice: These products are provided for the purpose of enabling you to make archival copies only. Under the Copyright Law, you, as the owner of a computer program, are entitled to make a new copy for archival purposes only, and these products will enable you to do so.

These products are supplied for no other purpose and you are not permitted to utilize them for any use, other than that specified.

## Copy IT PC (IBM)

This is THE disk backup program for the IBM PC and PC/XT that backs up almost anything. Others may make similar claims, but in reality, nothing out performs Copy II PC ... at any price. Copy II PC even includes a disk speed check and is another "best buy" at only \$39.95.

We are the backup professionals. Instead of diluting our efforts in creating a wide variety of programs, we specialize in offering the very best in backup products. So, protect your software investment, before your software meets its master.

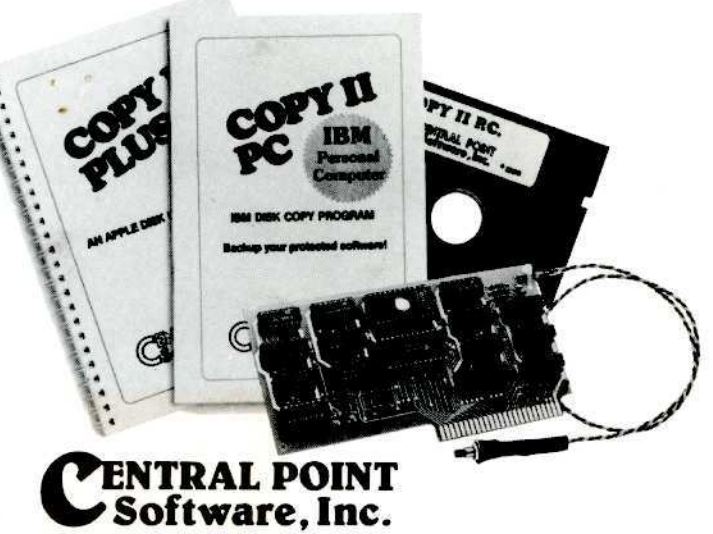

## The Backup Professionals

To order, call *503/244-5782.* 8:00-5:30 Mon.-Fri., or send your order to: Central Point Software, 9700 SW Capitol Hwy, Suite 100, Portland, OR 97219. Prepayment is required. Please include \$3 for shipping and handling (\$8 outside U.S. Suite 100, Portland, OR 97219. Prepa<br>Please include \$3 for shipping and ha<br>or Canada). **Copy Tost Welcome**